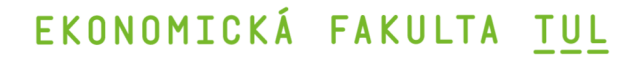

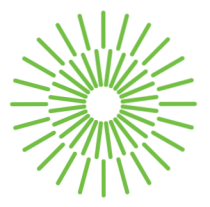

## **Diplomová práce**

# **Hardwarové a softwarové prostředky řešení streamovaných přenosů**

*Studijní program:* N0688A140016 Systémové inženýrství a informatika *Autor práce:* **Bc. Tomáš Mejzr**  *Vedoucí práce:* Ing. Petr Weinlich, Ph.D. Katedra informatiky

Liberec 2023

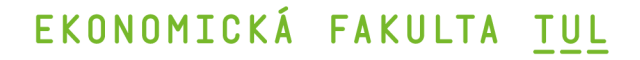

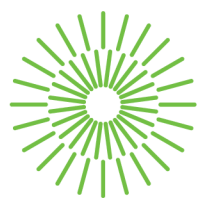

## **Zadání diplomové práce**

# **Hardwarové a softwarové prostředky řešení streamovaných přenosů**

*Osobní číslo:* E21000402

*Zadávající katedra:* Katedra informatiky *Akademický rok:* 2022/2023

#### *Jméno a příjmení:* **Bc. Tomáš Mejzr**

*Studijní program:* N0688A140016 Systémové inženýrství a informatika

### **Zásady pro vypracování:**

- 1. Streamované přenosy
- 2. Možnosti ovládání streamovací hardwaru a softwaru
- 3. Porovnání stávajících variant ovládání HW streamingu
- 4. Návrh vlastního řešení pro ovládání streamovacího hardwaru
- 5. Zhodnocení a doporučení

*Rozsah grafických prací: Rozsah pracovní zprávy: Forma zpracování práce: Jazyk práce:* 

65 normostran tištěná/elektronická Čeština

### **Seznam odborné literatury:**

- PSALTIS, Andrew G., 2017. *Streaming Data: Understanding the real-time pipeline.* Shelter Island: Manning Publications. ISBN 978-1-61729-228-6.
- NOAM, Eli, 2021. *The Technology, Business, and Economics of Streaming Video: The Next Generation of Media Emerges.* Cheltenham: Edward Elgar Publishing. ISBN 978-1-80037-503-1.
- AKIDAU, Tyler, Slava CHERNYAK a Reuven LAX, 2018. *Streaming Systems: The What, Where, When, and How of Large-Scale Data Processing.* San Francisco: O'Reilly Media. ISBN 978-1-491-98387-4.
- RAJ, Pethuru, Anupama RAMAN a Harihara SUBRAMANIAN, 2017. *Architectural Patterns.* 1. Birmingham: Packt Publishing Limited. ISBN 978-1-78728-749-5.
- PROQUEST, 2022. *Databáze článků ProQuest* [online]. Ann Arbor, Ml, USA: ProQuest. [cit.2022-10-12]. Dostupné z: <http://knihovna.tul.cz>

Konzultant: Be. Petr Kupka, Senior software engineer

*Vedoucí práce:* Ing. Petr Weinlich, Ph.D. Katedra informatiky

*Datum zadání práce:* 1. listopadu 2022 *Předpokládaný termín odevzdání:* 31. srpna 2024

L.S.

doc. Ing. Aleš Kocourek, Ph.D. děkan

Ing. Petr Weinlich, Ph.D. vedoucí katedry

V Liberci dne 1. listopadu 2022

# Prohlášení

Prohlašuji, že svou diplomovou práci jsem vypracoval samostatně jako původní dílo s použitím uvedené literatury a na základě konzultací s vedoucím mé diplomové práce a konzultantem.

Jsem si vědom toho, že na mou diplomovou práci se plně vztahuje zákon č. 121/2000 Sb., o právu autorském, zejména § 60 - školní dílo.

Beru na vědomí, že Technická univerzita v Liberci nezasahuje do mých autorských práv užitím mé diplomové práce pro vnitřní potřebu Technické univerzity v Liberci.

Užiji-li diplomovou práci nebo poskytnu-li licenci k jejímu využití, jsem si vědom povinnosti informovat o této skutečnosti Technickou univerzitu v Liberci; v tomto případě má Technická univerzita v Liberci právo ode mne požadovat úhradu nákladů, které vynaložila na vytvoření díla, až do jejich skutečné výše.

Současně čestně prohlašuji, že text elektronické podoby práce vložený do IS/STAG se shoduje s textem tištěné podoby práce.

Beru na vědomí, že má diplomová práce bude zveřejněna Technickou univerzitou v Liberci v souladu s § 47b zákona č. 111/1998 Sb., o vysokých školách a o změně a doplnění dalších zákonů (zákon o vysokých školách), ve znění pozdějších předpisů.

Jsem si vědom následků, které podle zákona o vysokých školách mohou vyplývat z porušení tohoto prohlášení.

# **Hardwarové a softwarové prostředky řešení streamovaných přenosů**

## **Anotace**

Diplomová práce se zabývá hardwarovými a softwarovými prostředky řešení streamovaných přenosů. Cílem této diplomové práce je komparace oficiálního softwaru ATEM Software Control a řešení webové aplikace Companion od norské společnosti Bitfocus. Z těchto aplikací následně vychází vlastní řešení. Jedná se o návrh a realizaci dvou aplikací, desktopovou pro operační systém Windows a webovou pro použití na více operačních systémech, umožňujících vzdálené ovládání hardwarového přepínače ATEM Mini. K tomuto hardwarovému přepínači se uživatel připojuje zadáním IP adresy. Na konci diplomové práce jsou popsány vybrané ukázky zdrojového kódu, problémy spojené s vývojem aplikací a je provedeno jejich výsledné zhodnocení spolu s návrhem na jejich možné budoucí rozšíření.

# **Klíčová slova**

streamování, streamovací platformy, ATEM Mini, Blackmagic design, C#, Bitfocus Companion, webová aplikace, desktopová aplikace, programování, hardware, software

## **Hardware and software resources for streaming solutions**

## **Annotation**

The diploma thesis deals with hardware and software solutions for streaming. The aim of this thesis is to compare the official ATEM Software Control application and the web application solution Companion by the Norwegian company Bitfocus. These applications are used as the base for the design of the actual solution. The project involves the design and implementation of two applications, a desktop application for the Windows operating system and a web application for use on multiple operating systems, allowing remote control of the ATEM Mini hardware switch. The user connects to this hardware switch by entering an IP address. At the end of the diploma thesis, selected source code samples are described, the problems associated with the development of the applications are described, and a final evaluation of the applications is made along with a proposal for their possible future extension.

## **Key Words**

streaming, streaming platforms, ATEM Mini, Blackmagic design, C#, Bitfocus Companion, web app, desktop app, programming, hardware, software

# **Poděkování**

Chtěl bych poděkovat Ing. Petr Weinlich, Ph.D. za vedení této diplomové práce. Dále pak své rodině, přítelkyni a kamarádům za podporu nejen po celou dobu mého studia.

# **Obsah**

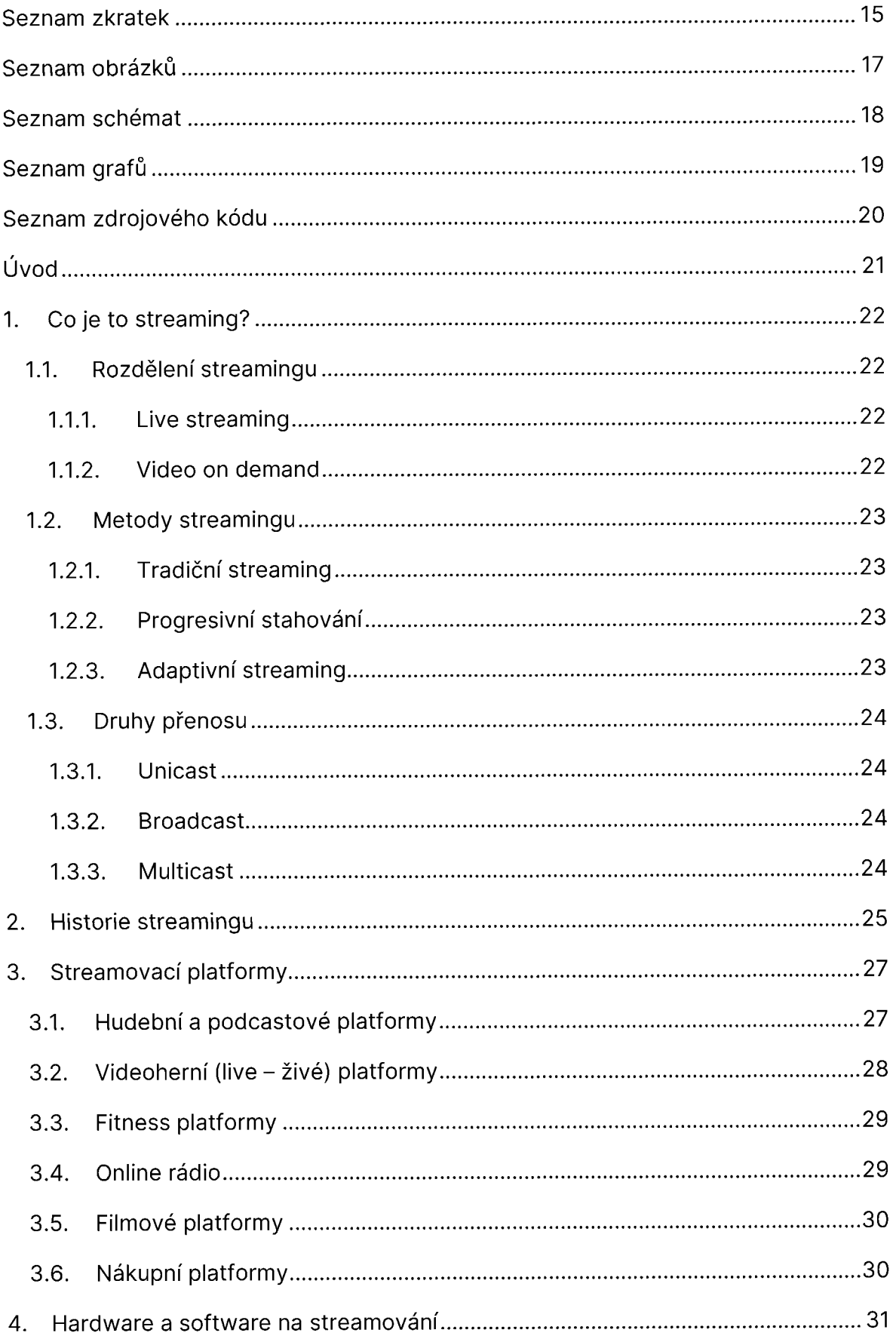

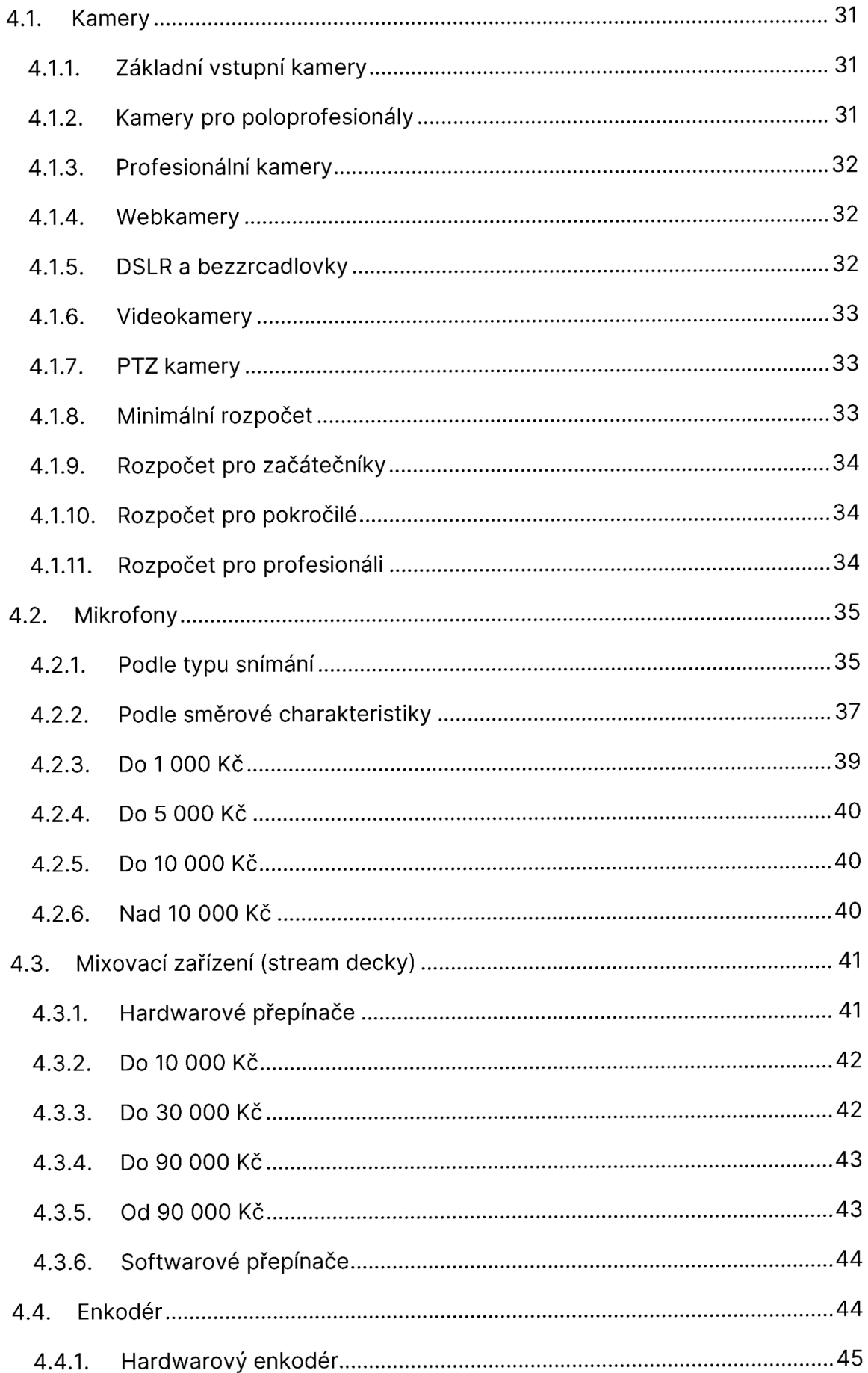

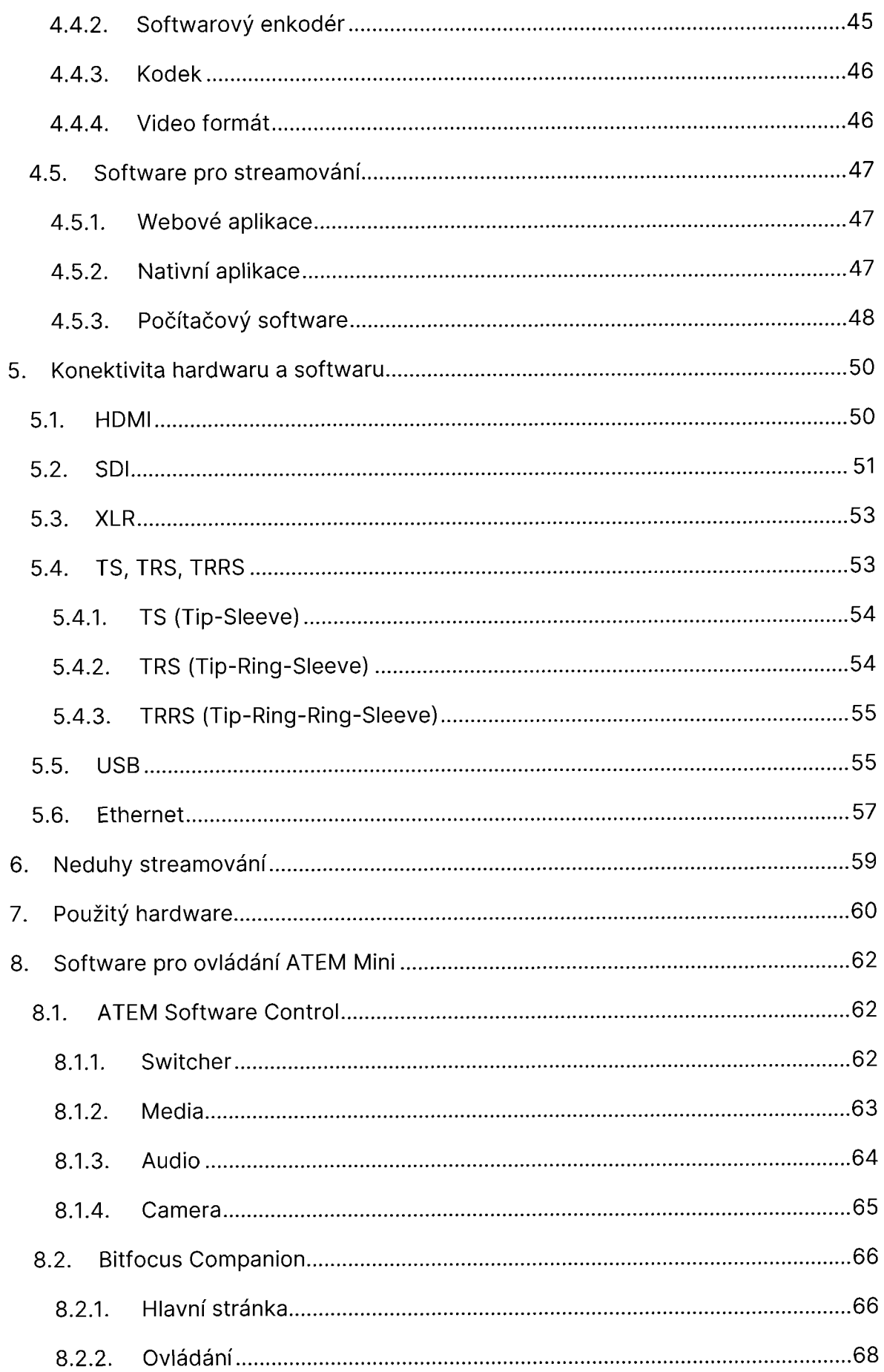

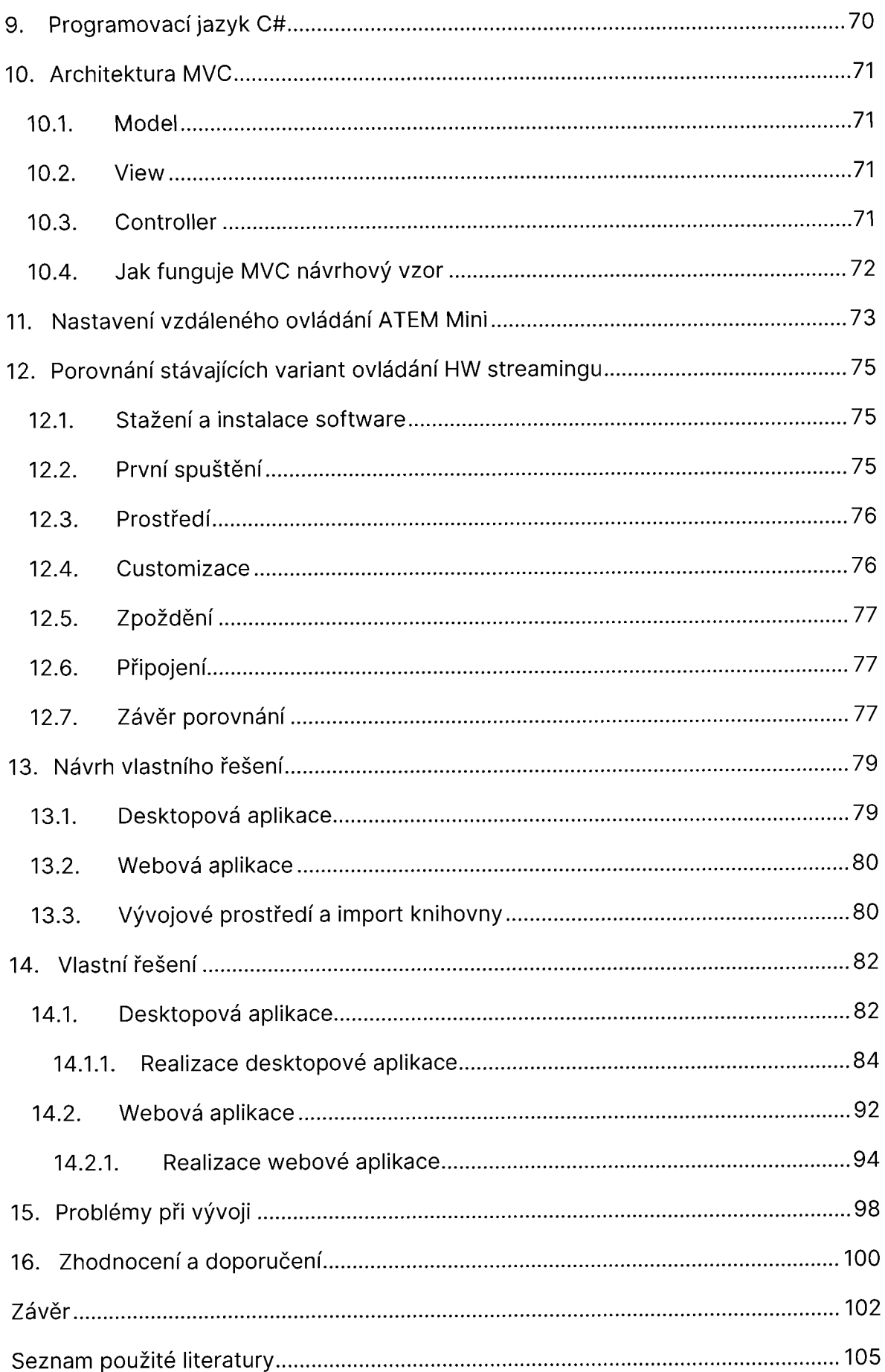

# **Seznam zkratek**

- AAC Advanced Audio Coding
- AFV Audio follows video Audio následuje video
- B MP Bitmap
- DHCP Dynamic Host Configuration Protocol
- DSLR Digital Single-Lens Refler Digitální zrcadlovka
- FTB Fade to black přechod do černé
- FTP Foiled Twisted Pair
- GIF Graphics Interchange Format
- HD High-definitio
- HDMI High-Definition Multimedia Interface
- HDR High Dynamic Range
- HTML Hypertext Markup Language
- HTTP Hypertext Transfer Protocol
- IP Internet protocol
- PC Počítač
- PNG Portable Network Graphics
- PTZ Pan-Tilt-Zoom
- RTMP Real Time Messaging Protocol
- RTSP Real Time Streaming Protocol
- SDI Serial Digital Interface
- SDR Softwarově definované rádio
- STP Shielded Twisted Pair
- TCP Transmission Control Protocol
- TIFF Tag Image File Format
- UDP User Datagram Protocol
- UTP Unshielded Twisted Pair

# **Seznam obrázků**

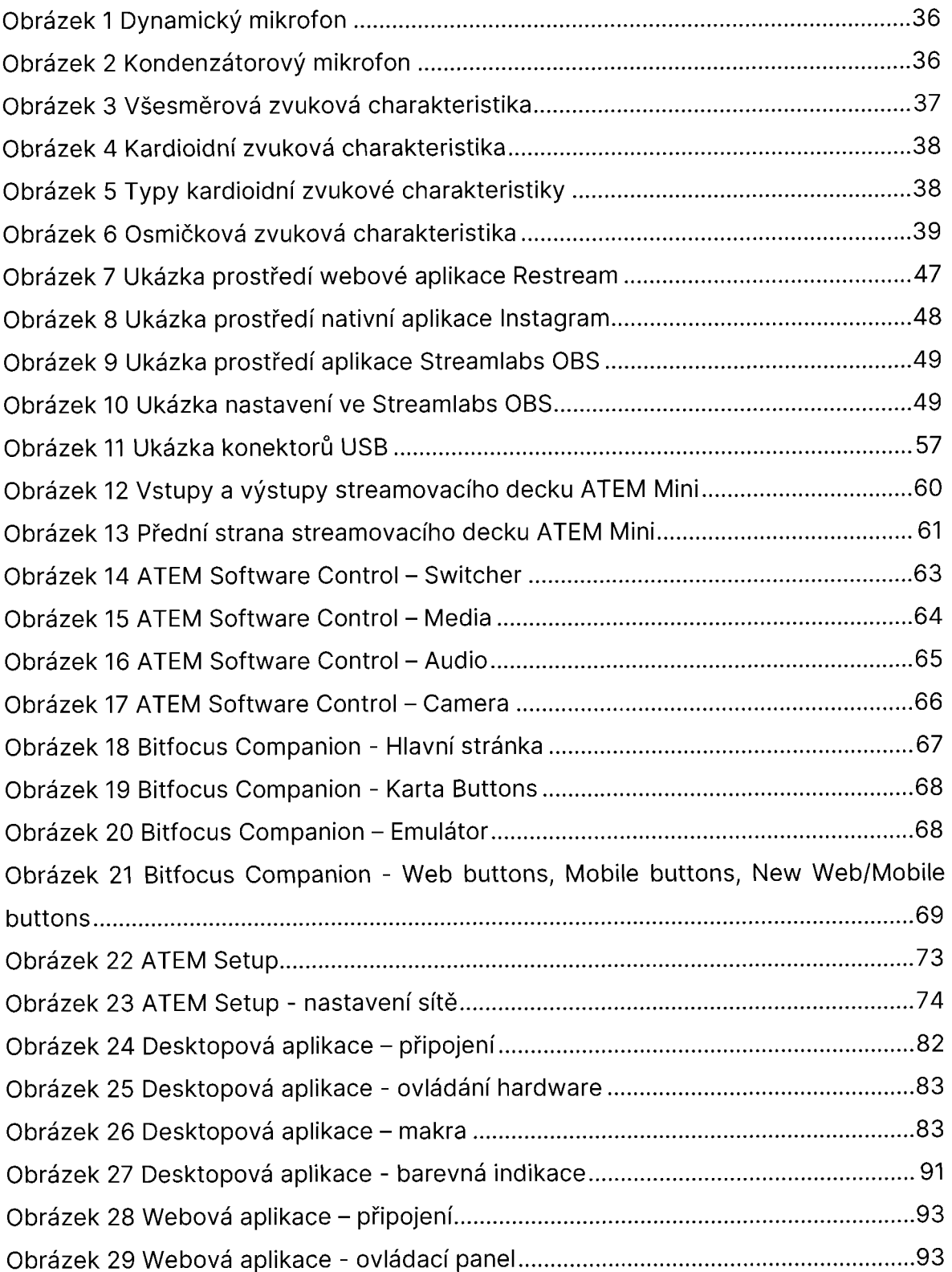

# **Seznam schémat**

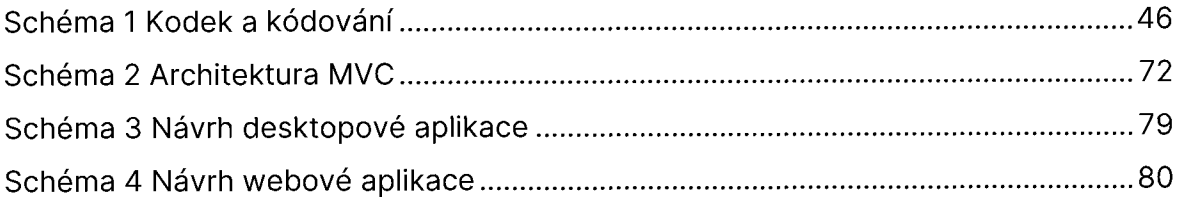

# **Seznam grafů**

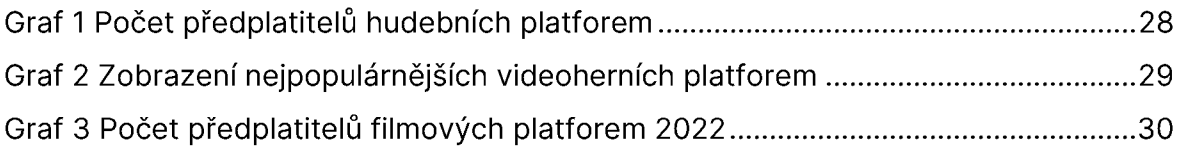

# **Seznam zdrojového kódu**

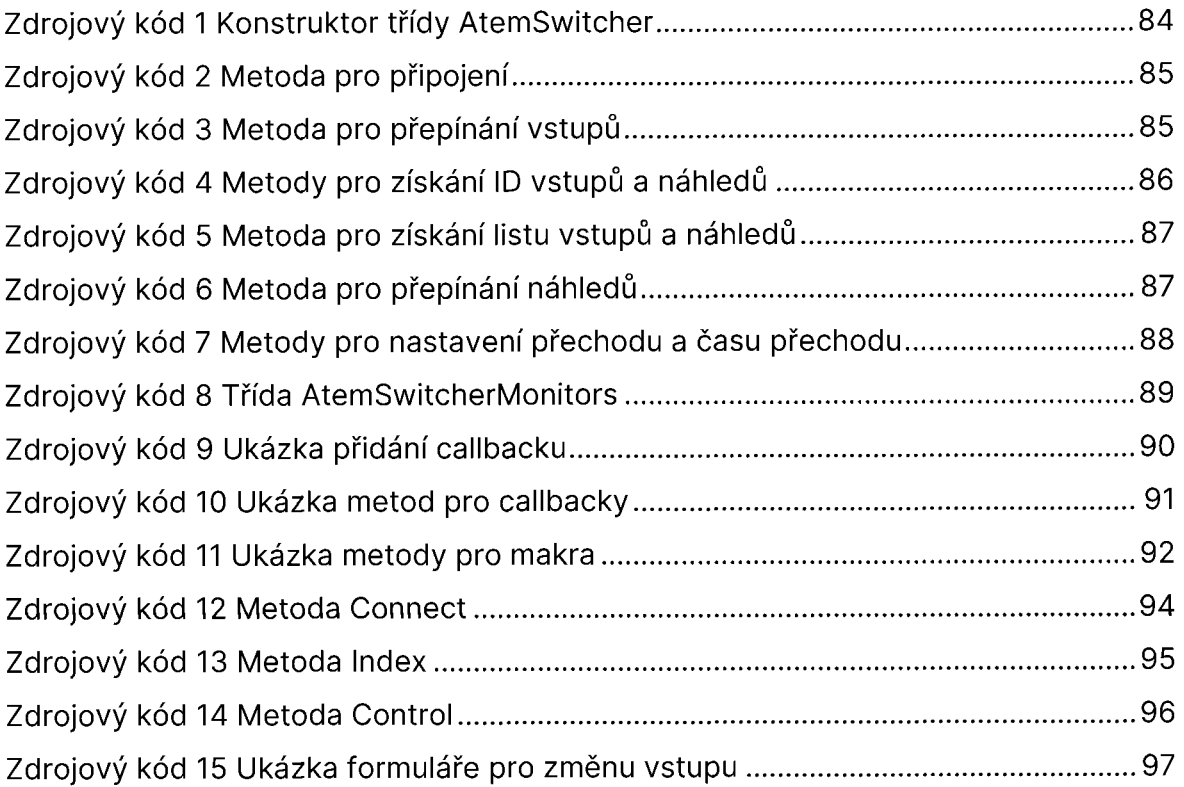

# **Úvod**

Se streamováním se v současné době můžeme setkat téměř všude a díky dostupnosti streamovacích platforem se prolíná do běžného každodenního života. S formou streamování se nejčastěji můžeme setkat při přehrávání filmů, seriálů, užívání sociálních sítí, nebo při poslechu hudby.

Tato diplomová práce se bude věnovat problematice streamování. V teoretické části se autor bude věnovat popisu a vysvětlení potřebného hardwaru a softwaru na streamování, představení použitého hardwarového přepínače a představení dvou aplikací pro ovládání. První bude oficiální řešení výrobce a druhá bude aplikace třetí strany doporučená vedoucím této diplomové práce. Zároveň bude v teoretické části představen použitý programovací jazyk C# a použitý návrhový vzor.

V praktické části se autor bude věnovat porovnání vybraných řešení z teoretické části, kde se bude zaměřovat na náročnost instalace, na jejich funkčnost, uživatelské prostředí webů a samotných aplikací, ovládání a možnosti customizace. Následně bude představen návrh vlastního řešení a jeho samotná realizace. Návrh vlastního řešení bude inspirován porovnávanými aplikacemi a bude vycházet z ATEM Switcher SDK a jeho COM knihovny BMDSwitcherAPI. V závěru praktické části se bude nacházet autorovo zhodnocení a doporučení k rozšíření autorova řešení.

Cílem této práce bude komparace již existujících řešení vzdáleného ovládání přiděleného hardwarového přepínače a následné navržení vlastního řešení. Toto řešení, které bude výsledkem diplomové práce, by měla být funkční aplikace umožňující vzdálené ovládání hardwarového přepínače ATEM Mini, spolu s doporučením pro další možné rozšíření aplikace.

# **1. Co je to streaming?**

V první řadě je potřeba si vysvětlit slovo streaming. Tento termín je odvozen od anglického slova "stream" a znamená "proudění" či "vysílání". I proto tedy streaming znamená přenos zvukových nebo video souborů ze serveru ke klientovi. Jedná se například o sledování televize nebo poslouchání podcastu na zařízeních, která jsou připojena k internetovému připojení. Při streamování je soubor uložen vzdáleně a je přenášen do zařízení. (Cloudflare, c2023)

### **1.1. Rozdělení streamingu**

Streaming můžeme rozdělit na dvě hlavní kategorie. Jedná se o live streaming (online streaming nebo také živé vysílání) a offline streaming (video on demand, v češtině video na vyžádání). (Centurylink, c2023)

#### **1.1.1. Live streaming**

Jak z názvu vyplývá, zde se jedná o sledování v reálném čase. Live streaming je forma vysílání, která je dostupná pro širokou veřejnost kdekoliv na světě. Od offline streamingu se liší tím, že audio či video soubory před samotným vysíláním nejsou nikde nahrávány a ani nejsou nikde ukládány. Živý přenos tak poskytuje možnost interagovat s diváky prostřednictvím podpůrných widgetů či aplikací na chatování. Live streaming se nejčastěji používá při sportovních přenosech, konferencích, na sociálních sítích a při streamování videoher. (Rogers, c2023)

Mezi platformy poskytující live streaming můžeme zařadit Twitch, streamování na Facebooku a jiných sociálních sítích, nebo v aplikaci Tune.fm. (Paterska, c2023)

#### **1.1.2. Video on demand**

Narozdíl od živého vysílání, offline streaming má audio/video soubory uloženy na vzdáleném serveru, a ty jsou pak poskytovány na vyžádání. Díky tomu má uživatel plnou kontrolu nad streamovaným obsahem. Může ho pozastavovat, přetáčet nebo jednotlivé pasáže přeskakovat. (Afolabi, c2023)

Platformy, které poskytují tento typ streamingu jsou například Netflix, HBO Max či Spotify. (Paterska, c2023)

### **1.2. Metody streamingu**

Metody streamingu se odlišují v závislosti na použité technologii. Ozer (c2009- 2022b) rozděluje metody streamování na tři, jedná se o tradiční streaming, progresivní stahování a adaptivní streaming.

#### **1.2.1. Tradiční streaming**

Při použití tradičního streamingu je uživatel neustále připojen ke streamovacímu serveru. Video/audio se začne přehrávat od té části, kde se ho uživatel rozhodne spustit. S obsahem se může manipulovat (přetáčet, přeskakovat, pozastavovat) bez nutnosti čekání. Narozdíl od níže popsaného progresivního stahování, se u uživatele žádné soubory neukládají. Veškeré soubory jsou uloženy na serveru a ty jsou poskytovány například pomocí protokolu RTMP nebo RTSP. (Church, c2023)

#### **1.2.2. Progresivní stahování**

V tomto případě je audio/video poskytované běžným HTTP webovým serverem, a ne serverem pro streamování. Audio či video soubory poskytované touto metodou se ukládají do odkládací paměti na pevný disk uživatele a z něj jsou přehrávány. (Ozer, c2009-2022b) Po načtení celého souboru je uživatel schopen s obsahem manipulovat (přetáčet, přeskakovat, pozastavovat) stejně, jako s jakýmkoliv jiným audio/video souborem. (Church, c2023)

#### **1.2.3. Adaptivní streaming**

Jedná se o streamování média, jež se adaptivně mění v závislosti na kvalitě připojení. Při adaptivním streamingu se kóduje více streamů (ať už live streamu či video on demand) a zvolí se ten stream, který zajistí nepřetržité připojení. Pokud uživatel má dobré připojení, zvolí se kvalitní stream s vysokou datovou rychlostí.

Naopak, když má uživatel špatné připojení, server přepne stream na nižší datovou rychlost. (Church, c2023)

# **1.3. Druhy přenosu**

Při streamování je více možností, jak přenášet divákovi média. Tyto druhy přenosu jsou rozděleny podle toho, jak jsou poskytovány. (IPCisco, c2018-2022)

#### **1.3.1. Unicast**

Jedná se o typ přenosu "jeden na jednoho" využívající protokol TCP. Uživatel pošle požadavek a vyžádá si data od serveru. Ten mu po navázání jedinečného spojení vyžádaná data odešle. Tento druh přenosu se nejčastěji využívá při streamování video on demand. (Horchler, c2023)

#### **1.3.2. Broadcast**

Nejznámější a nejčastější druh přenosu "jeden na všechny". Broadcaster vysílá jeden signál všem najednou a kdokoliv, kdo má přijímač, může si zobrazit/poslechnout obsah. Díky tomu může broadcaster oslovit velké publikum. Tento druh přenosu nejčastěji využívají televizní stanice nebo rádia, která vysílají i přes to, že je nikdo nesleduje/neposlouchá. (Horchler, c2023)

#### **1.3.3. Multicast**

Multicast je druh přenosu přes IP, který je podobný broadcastu. Broadcaster vysílá signál pouze těm, kteří navážou spojení. Příkladem může být internetová televize. Tento druh přenosu využívá protokol UDP. Pokud tedy část streamu nebyla uživateli doručena, neopakuje se, ale rovnou se načte další část. (Horchler, c2023)

## **2. Historie streamingu**

Termín streaming se ve spojitosti s počítači poprvé objevil v 70. letech minulého století. Běžně se začal využívat až o dekádu později a k největšímu rozmachu však došlo až v 90. letech 20. století, kdy se začal audio streaming rapidně vyvíjet. (Spilker a Colbjørnsen, 2020)

První mediální odvětví, které bylo streamingem ovlivněno, bylo rádiové vysílání. Na přelomu tisíciletí se začaly objevovat stanice, na kterých bylo možné poslouchat běžné tradiční vysílání i online na internetu a začaly se zakládat samostatné internetové rádio stanice. (Atton, 2004)

Dalším, internetem ovlivněným mediálním odvětvím, byl hudební průmysl. Stanice hudebních rádií umožňovaly svým posluchačům vybírat si mezi žánry nebo jednotlivými playlisty. Mezi taková rádia patřilo LastFM a Rhapsody. (Mulligan, 2016)

Se streamováním hudby se začala objevovat potíž s licencemi ke skladbám a právu na jejich šíření. Během krátké doby došlo k nárůstu nelegálního stahování a šíření obsahu, což mělo za následek pokles prodejů CD nosičů. To se ještě více rozšířilo s nástupem streamovacích video služeb, které jsou založeny na uživateli generovaném obsahu jako bylo MySpace a YouTube. (Mulligan, 2016), (Spilker, 2018)

Přelom ve streamování hudby představuje rok 2008 a spuštění služby Spotify. Jako další se později přidaly služby jako Apple Music, YouTube Music a další. V roce 2016 se hudební streamovací služby staly nejziskovějším zdrojem v hudební průmyslu. (Nordgárd, 2016, 2018)

U videa byl nástup streamingu pozvolnější a nešířil se takovou rychlostí, jako tomu bylo například u hudby. Video naráželo na limity technologií, které nebyly dostatečně rozvinuté. Největší slabinou byl výkon procesoru a následně nedostatečná rychlost počítačových sítí. Jedinou možností tak byla download technologie ze vzdálených serverů s uložením stahovaného média do počítače klienta. Video streaming se tak začal pozvolna formovat v polovině 90. let, kdy se internet stal rozšířenějším a vznikaly iniciativy jako WebTV nebo interaktivní TV (iTV), ty se však ukázaly jako neúspěšné. (Smith a Telang, 2016)

Průlom ve video streamingu představuje rok 2005 a spuštění serveru YouTube, který se velmi rychle stal nejnavštěvovanějším webem a představoval nejrozšířenější službu ve video streamingu a představuje první z významných video on demand služeb. (Burgess a Green, 2018), (Herbert et al., 2018)

Historii video streamingu se ve své diplomové práci *Videostreaming - populární fenomén* věnovala Eva Burachovičová, která jej shrnula jako: *"Technologie streamingu byla poprvé využita v rámci produktu Real Audio, a to v roce 1995. Firma Progressive Networks jej uvedla na trh jako nový přehrávač umožňující poslouchat kvalitní audio přes internet, aniž by bylo nutné soubor stahovat. Až o dva roky později se objevují první přehrávače online videa. Na trhu se v té době bleskově po sobě objevují produkty více firem, Microsoft přináší software Windows Media Player nebo například společnost Apple přichází s Quick Time Player. Dalším významným producentem byla firma Macromedia, která později vyvíjela například technologie na nichž funguje server [www.youtube.com,](http://www.youtube.com) kdy je v jednom serveru spojeno mnoho možných funkcí - mimo streamingu například text messaging nebo multi-way audio*  a *video. Obrovský úspěch tohoto multifunkčního modelu se také stal vzorem pro většinu obdobných portálů."* (Burachovičová, 2009)

# **3. Streamovací platformy**

Streamovací platforma je definována jako online poskytovatel zábavy, který na vyžádání poskytuje televizní pořady, filmy a další streamovaná média díky internetovému připojení. Mezi nejznámější platformy můžeme uvést Netflix, HBO MAX, Disney +, YouTube, Twitch, nebo třeba Spotify. (Endavo, c2023)

Streamovací platformy také můžeme dělit do několika kategorií podle streamovaného obsahu. Paterska (c2023) rozděluje platformy do šesti kategorií, které budou představeny v následujících podkapitolách.

## **3.1. Hudební a podcastové platformy**

Jedná se o platformy, které uživatelům poskytují hudbu a podcasty. Existuje mnoho platforem, které poskytují hudbu a podcasty. Mezi takové se řadí Spotify, Apple Music a YouTube Music. (Paterska, c2023)

Jak zobrazuje Graf 1 Počet předplatitelů hudebních platforem, nejpoužívanější platformou z tohoto odvětví se ke druhému čtvrtletí roku 2022 s celkovým počtem 187,8 milionu předplatitelů stala služba Spotify (30,5%). Druhou platformou s počtem 84,7 milionů předplatitelů je Apple Music (13,7%). Třetí nejpoužívanější platformou se stala s 82,7 milionů předplatitelů platforma Tencent Music (13,4%), následuje Amazon Music (13,3%) a Youtube Music (8,9%).

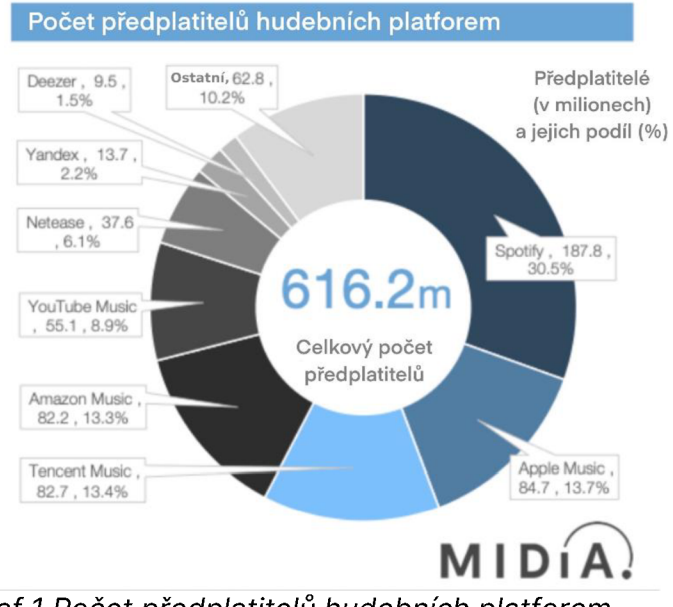

*Graf* 7 *Počet předplatitelů hudebních platforem*  Zdroj: vlastní překlad podle (Mulligan, c2023)

## **3.2. Videoherní (live - živé) platformy**

Jedná se o platformy, které se především zaměřují na poskytování živého přenosu, kde streamer hraje počítačové hry. Platformy, které se ke streamování využívají nejčastěji jsou Twitch, YouTube a Facebook. Narozdíl například od filmových a hudebních platforem, může na těchto platformách streamovat v podstatě kdokoliv. (Paterska, c2023)

Ačkoliv různé zdroje se v nejpopulárnějších streamovacích videoherních platformách rozcházejí, platforma Twitch zůstává vždy na prvním místě. Jak zobrazuje

Graf 2 Zobrazení nejpopulárnějších videoherních platforem, podle Clement (2007-2023) v únoru roku 2021 platforma Twitch (1. místo) drží rozdíl 7 % nad YouTube Gaming (druhé místo). Třetí místo poté s 16 % obsazuje Facebook Gaming.

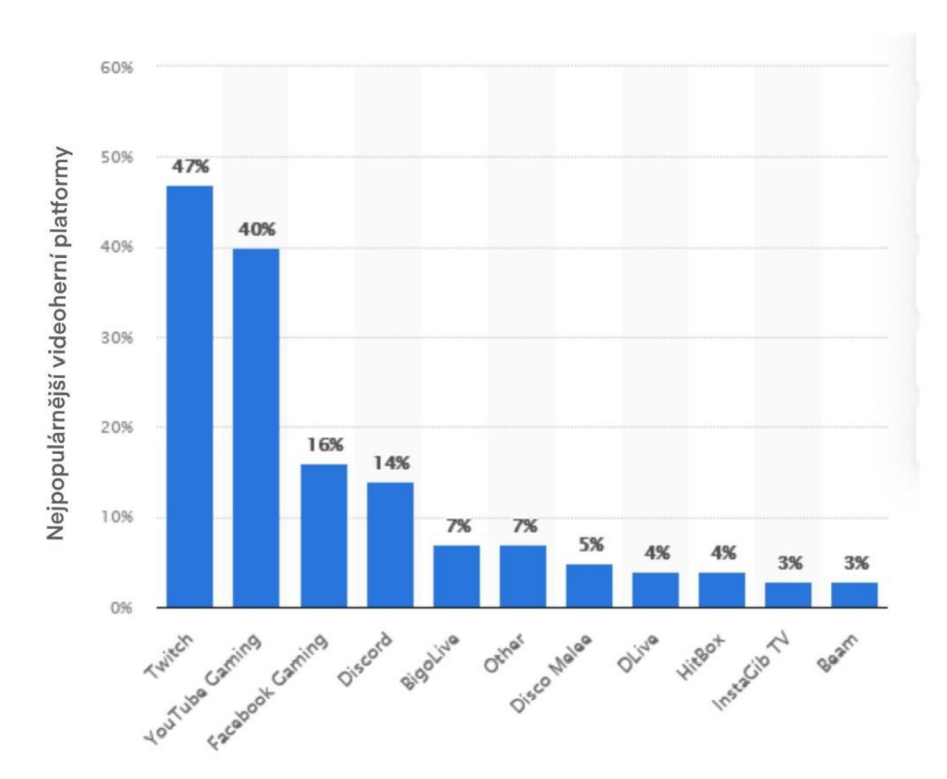

*Graf 2 Zobrazení nejpopulárnějších videoherních platforem*  Zdroj: vlastní překlad podle (Clement, 2007-2023)

### **3.3. Fitness platformy**

Podobně jako u videoherní platformy, i zde jsou živé přenosy, které mohou být spuštěny zpětně. Cílem těchto vysílání je napodobit skutečné fitness lekce. Nejznámější platformou je FWFG (Find What Feels Good), ale fitness přenosy nalezneme i na YouTube. (Paterska, c2023)

### **3.4. Online rádio**

Tato platforma dovoluje uživatelům poslouchat rádio stanice jiných uživatelů, případně umožňuje vytvářet vlastní internetové rádiové stanice. Díky streamování přes internet může tyto stanice naladit kdokoliv a odkudkoliv. Nejpopulárnější platforma se nazývá Tune.fm. (Paterska, c2023)

Z průzkumu společnosti MusicWatch, která se zabývá poslechem hudby, bylo zjištěno, že streamované rádio vedlo ve čtvrtém čtvrtletí roku 2020 ve všech odvětvích s podílem 33,2 %, zatímco tradiční rádio se umístilo na druhém místě s podílem 15,9 %. (Paterska, c2023)

### **3.5. Filmové platformy**

Jak již název napovídá, jedná se o platformy, kde se streamují filmy a seriály. Jedná se pravděpodobně o nejznámější a nejkonkurenčnější odvětví v oblasti streamovacích platforem. Nejznámější platformy jsou Netflix, HBO Max, Apple TV, Disney +. Všichni tito poskytovatelé mají založené streamování na bázi měsíčního předplatného. (Paterska, c2023)

Jak zobrazuje Graf 3 Počet předplatitelů filmových platforem 2022 s počtem 225 milionů předplatitelů obsadil první příčku Netflix. Jako druhý se s počtem 205 milionů předplatitelů umístilo Prime Video. Na třetím místě je pak Disney + s počtem 130 milionů předplatitelů. (All Top Everything, c2023)

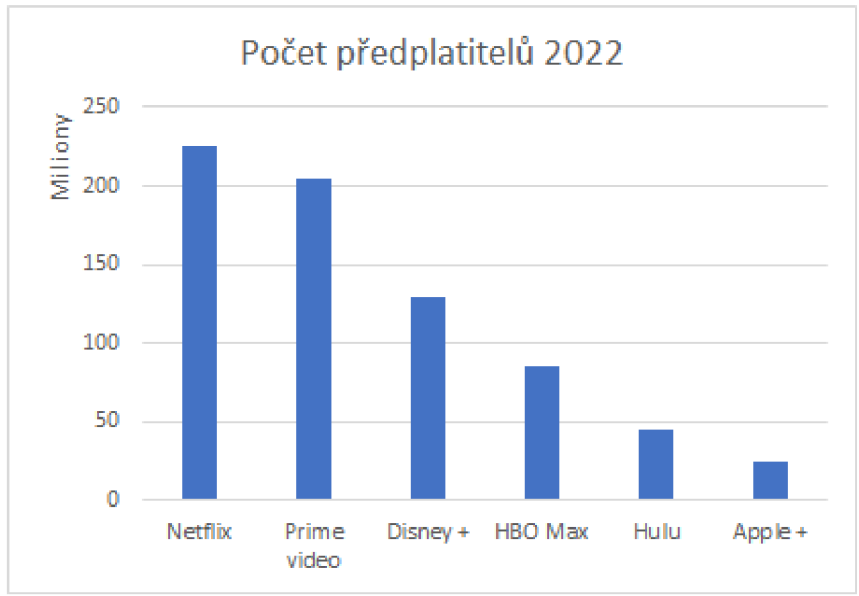

*Graf 3 Počet předplatitelů filmových platforem 2022*  Zdroj: vlastní zpracování podle (All Top Everything, c2023) a (Stolí, 2027)

## **3.6. Nákupní platformy**

Jedná se o vysílání, kde zapojení influenceři propagují a prezentují produkty různých značek, se kterými spolupracují. Obvykle se tyto streamy konají na sociálních sítích, jako je například Instagram či Facebook, nicméně společnost Amazon přišla s vlastní platformou Amazon live, kde se tyto streamy vysílají. Největší oblibě těchto streamů se těší v Číně. (Paterska, c2023)

## **4. Hardware a software na streamování**

Podle serveru Dacast (Wilbert, c2022) jsou čtyři hlavní komponenty, které jsou potřebné pro streamování. Jedná se o kamery, mikrofony, mixovací zařízení (neboli stream dečky) a enkodéry. Jednotlivé komponenty jsou dále popsány v jednotlivých podkapitolách.

### **4.1. Kamery**

Kamera je elektronické zařízení, které snímá a zaznamenává pohyblivé obrázky po jednom snímku. Každý snímek je zachycen jako série vodorovných čar, jejichž počet určuje vizuální kvalitu snímků. (PCMag, C1996-2023)

Wilbert (c2022) kamery pro streamování rozděluje do tří kategorií: Základní (vstupní) kamery, kamery pro poloprofesionály a profesionální kamery.

#### **4.1.1. Základní vstupní kamery**

Tyto kamery kladou důraz na automatické nastavení a obvykle nemají mnoho manuálních ovládacích prvků. Jelikož jsou mobilní a lehké, tak jsou vhodné na živé streamování v podstatě odkudkoliv. Mezi tyto vstupní kamery se řadí chytré telefony, akční kamery, nebo třeba webové kamery. (Wilbert, c2022)

#### **4.1.2. Kamery pro poloprofesionály**

U těchto kamer je potřeba již mít nějaké schopnosti pro ovládání a správné nastavení kamery. Většina těchto kamer disponuje rozhraním HDMI. Mají více manuálních prvků, než základní vstupní kamery, ale nejsou až tak přizpůsobitelné a nastavitelné jako profesionální kamery. V této kategorii jsou zahrnuty DSLR kamery, bezzrcadlové kamery a 4K kamery. (Wilbert, c2022)

#### **4.1.3. Profesionální kamery**

Tyto kamery mají velké snímače s vysokým rozlišením, a díky tomu vytvářejí kvalitní záznam. Mají více manuálních prvků na ovládání s pokročilejším nastavením, než předchozí kategorie. Disponují připojením, jako je XLR či SDI a vyměnitelnými objektivy. Do této kategorie spadají EFT kamery a filmové kamery. (Wilbert, c2022)

Narozdíl od předchozího dělení, Chernova (c2023) rozděluje streamovací kamery podle typu na: webkamery, videokamery, digitální zrcadlovky (DSLR), bezzdrcadlovky a PTZ kamery.

#### **4.1.4. Webkamery**

Webkamera je zařízení, které je napájeno a napřímo připojeno do počítače USB kabelem. Jedná se o uživatelsky přívětivé zařízení, jelikož disponuje funkcí plugand-play. Kvalita videa těchto webkamer není dobrá, jelikož mají nekvalitní malé snímače. Nicméně i tak ve správných světelných podmínkách dokáží vytvářet kvalitní záznam. Webkamery mohou disponovat funkcemi navíc jako například digitální zoom, rozpoznávání obličeje, nebo nahrazování pozadí. (Chernova, c2023)

#### **4.1.5. DSLR a bezzrcadlovky**

Digitální zrcadlovky a bezzrcadlovky byly navrženy jako náhrada za filmové fotoaparáty. Mají vyměnitelné objektivy, díky kterým se dá přizpůsobovat výsledný obraz. Starší DSLR a bezzrcadlovky nelze připojit přes USB přímo do počítače, proto je potřeba použít stream deek či USB záznamové zařízení (capture card) pro připojení. Hlavní rozdíl mezi těmito kamerami a webkamerami je velikost snímače, díky kterému mají mnohem lepší obrazovou kvalitu a také již zmíněné výměnné objektivy. Jejich hlavní nevýhoda je, že jsou převážně vyráběny k pořizování fotografií a proto mají tendenci se při dlouhodobém používání přehřívat. (Chernova, C2023)

#### **4.1.6. Videokamery**

Jak již název napovídá, tyto kamery jsou vytvořeny hlavně na pořizování videa, tudíž narozdíl od DSLR a bezzrcadlovek nehrozí přehřívání. Některé profesionální videokamery nabízejí živé vysílání přímo z kamery skrze Wi-Fi, ethernet nebo mobilní připojení. (Chernova, c2023)

#### **4.1.7. PTZ kamery**

Pan-Tilt-Zoom kamery jsou kamery, které se mohou otáčet vertikálně, horizontálně a mohou přibližovat obraz. Jedná se o kamery, které se mohou ovládat na dálku. Mají obvykle plochou základnu, kterou lze umístit na strop, polici nebo stativ. Některé kamery disponují funkcí automatického sledování pohybu, proto jsou vhodné například pro streamování sportovních událostí. (Chernova, c2023)

Chernova (c2023) dále rozděluje streamingové kamery do čtyř skupin podle dostupného rozpočtu. Ke každé skupině uvádí příklad kamer podle vlastních zkušeností, či názorů členů expertní streamovací komunity. Rozpočty jsou uváděny k listopadu roku 2020.

#### **4.1.8. Minimální rozpočet**

Cenová relace této skupiny se pohybuje od 1 100 Kč až 5 500 Kč. V této skupině jsou k nalezení webkamery a základní nejlevnější videokamery. (Chernova, c2023)

Příkladem webkamery Chernova (c2023) uvádí Logitech C922 Pro Stream Webcam (2 640 Kč). Mezi její přednosti patří Full HD kvalita při 30 snímcích za sekundu. Dobré automatické ostření, duální mikrofony a přizpůsobitelné nahrazení pozadí. Jako mínus je uvedena kvalita videa.

Mezi videokamerami je k nalezení Panasonic HC-V180K (4 400 Kč). Tato kamera umožňuje přenos videa ve Full HD při 60 snímcích za sekundu. Nabízí otočný displej a mini HDMI výstup. Její nevýhoda je šumění videa ve špatných světelných podmínkách. (Chernova, c2023)

#### **4.1.9. Rozpočet pro začátečníky**

V této kategorii jsou převážně bezzrcadlovky a digitální zrcadlovky. Rozpočet této kategorie Chernova (c2023) uvádí od 11 tisíc korun do 15 400 korun.

Příkladem DSLR je Canon EOS Rebel SL3, která je také označována jako EOS 250D (14 300 Kč), která nabízí 4K rozlišení při 30 snímcích za vteřinu. Dále externí připojení na 3,5 mm mikrofon, automatické ostření na obličej, otočný displej, dlouhou výdrž na baterii a mini HDMI výstup. (Chernova, c2023)

Jako bezzrcadlovku uvádí Sony Alpha a5100 (12 100 Kč), která umožňuje streamování ve Full HD při 60 snímcích za vteřinu. Dále pak rychlé ostření, otočný displej a micro HDMI port. Mezi nevýhody patří zmíněná absence externího připojení mikrofonu. (Chernova, c2023)

#### **4.1.10. Rozpočet pro pokročilé**

S rozpočtem od 20 000 korun do 35 000 korun je tato kategorie určena profesionálům, kteří streamují různé události. V této kategorii je rozlišení DSLR a bezzrcadlovek 4K běžným standardem, zatímco u videokamer tomu tak být nemusí. (Chernova, c2023)

V kategorii digitálních zrcadlovek je Panasonic Lumix GH4 (20 000 Kč) jedna z nejoblíbenějších. Nabízí streamování ve 4K při 30 snímcích za vteřinu, otočný displej a micro HDMI. Nepřehřívá se a nabízí výdrž až 3,5 hodiny. (Chernova, c2023)

Jako videokameru Chernova (c2023) uvádí Canon XA11 (28 600 Kč), která se řadí mezi vstupní videokamery do profesionálního odvětví. Nabízí Full HD rozlišení při 30 snímcích za vteřinu, otočný displej, automatické ostření, sledování obličeje a dlouhou výdrž baterie. Dále disponuje dvěma XLR vstupy, jedním 3.5 mm mikrofonním vstupem a mini HDMI výstupem.

#### **4.1.11. Rozpočet pro profesionáli**

V této kategorii, která začíná od 35 tisíc korun, nenalezneme horní hranici. Jedná se o kategorii, která je určena pro profesionály například při natáčení filmů,

přenášení sportovních utkání a jiné. Mnoho kamer nabízí možnost dálkového ovládání. (Chernova, c2023)

Do této kategorie Chernova (c2023) zařadila Panasonic AG-UX180 (cca 70 000 Kč). Tato kamera nabízí 4K výstup při 24 snímcích za vteřinu, inteligentní automatické ostření, vzdálené ovládání přes iPad, dva XLR vstupy a jeden 3.5 mm mikrofonní vstup. Dále pak jeden 3G-SDI výstup a HDMI 2.0 výstup.

V tomto rozpočtu nalezneme také digitální zrcadlovku Canon EOS C70 Cinema Camera (121 000 Kč). Tato DSLR disponuje 4K výstupem při 60 snímcích za vteřinu. Nabízí 3 XLR vstupy, jeden 3.5 mm mikrofonní vstup a dva HDMI 2.0 výstupy. Umožňuje streamování přes IP. (Chernova, c2023)

### **4.2. Mikrofony**

Mikrofon je vstupní zařízení, které se používá k transformaci zvukových vln na vlny elektrické, nebo ke vstupu do počítače. Výsledný signál může být analogový nebo digitální. Mikrofony můžeme dělit podle typu snímání zvuku a podle jejich směrové charakteristiky. (Javatpoint, C2011-2021)

#### **4.2.1. Podle typu snímání**

V dnešní době rozeznáváme dvě hlavní kategorie typu snímání zvuku: dynamické mikrofony a kondenzátorové mikrofony. (Heureka, c2007-2023) (Rogers, c2021)

#### *Dynamické*

Dynamické mikrofony mají membránu a cívku spojenou s permanentně nabitým magnetem, jak je vidět na Obrázek 1 Dynamický mikrofon. Zvukové vlny dopadají na membránu, která pohybuje cívkou z měděného drátu uzavřenou uvnitř magnetického pole.

Mikrofony s dynamickým snímáním zvuku jsou konstruovány tak, aby vydržely náročné podmínky při živých vystoupení. Mají silný zvuk s dobrými středy. Hodí se například pro nahrání vokálů či nástrojů. (Rogers, c2021)

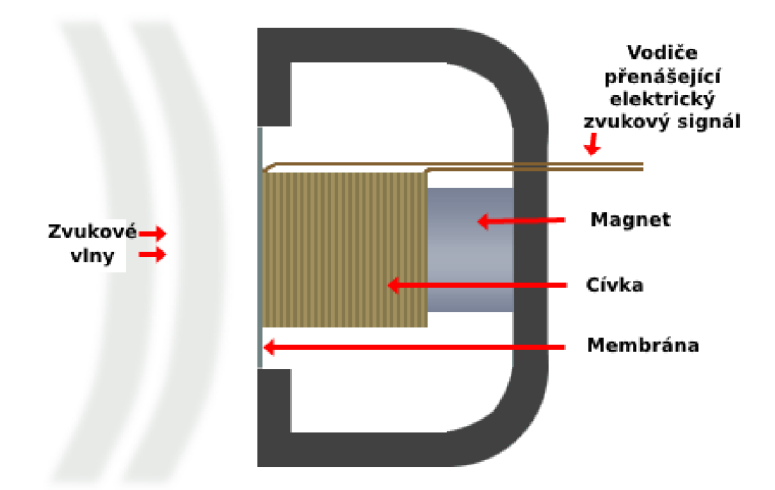

*Obrázek* 7 *Dynamický mikrofon*  Zdroj: vlastní překlad podle (MediaCollege, c1995-2012a)

### *Kondenzátorové*

Narozdíl od dynamických mikrofonů, kondenzátorové mají jemnou, negativně nabitou membránu, umístěnou blízko kovové destičky. Pro lepší představu je membrána a kovová destička vidět na Obrázek 2 Kondenzátorový mikrofon. Zvukové vlny tuto membránu rozkmitají a díky tomu se zmenšuje a zvětšuje vzdálenost mezi membránou a kovovou destičkou. Díky tomu vzniká signál.

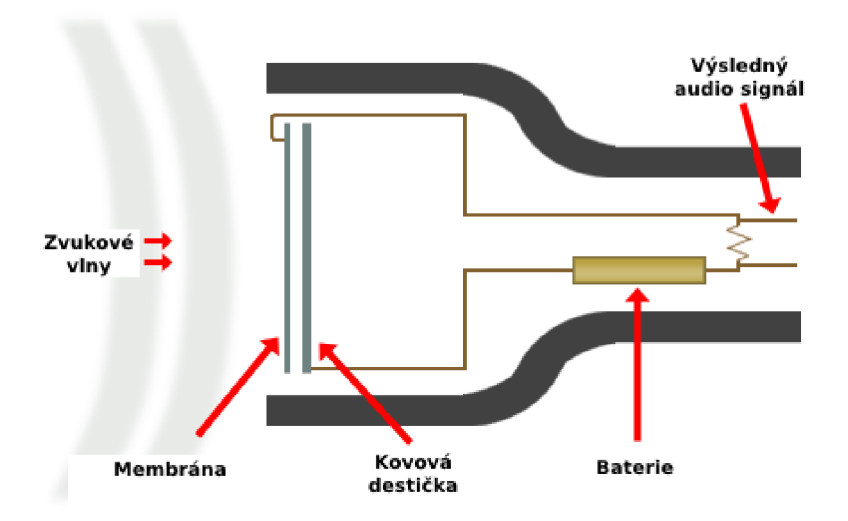

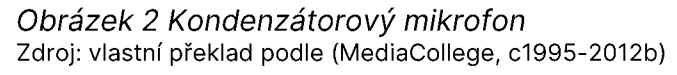
Kondenzátorové mikrofony mohou nahrávat až do frekvence 20 kHz, takže se skvěle hodí tam, kde je potřeba hlavně srozumitelnost nebo větší realističnost. Bohužel pro jejich fungování potřebují takzvané fantomové napájení. Aby mohly vytvářet dostatek elektrického proudu, musí být napájeni +48V. (Rogers, c2021)

#### **4.2.2. Podle směrové charakteristiky**

Jak je uvedeno v předchozí podkapitole, dále můžeme rozdělit mikrofony podle směrové charakteristiky, což znamená, z jakého směru mikrofony snímají zvuk. Rozlišují se tedy na všesměrové, kardioidní a osmičkové. (Ballou, 2009), (Eaudio), (Javatpoint, c2011-2021)

#### *Všesměrová zvuková charakteristika*

Všesměrová charakteristika, také jinak nazvaná jako kulová nebo omnidirekcionální, je taková charakteristika, která snímá zvuk ze všech stran. Zvuk dopadá pouze na jednu membránu na přední straně, a tak nedochází k rušení, kdyby zvuk dopadal na přední a zadní stranu membrány. (Ballou, 2009), (Javatpoint, C2011-2021) Všesměrová charakteristika je znázorněna na Obrázek 3 Všesměrová zvuková charakteristika.

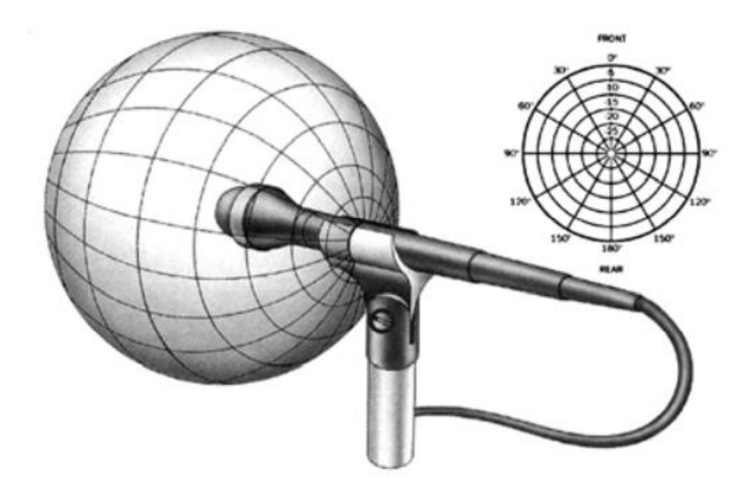

*Obrázek 3 Všesměrová zvuková charakteristika*  Zdroj: (Ballou, 2009)

### *Kardioidní zvuková charakteristika*

Ledvinová, nebo také unidirekcionální, je typ směrové charakteristiky, která snímá zvuk pouze z jednoho směru. Nazývá se kardioidní, protože má tvar srdce.

Díky této směrové charakteristice mikrofony rozlišují signál a náhodný nežádoucí šum. Tato zvuková charakteristika je zobrazena na Obrázek 4 Kardioidní zvuková charakteristika. (Ballou, 2009), (Javatpoint, c2011-2023)

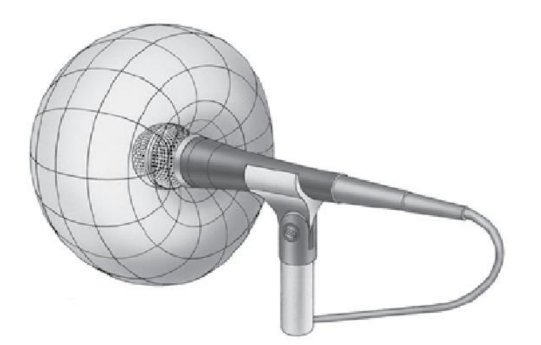

*Obrázek 4 Kardioidní zvuková charakteristika*  Zdroj: (Ballou, 2009)

Kardioidní zvuková charakteristika dále může být rozdělena na superkardioidní a hyperkardioidní. Její směrové charakteristiky jsou znázorněny na Obrázek 5 Typy kardioidní zvukové charakteristiky

- *Superkardioidní zvuková charakteristika -* Oproti klasické kardioidní charakteristice je více směrová, což znamená, že zachycuje ještě méně zvuku ze stran na úkor malého nárůstu citlivosti zvuku, přicházejícího zezadu. (Tremplin Numérique, c2023), (Křivánek, c2020)
- *Hyperkardioidní zvuková charakteristika -* Hyperkardioidní charakteristika navazuje na superkardioidní, je ještě více směrová a opět se zvyšuje její nárůst citlivosti na zvuk přicházejícího zezadu. (E-audio), (Křivánek, c2020)

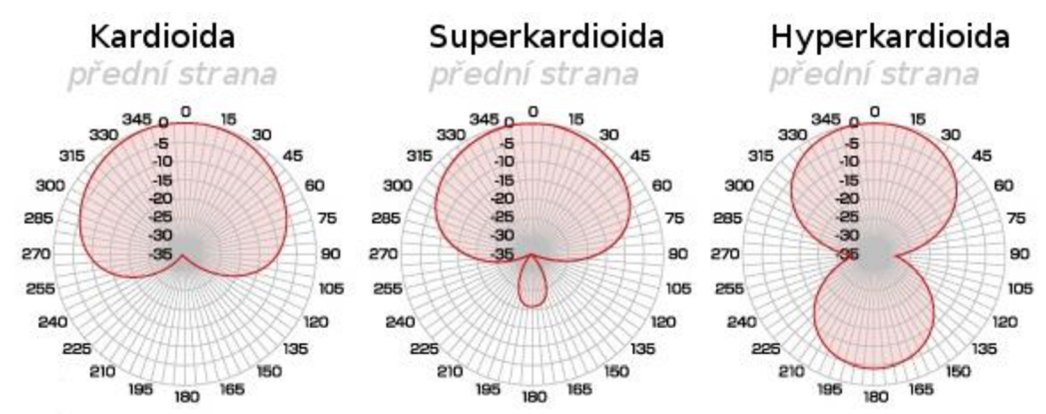

*Obrázek 5 Typy kardioidní zvukové charakteristiky*  Zdroj: (Audiopro, 2023)

#### *Osmičková zvuková charakteristika*

Osmičková, nebo také bidirekcionální zvuková charakteristika zachycuje zvuk stejně zepředu i zezadu, jak je vidět na Obrázek 6 Osmičková zvuková charakteristika a citlivost ze strany je výrazně snížena. Využívá se například při rozhovoru dvou osob sedících naproti sobě. (Ballou, 2009), (Křivánek, c2020)

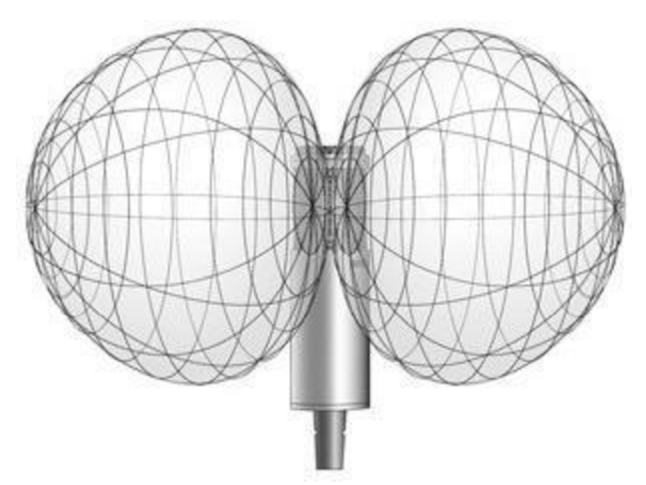

*Obrázek 6 Osmičková zvuková charakteristika*  Zdroj: (Ballou, 2009)

Příklady mikrofonů můžeme rozdělit do cenových kategorií. Veškeré příklady jsou z eshopu [www.syntex.cz](http://www.syntex.cz) a ceny jsou platné ke 14.3.2023.

### **4.2.3. Do 1 OOO Kč**

Nejlevnějším mikrofonem s cenovkou 293 Kč je mikrofon SmalIRig simorr Wave L1 3.5mm Lavalier Microphone. Jedná se o klopový všesměrový mikrofon, který se připojuje pomocí 3,5mm jack konektoru. Jeho frekvence je od 20 Hz do 20 kHz a citlivost-36 dB. (Syntex, 2023a)

Druhým příkladem v této cenové kategorii je mikrofon Synco Mic-M1S za cenu 900 Kč. Jedná se o kondenzátorový mikrofon s kardioidní zvukovou charakteristikou, jehož frekvenční rozsah je od 100 Hz do 20 kHZ a citlivostí -35 dB. Připojení mikrofonu je realizováno pomocí TRS/TRRS 3,5mm konektoru. (Syntex, 2023b)

#### **4.2.4. Do 5 000 Kč**

V nižší hranici této kategorie se nachází mikrofon Saramonic VMic Mini. Jedná se 0 úzce směrový mikrofon (superkardioidní) s frekvenčním rozsahem 75 Hz - 20 Hz. Citlivost tohoto mikrofonu je -35 dB. Konektivita mikrofonu je přes 3,5 mm jack konektor. (Syntex, 2023c)

Ve vyšší hranici dané kategorie se nachází kondenzátorový mikrofon Rode NT1- A. Připojuje se pomocí kabelu XLR a jeho hlavní výhodou je, že je schopen dosáhnout vysokého SPL (hladina akustického tlaku), kterého obvykle dosahují pouze nejdražší mikrofony. Jedná se o kardioidní mikrofon s frekvenčním rozsahem 20 Hz - 20 kHz a jeho citlivost je -31,9 dB. Cena tohoto mikrofonu je 4 104 Kč. (Syntex, 2023d)

### **4.2.5. Do 10 000 Kč**

Rode NTG4+ za 6 590 Kč je kondenzátorový kardioidní mikrofon typu shotgun. Obsahuje baterii, díky které vydrží v provozu až 150 hodin a nepotřebuje takzvané fantomové napájení. Má na sobě přepínač útlumu (-10 dB), přepínač filtru spodní propusti a tlačítko na zesílení vyšších frekvencí. Připojení je realizováno kabely XLR. (Syntex, 2023e)

Dalším příkladem je Lewitt LCT 441 FLEX, všestranný velkomembránový kondenzátorový mikrofon s měnitelnou směrovou charakteristikou. Má velmi nízký vlastní šum a je schopen zvládat vysokou hladinu akustického tlaku (až 144 dB). Připojuje se opět pomocí kabelů XLR. (Syntex, 2023f)

#### **4.2.6. Nad 10 000 Kč**

Prvním mikrofonem v této kategorii Neumann TLM 102 BK za cenu 16 230 Kč. Jedná se o velkomembránový mikrofon s kardioidní zvukovou charakteristikou. 1 tento mikrofon dokáže odolat velkému akustickému tlaku až 144 dB. Tento mikrofon se nejlépe hodí pro zpěv a mluvené slovo. Konektivita je řešena pomocí XLR kabelů. (Syntex, 2023g)

40

Druhým mikrofonem a jedním z nejdražších (32 980 Kč) v nabídce Syntexu je mikrofon Neumann TLM 107 Sudio BK. Mikrofon nabízí pět směrových charakteristik (všesměrová / široká kardioida / kardioida / hyperkardioida / osmička), přepínatelný útlumový článek a dvě polohy hornopropustného filtru. Připojuje se přes XLR kabely a zvládá akustický tlak až do síly 141 dB či 153 dB při útlumu -12 dB. (Syntex, 2023h)

## **4.3. Mixovací zařízení (stream dečky)**

Stream dečky (dohledatelné také jako streaming režie, přepínače nebo mixovací zařízení) jsou potřebné, pokud dotyčný streamuje s více kamerami nebo s více scénami. Jedním tlačítkem lze ihned změnit výstup kamery, mikrofonu nebo scény. (Wilbert, c2022)

Při výběru streaming režie je potřeba brát v potaz určité parametry:

- počet vstupů/výstupů a typ konektorů
- kvalita videa jaké rozlišení je podporováno a jaké je zpoždění
- efekty klíčování, multiview, obraz v obraze a další
- vzdálené ovládání přes aplikaci
- zdroj napájení

Tyto přepínače mohou být jak fyzická, tak softwarová zařízení. Obě možnosti mají svá pro a proti. (Restream team, c2023)

#### **4.3.1. Hardwarové přepínače**

Jedná se o volně stojící zařízení s tlačítky, pomocí nichž se přepínají videosignály, vstupní a výstupní periferie připojené do počítače nebo do jiného výpočetního zařízení. Do tohoto hardwarového přepínače se kamery připojují nejčastěji pomocí konektoru HDMI nebo SDI. (Restream team, c2023)

Hardwarové přepínače jsou konstruovány speciálně pro přepínání videa, proto, narozdíl od softwarových, mají mnohem větší spolehlivost. Také obvykle obsahují více funkcí, jako například video efekty, klíčování, multiview, případně rovnou

streaming. Pokud má být tedy produkce videa, nebo streamování více profesionální, je třeba používat hardwarový přepínač. (Videstream, c2022)

Mezi největší výhody se podle Videstream (c2022) řadí:

- spolehlivost a bezpečnost
- snižuje zátěž na zdroje počítače
- mnoho užitečných funkcí navíc (klíčování, video efekty)
- all-in-one řešení (vše v jednom)

Jako nevýhody uvádí:

- vytvořeny pouze pro přepínání
- vyšší pořizovací cena
- zastarávají rychleji, než softwarové přepínače

Hardwarové přepínače můžeme rozdělit do cenových kategorií. Veškeré příklady jsou z eshopu [www.syntex.cz](http://www.syntex.cz) a ceny jsou platné ke 14.3.2023.

## **4.3.2. Do 10 000 Kč**

Příkladem hardwarového přepínače do 10 000 Kč může být hardware použitý v této diplomové práci. Jedná se o ATEM Mini od firmy Blackmagic design, kompaktní přepínač disponující 4 HDMI vstupy, jedním USB-C a HDMI výstupem za cenu 6 006 Kč. Více specifikován v kapitole 7 Použitý hardware.

## **4.3.3. Do 30 000 Kč**

Přepínač ATEM Mini Pro ISO, s cenou 13 349 Kč, je vzhledem skoro totožný již zmíněnému ATEM Mini. Disponuje také stejnými funkcemi. Oproti němu však umožňuje navíc přímé streamování (YouTube Live a Facebook Live), nahrávání na médium připojené k USB-C ve formátu .mp4, či nahrání veškerých čtyř HDMI vstupů a výstupu, též ve formátu .mp4. Dále umožňuje "Multiview náhled", více možností ovládání, rychlejší připojením k síti a novější USB- C 3.1. (Syntex, 2023m)

Druhý příklad se nazývá AVMATRIX PVS0403U. Jedná se o přepínač s integrovaným 10.1 palcovým Full HD monitorem. Disponuje dvěma HDMI a dvěma 3G-SDI vstupy. Výstupy jsou celkem čtyři, z toho jsou tři HDMI a jeden USB-C . Dále má síťové připojení, USB-A a Tally port. Umožňuje nahrávání na externí médium a přímé streamování (YouTube Live a Facebook Live). Podporované vstupy jsou až 1080p při 60 snímcích za vteřinu, stejně jako výstup. Cena tohoto přepínače je 23 203 Kč. (Syntex, 2023n)

#### 4**.3**.4. **Do 90 000 Kč**

ATEM SDI Extreme ISO za cenu 39 888 Kč je rozšířená varianta stream decku ATEM Mini Pro ISO. Umožňuje stejné funkce, ale má jiné vstupy a výstupy. Tento přepínač umožňuje připojení až 8 3G-SDI vstupů, 4 3G-SDI výstupy, 2 USB- C připojení, síťové připojení, připojení dvou mikrofonů přes 3,5 mm jack konektor a jedno připojení pro sluchátka, také přes 3,5 mm jack konektor. (Syntex, 2023o)

Přepínač ATEM Television Studio Pro 4K má integrovaný ovládací pult a 8 nezávislých, synchronizovaných 12G-SDI vstupů a stejný počet 12-G SDI výstupů podporující až 2160p při 60 snímcích za vteřinu. Dále umožňuje připojit dva analogové audio vstupy, port RS-422 a síťový ethernetový kabel. Také umožňuje multiview náhled skrze HDMI a SDI. Přes tuto režii lze ovládat kamery, různé efekty, nebo nastavit klíčování. Cena tohoto profesionálního televizního stream decku je 88 254 Kč. (Syntex, 2023p)

#### 4**.3.5. Od 90 000 Kč**

V této cenové kategorii nenalezneme limit. Jako první příklad můžeme uvést Datavideo GO 500 STUDIO, jehož cena je 155 364 Kč. Nabízí čtyři HDMI vstupy a tři HDMI výstupy, z toho jeden multiview, všechny ve Full HD při 60 snímcích za vteřinu. Dále disponuje síťovým připojením přes ethernetový kabel, stereo RCA vstupem a dvěma mono mikrofonními vstupy. Předností tohoto hardwarového přepínače jsou dva desetipalcové monitory. Umožňuje přímé streamování na platformy jako je Facebook Live, Youtube, nebo Twitch. (Syntex, 2023q)

Druhý příklad je Panasonic AV-UHS500 (Main), který nabízí 12G-SDI a HDMI rozhraní pomocí volitelných vstupních/výstupních karet s možností instalace až 16 SDI nebo 8 HDMI. Nabízí 5 klíčovacích jednotek, HDR/SDR konverzní funkce, prolínací efekty a další. Cena toho zařízení je 675 725 Kč. (Syntex, 2023r)

### **4.3.6. Softwarové přepínače**

Softwarový přepínače v sobě obsahují software pro streamování, kde si uživatel může nastavit jednotlivé scény, zobrazení kamer a podobně. Velkou výhodou je, že jsou levnější než hardwarové přepínače. Mezi softwarové přepínače se řadí OBS Studio, Wirecast, vMix a další. (Videstream, c2022)

Výhody softwarových přepínačů jsou podle Videstream (c2022) následující:

- zdarma nebo levnější
- kódování videa
- jednodušší na použití

Mezi nevýhody patří:

- méně bezpečné
- náchylnější k poruchám
- závislé na výkonu počítače
- méně funkcí než hardwarové přepínače

## **4.4. Enkodér**

Přesná definice kódování zní: *"Kódování videa je proces, kdy se převádí digitální video soubory z jednoho standardního formátu digitálního videa do druhého. Účel tohoto procesu je kompatibilita a efektivita s požadovanou sadou aplikací a hardwaru, jako například DVD, Blu-ray, mobilní zařízení, streamování videa nebo editace videa. Proces kódování transformuje video a audio data v souboru a následně provede kompresi podle zvoleného standardu kódování.". (Techopedia, c2023a, překlad vlastní)* 

Jinak řečeno, kodéry videa jsou zařízení, která převádějí video soubor z jednoho formátu do druhého. Mohou to být buďto hardwarová, nebo softwarová zařízení. Jsou nezbytná pro převod RAW video souborů z kamery na digitální soubory, které lze streamovat. Video enkodér převezme potřebný formát a komprimuje či dekomprimuje jej pomocí kodeku. (Small, c2022)

#### **4.4.1. Hardwarový enkodér**

Hardwarové enkodéry jsou specializované procesory, které kódují video a data obsahu, který lze streamovat. Existují ve formě malé přenosné krabičky, nebo ve velkých stálých zařízeních. Jsou vyrobeny tak, aby dokázaly běžet nepřetržitě celé dny. Podporují mnoho vstupních zdrojů, ale nejběžnější je HDMI a SDI. Vzhledem k jejich vyšší pořizovací ceně jsou používány spíše profesionálními společnostmi. Návrh a výroba těchto zařízení vyžaduje více času, a proto občas bývají vybaveny staršími kodeky. Proto jsou hardwarové enkodéry ve srovnání se softwarovým enkodérem více rigidní. (Wilbert, c2022), (Small, c2022)

Jako příklad populárních hardwarových enkódérů udává Small (c2022) TriCaster, TeraDek nebo Niagara Video.

#### **4.4.2. Softwarový enkodér**

Softwarový enkodér je program, který zajišťuje streamování a kóduje vstupní kameru. Taková kamera je napojena přímo k zařízení, kde běží zmíněný program, například počítač, notebook nebo jiné výpočetní zařízení. Softwarový enkodér má několik výhod v porovnání s hardwarovým enkodérem, jako například nízkou pořizovací cenu, snadné nastavení nebo třeba snadnější získávání aktualizací. Je potřeba však myslet na to, že tento enkodér (program) potřebuje více výpočetního výkonu, tudíž více zatěžuje počítač a také se rychlostně nemůže vyrovnat hardwarovému enkodéru. (Wilbert, c2022), (Small, c2022) Mezi nejoblíbenější programy řadí Small (c2022) OBS Studio, Wirecast, VidBlaster a vMix. Programy, které lze použít jako enkodér a zároveň zajišťují streamování na danou platformu, jsou popsány v následující podkapitole.

### **4.4.3. Kodek**

Kodeky jsou nástroje, které komprimují surové video či audio soubory mezi analogovými a digitálními formáty a zmenšují je. Název kodek je zkratka z kodér a dekodér (ko/dek). V současné době je nejpopulárnější video kodek pro streamování H.264, ale existují i jiné, například MPEG-2, HEVC, VP9, Quicktime nebo WMV. (Jenkins, c2022)

Video kodek H.264 je nejčastěji použit v kombinaci s audio kodekem AAC . (Ozer, c2009-2022a)

Jak je zobrazeno na Schéma 1 Kodek a kódování, originální video a audio použije vlastní kodek a je enkódováno. Výsledkem je video soubor ve zvoleném formátu.

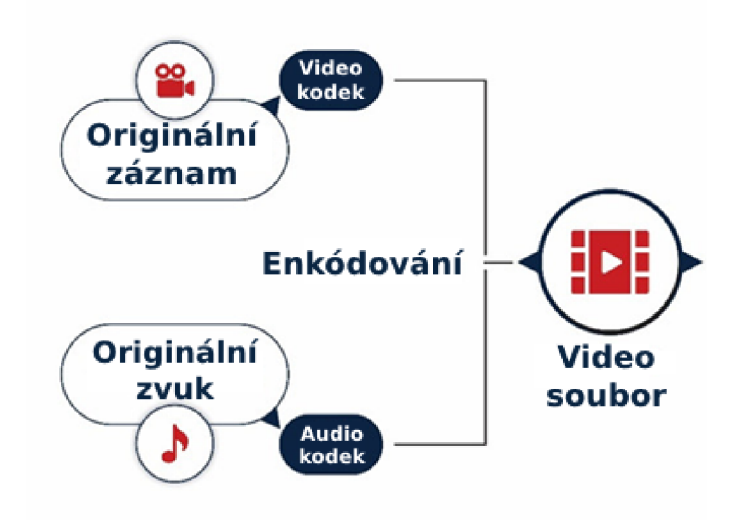

*Schéma* 7 *Kodek a kódování* 

## 4.4.4. Video formát

Video (kódovací) formát je typ technologie, která se používá k ukládání procesu kódování. Použitý formát určuje, jak má být vstupní video a audio zpracováno. Definuje, jak se video bude ukládat, zobrazovat a jak se bude přenášet. Mezi nejčastější video formáty patří MP4, FLV, MOV, MKV a QuickTime. (Jenkins, c2022)

## **4.5. Software pro streamování**

Software pro streamování je program nebo aplikace, přes kterou může dotyčný člověk streamovat své živé vysílání. Software můžeme rozdělit na tři kategorie: webová aplikace na streamování, nativní aplikace a počítačový software. (Wilbert, C2022)

## **4.5.1. Webové aplikace**

Díky streamování přes webovou aplikaci uživatel nepotřebuje tak vysoký výpočetní výkon, neboť veškeré kódování a složité výpočetní funkce probíhají na vzdálených serverech poskytovatele. Mezi nejznámější webové aplikace patří StreamYard, Restream, Google Meet nebo sociální síť Facebook. (Lagarde, c2022)

Autorova zkušenost nicméně ukazuje menší možnosti nastavení streamu narozdíl od počítačového softwaru. Jak takové prostředí webové aplikace vypadá je vyobrazeno na Obrázek 7 Ukázka prostředí webové aplikace Restream.

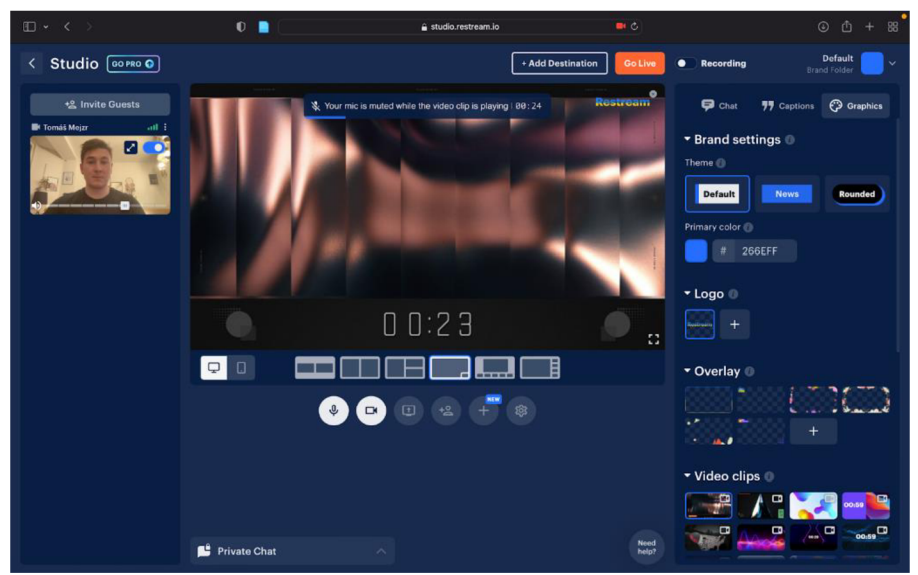

*Obrázek 7 Ukázka prostředí webové aplikace Restream*  Zdroj: vlastní

## **4.5.2. Nativní aplikace**

Příkladem nativní aplikace může být živé vysílání na sociálních sítích, jako je Instagram, Facebook, nebo TikTok, které je dostupné na pár kliknutí přes aplikaci v telefonu. (Duhamel, c2022) Tato forma streamování neumožňuje jakkoliv upravovat kodér, bitrate a jiné aspekty streamingu. Prostředí živého vysílání v aplikaci Instagram zobrazuje Obrázek 8 Ukázka prostředí nativní aplikace Instagram.

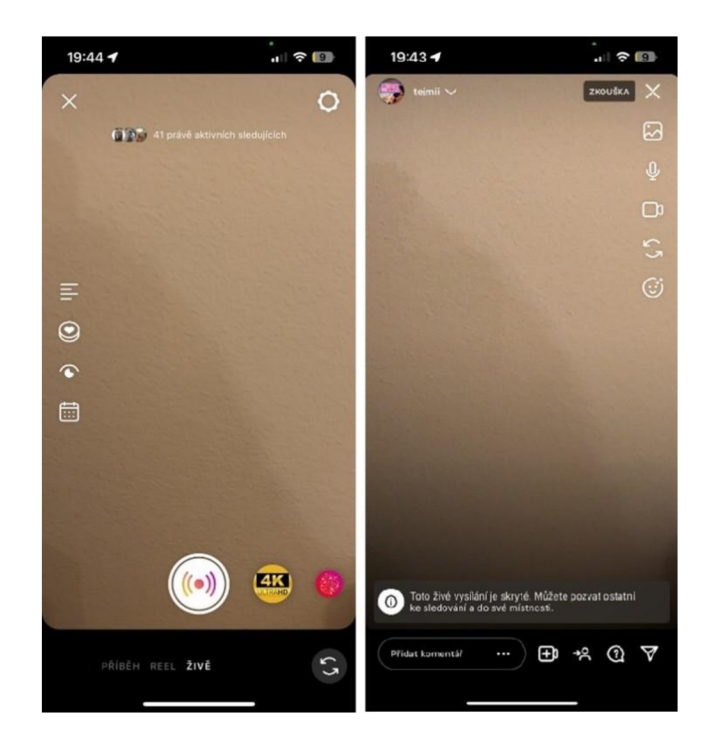

*Obrázek 8 Ukázka prostředí nativní aplikace Instagram*  Zdroj: vlastní

## **4.5.3. Počítačový software**

Aplikace, kterou si uživatel nainstaluje do počítače požaduje mnohem větší výpočetní výkon, než webové či nativní aplikace. Výhodou však je, že poskytují mnohem větší variabilitu a nastavení. Mezi nejznámější počítačový software určený pro streamování se podle Geysler (2016) řadí OBS Studio, Streamlabs OBS a vMix. Prostředí aplikace Streamlabs OBS je vidět na Obrázek 9 Ukázka prostředí aplikace Streamlabs OBS.

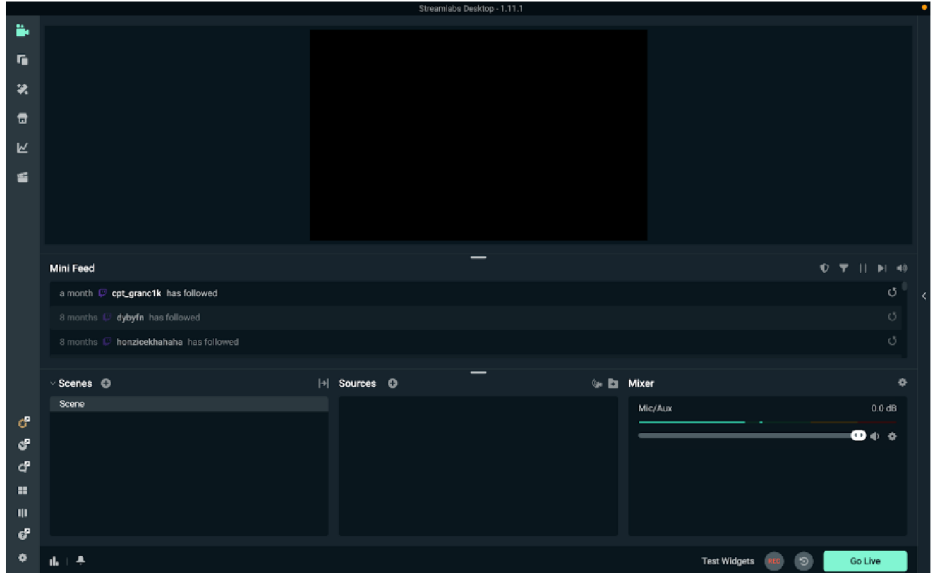

*Obrázek 9 Ukázka prostředí aplikace Streamlabs OBS*  Zdroj: vlastní

Jak je již uvedeno v předchozích podkapitolách, počítačový software dovoluje mnohem širší nastavení, ať už se jedná o bitrate, kodér, rozlišení výstupu nebo samplovací frekvence zvuku, což je vyobrazeno na Obrázek 10 Ukázka nastavení ve Streamlabs OBS

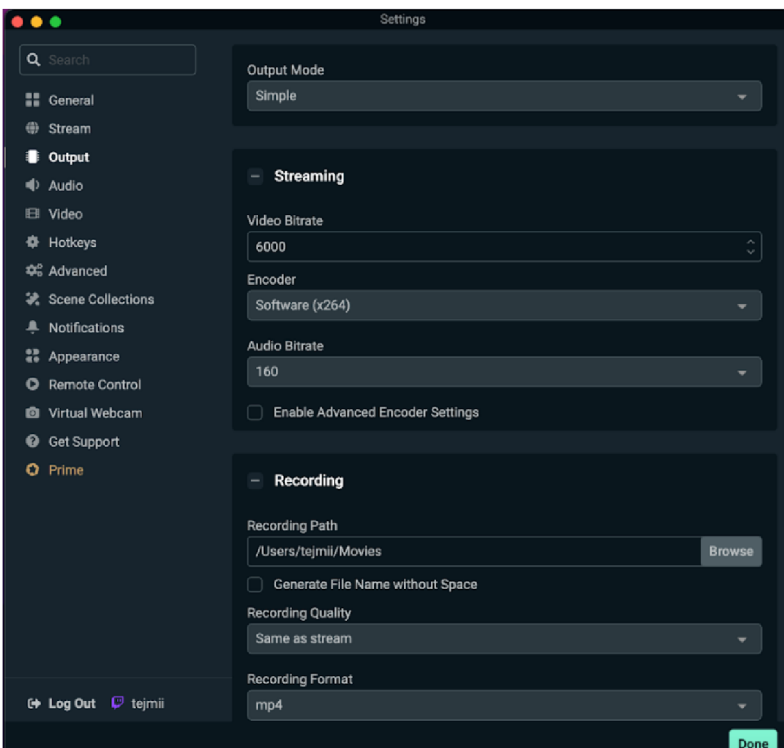

*Obrázek 10 Ukázka nastavení ve Streamlabs OBS*  Zdroj: vlastní

# **5. Konektivita hardwaru a softwaru**

V této diplomové práci již několikrát byly zmíněny vstupy XLR, 3.5 mm jack, SDI výstup, HDMI výstup či USB jakéhokoliv typu. Dle Richards (c2020) přesně ty a ještě další jsou použité právě při streamování.

## **5.1. HDMI**

Kabely typu HDMI jsou aktuálně standard pro současný přenos digitálního obrazu a zvuku ze zdroje (počítač, set-top box, herní konzole a jiné) do monitoru, televizoru nebo projektoru. Původně byl vyvinut konsorciem výrobců elektroniky, dnes je již široce rozšířen a podporují ho skoro všechny televizory a monitory. (Tripp lite, c2023a)

Rozhraní HDMI umožňuje portu posílat digitální obraz ve vysokém rozlišení, zvuk v kinosálové kvalitě a to prostřednictvím jednoho kabelu, který má na konci konektory HDMI. Konektory HDMI jsou dostupné ve třech velikostech, jedná se o standardní, mini a micro. (Tripp lite, c2023a)

Aktuálně podle Tripp lite (c2023a) existuje šest typů HDMI kabelů:

- **Standard (Category 1)** První HDMI kabel dovolující přenášet data až o rychlosti 4,95 Gb/s . Maximální povolené rozlišení je pak 1080i a 720p.
- **Standard s ethernetem** Kabel vycházející z předchozího. Má stejnou přenosovou rychlost i maximální povolené rozlišení. Obsahuje navíc kanál pro ethernet. (Tripp lite, c2023a)
- **High Speed (Category 2)** Vysokorychlostní HDMI kabel. Přenosová rychlost tohoto kabelu je až 10,2 Gb/s a maximální povolené rozlišení je 4K při 30 snímcích za vteřinu. (Tripp lite, c2023a)
- **High Speed s ethernetem** Opět se jedná o stejný kabel jako High Speed s tím rozdílem, že navíc obsahuje kanál pro ethernet. (Tripp lite, c2023a)
- **Premium High Speed 4K (Category 3)** Jedná se o předposlední typ kabelu dovolující přenášení dat o maximální rychlosti 18 Gb/s. Maximální podporované rozlišení je až 4K při 60 snímcích za vteřinu. (Tripp lite, c2023a)

**• Ultra High Speed 8K (Category 4)** - Aktuálně poslední typ kabelu s maximální rychlostí až 48 Gb/s. Podporuje přenos 4K při 120 snímcích za vteřinu, nebo 8K při 60 snímcích za vteřinu. (Tripp lite, c2023a)

Všechny tyto kabely vycházejí z různých standardů, ty jsou popsány níže:

- **HDMI 1.0** Jedná se o první HDMI standard vydaný v roce 2002 podporující rozlišení 1080p při 60 snímcích za vteřinu. Přenosová rychlost tohoto standardu je 4,95 Gb/s a nepodporuje HDR. (Tripp lite, c2023a)
- **HDMI 1.1/1.2** Standardy vytvořené v roce 2005 dovolují přenášet data rychlostí 4,95 Gb/s a podporuje rozlišení videa až 1440p při 30 snímcích za vteřinu. Stejně jako HDM11.0 nepodporuje HDR. (Tripp lite, c2023a)
- **HDMI 1.3/1.4** Tento standard z roku 2009 dovoluje přenášení dat rychlostí 10,2 Gb/s a podporované rozlišení videa je 4K při 60 snímcích za vteřinu. Ani tento standard nepodporuje HDR. (Tripp lite, c2023a)
- **HDMI 2.0** První standard podporující HDR. Dovoluje přenášet data rychlostí až 18 Gb/s a maximální podporované rozlišení v tomto standardu je 5K při 30 snímcích. (Tripp lite, c2023a)
- **HDMI 2.1** Poslední aktuální standard z roku 2017 s podporou HDR přenáší data rychlostí 48 Gb/s. Maximální video rozlišení tohoto standardu je 8K při 30 snímcích za vteřinu. (Tripp lite, c2023a)

Typy HDMI kabelů se dále rozdělují na pasivní a aktivní. Jejich hlavní rozdíl je maximální délka pro bezproblémový přenos. Podle Tripp lite (c2023a) je pro přenos Full HD videa maximální délka pasivního kabelu 15 metrů a pro 4K video 7,5 metrů. Aktivní HDMI je na tom, co se maximální délky týče, o něco lépe, jelikož kabel v sobě obsahuje integrovaný zesilovač. Například kabel od značky Tripp Lite P568-065- ATC podporuje vzdálenost až do 20 metrů.

## **5.2. SDI**

SDI je profesionální standard vytvořený v roce 1989 určený pro přenos obrazu a zvuku po koaxiálních nebo optických kabelech. Signály SDI jsou nekomprimované a jsou samosynchronizovatelné mezi zdrojem a cílem. Většina přenosových chyb, které byly způsobené šumem, nebo rušením, lze odhalit a ztracená data mohou obnovit pomocí specializovaného kódu zvaného Hammingův kód. Signál v SDI může obsahovat až čtyři nezávislé digitální zvukové signály spolu s videosignálem. Aktuálně je k dispozici sedm typů tohoto standardu a osmý se vyvíjí. (Froehlich, C2023)

Každý standard má vlastní označení a následně komerční název. V následujících řádcích budou tyto standardy popsány.

- **SMPTE 259M** Komerční název tohoto standardu je SD-SDI. Jedná se o první standard vytvořený roku 1989. Maximální bitrate toho standardu je 360 Mb/s a podporovaný video formát je 480i a 576i. (Rojas, c2023)
- **SMPTE 292M** Druhý standard vydaný roku 1998 se nazývá HD-SDI. Maximální bitrate tohoto standardu je 1,485 Gb/s a podporované video formáty jsou 720p a 1080i. (Rojas, c2023)
- **SMPTE 344M** ED-SDI je standard z roku 2000. Jeho maximální bitrate je 540 Mb/s a podporuje formáty 480p a 576p. (Rojas, c2023)
- **SMPTE 372M –** Čtvrtý standard z roku 2002 se nazývá Dual Link HD-SDI podporuje bitrate až 3 Gb/s s maximálním videoformátem 1080p v 60 snímcích za vteřinu. (Rojas, c2023)
- **SMPTE 424M** Následující standardy mají pojmenované standardy podle jejich maximálního bitrate. Tento standard se nazývá 3G-SDI a je z roku 2006. Maximální bitrate je 3 Gb/s a podporuje video formát až 1080p v 60 snímcích za vteřinu. (Rojas, c2023)
- **SMPTE ST-2081** Standard z roku 2015 nazvaný 6G-SDI podporuje maximální bitrate 6 Gb/s a video v rozlišení 2160p při 30 snímcích za vteřinu. (Rojas, c2023)
- **SMPTE ST-2082** Tento standard vznikl ve stejném roce, jako 6G-SDI. Jelikož podporuje bitrate až 12 Gb/s, nazývá se 12G-SDI. Maximální video formát, který tento standard podporuje, je 2160p při 60 snímcích za vteřinu. (Rojas, c2023)
- **SMPTE ST-2083** 24G-SDI je posledním standardem, který se aktuálně nachází ve vývoji. Měl by podporovat až 24 Gb/s a videoformát v rozlišení maximálně 8k při 60 snímcích za vteřinu. (Rojas, c2023)

Pro všechny standardy SDI se nejčastěji používá konektor BNC. Jedná se o bajonetový konektor, který se zajišťuje otočením do protikusu. K nalezení jsou ve standardech 3G-SDI, 6G-SDI a 12G-SDI. Další často použitý konektor je HD BNC, také nazývaný jako micro BNC. Ten je totožný s klasickým BNC, ale jak už název napovídá, jedná se o menší konektor, který umožňuje většího množství připojení ve stejném prostoru. Posledním konektorem je konektor DIN, jenž má jinou, odlišnou konstrukci a maximální frekvenci 4GHz . (Belram)

## **5.3. XLR**

Kabely s konektorem XLR se používají v audio odvětví, od živých vystoupeních až po profesionální nahrávání. Konektor XLR byl postupnou variantou, která vycházela z konektoru typu O vyráběného společností Cannon. XLR má tři kolíky (kladný, záporný a zemnící) a kruhový konektor. Tyto kabely se používají k přenosu symetrických signálů mikrofonní a linkové úrovně na velké vzdálenosti (oficiálně 30 metrů, teoreticky až 300 metrů). (Techopedia, c2023b)

Kabely XLR se používají k připojení mikrofonů. Některé mikrofony vyžadují takzvané fantomové napájení. Kabely XLR toto fantomové napájení umožňují mikrofonům dodávat. (Mack, c2023)

Při připojení dvou zařízení, kabel XLR přivádí kladný zvukový signál, záporný zvukový signál a zemnící signál. Kladný audio signál a záporný audio signál jsou identické, jsou pouze invertované. Pokud dojde k elektrickému rušení, je toto rušení jak v kladném, tak záporném signálu. Když se kladný a záporný signál dostane do koncového zařízení, je jeden z audio signálů invertován. Tím se zvukové signály stávají identické. Šum, který byl na audio signálu, je také invertován, a když se invertovaný šum zkombinuje s původním šumem, vzájemně se vyruší. Zůstane pouze původní zvukový signál. (Mack, c2023)

## **5.4. TS, TRS, TRRS**

Jedná se o kabely s konektorem nazývaný jack. Tento konektor existuje ve třech velikostech. Velký 6,5 milimetrový, malý 3,5 milimetrový a nejmenší 2,5 milimetrový.

53

Rozdíl mezi nimi je pouze v počtu vodivých částí. Některé mají pouze hrot a pouzdro (TS), některé hrot, kroužek a pouzdro (TRS) a poslední hrot, kroužek, kroužek a pouzdro (TRRS). Aby mohl kabel přenášet signál, musí vytvořit úplný elektrický obvod mezi zdrojem a cílem. Úplný obvod se skládá nejméně ze dvou vodičů. Každá část konektoru je připojena k vodivé dráze, která prochází kabelem. Jedinečná konstrukce každého konektoru umožňuje přenášet různé typy signálů. To může znamenat vyvážené nebo nevyvážené signály, mono nebo stereo signály, nebo dokonce obousměrné signály. (Mathias, c2023), (Mission Engineering, 2022)

Maximální délka kabelů, kterou je možno použít pro přenos signálu, je podle Watkins (c2023) 45,5 metrů.

#### **5.4.1. TS (Tip-Sleeve)**

Kabel TS je vhodný pro přenos monotónního signálu z nástroje, například z kytarového snímače do zesilovače. Tyto kabely mají dvě vodivé části, díky kterém mohou vytvořit elektrický obvod mezi zdrojem a cílem. (Mathias, c2023), (Mission Engineering, 2022)

Kabely s 6,5 milimetrovým konektorem mají dvoje použití, buďto jako instrumentální kabely, nebo jako reproduktorové kabely. Rozdíl mezi nimi je, že první zmíněný má okolo signálového vodiče umístěné stínění, kdežto reproduktorový nemá. (Mathias, c2023), (Mission Engineering, 2022)

Kabely s 3,5 milimetrovým konektorem se nejčastěji nachází u spotřebitelských mikrofonů. (Mathias, c2023), (Mission Engineering, 2022)

#### **5.4.2. TRS (Tip-Ring-Sleeve)**

Tyto kabely se používají pro přenos stereofonního signálu, jelikož dovolují přenášet signál z levého a pravého kanálu. Kabely s 6,5 mm kabelem se nejčastěji používají k přenosu symetrického signálu. Skládají se ze dvou signálových vodičů a stínění. Kabely s menšími konektory se nejčastěji používají pro připojení k počítači (3,5 milimetrové), či k připojení ke kapesním zařízením (2,5 milimetrové). Pokud je

54

TRS kabel použit k přenosu stereofonního signálu, signál není symetrický. (Mathias, C2023), (Mission Engineering, 2022)

#### **5.4.3. TRRS (Tip-Ring-Ring-Sleeve)**

Jedná se o nejuniverzálnější kabely a lze je použít pro přenos monotónních, stereofonních i mikrofonních signálů, jelikož tento konektor disponuje čtyřmi vodivými částmi. Také je lze použít pro symetrické a nesymetrické signály. Nejčastějšími kabely typu TRRS jsou ve velikosti 3,5 milimetrů. Typicky se používají pro sluchátka s mikrofonem. (Mathias, c2023), (Sporano, c2023)

### **5.5. USB**

Univerzální sériová sběrnice, která umožňuje počítači komunikovat s periferiemi a dalšími zařízeními, jako třeba stream deek. Přes rozhraní USB lze také posílat elektrickou energii pro napájení.

USB má za dobu od svého vydání již několik standardů, Richards (c2020) je zobrazuje takto:

- **USB 1.1** Také známé jako Full Speed USB. Tento standard byl vytvořen v roce 1998 pro USB konektory typu A a B. Maximální rychlost přenosu dat je 12 Mb/s a maximální délka kabelů je tři metry. (Richards, c2020), (Tripp lite, c2023b)
- **USB 2.0** Tento standard vysokorychlostního USB (Hi-Speed USB) byl vytvořen v roce 2000. Konektory, které se pro tento standard využívají jsou všechny konektory, které jsou popsány níže. Maximální přenosová rychlost je 480 Mb/s a maximální délka kabelu je pět metrů. (Richards, C2020), (Tripp lite, c2023b)
- **USB 3.2 Gen 1** První generace USB 3.2 byla standardizována v roce 2008. tato generace využívá konektory typu USB-A, USB-B, USB Micro-B a USB-C . Maximální rychlost pro přenos dat je 5 Gb/s s délkou kabelu až tři metry. (Richards, c2020), (Tripp lite, c2023b)
- **USB 3.2 Gen 2** Druhá generace USB 3.2 s maximální rychlostí přenosu dat až 10 Gb/s byla standardizována v roce 2013. Využívá stejné

konektory jako předchozí první generace a má i stejnou maximální délku kabelů. (Richards, c2020), (Tripp lite, c2023b)

- **USB 3.2 Gen 2x2** Poslední generace USB 3.2 standardizovaná v roce 2013, využívá pouze konektor typu C. Dosahuje maximální přenosové rychlosti 20 Gb/s a podporuje maximální délku tři metry. (Richards, C2020), (Tripp lite, c2023b)
- **USB 4** Poslední generace USB standardů byla standardizována v roce 2019. Využívá také pouze kontektor USB typu C a maximální délku kabelů pouze 0.8 metrů. Tato generace se rozděluje na USB4 Gen 2x2 (taky nazývaná jako USB4 20Gbps) a na USB4 Gen 3x2 (známá též jako USB4 40Gbs). Hlavní rozdíl mezi nimi je v přenosové rychlosti, kdy USB4 Gen 2x2 dokáže přenášet data přenosovou rychlostí až 20 Gb/s a USB4 Gen 3x2 až 40 Gb/s. (Richards, c2020), (Tripp lite, c2023b)

Existuje také více konektorů, které USB sběrnice používá, nejčastěji se jedná o:

- **USB typu A** Standardní univerzální konektor, který se nachází prakticky ve všech stolních počítačích, starších noteboocích, herních konzolích a televizích. (Tripp lite, c2023b)
- **USB typu B** Nejčastěji se používá pro připojení tiskáren. (Tripp lite, c2023b)
- **USB Mini-B** Často k nalezení v přenosné elektronice, jako jsou digitální kamery a MP3 přehrávače. (Tripp lite, c2023b)
- **USB Micro-B** Tento konektor je k nalezení ve spoustě mobilních telefonů se systémem Android a v externích pevných discích. (Tripp lite, c2023b)
- **USB typu C** Tenký konektor vyvinut pro menší a užší zařízení (notebooky, mobilní telefony). Tento port podporuje protokoly pro video, síť, přenos dat a nabíjení. (Tripp lite, c2023b)

Kromě posledního zmíněného USB typu C, se každý konektor rozděluje na konektor pro USB 2.0 a na konektor pro USB 3.0. Jak každý konektor vypadá je zobrazeno na Obrázek 11 Ukázka konektorů USB.

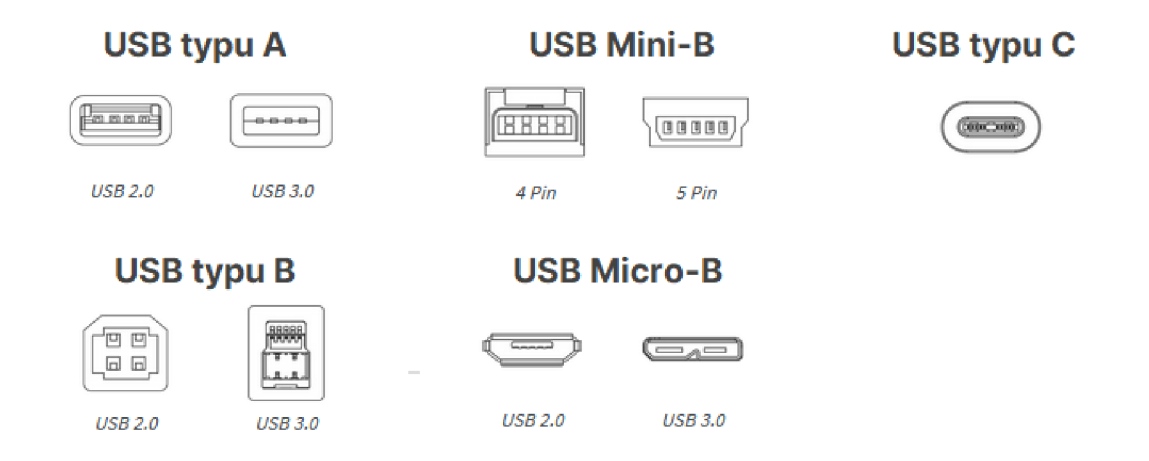

*Obrázek* 77 *Ukázka konektorů USB*  Zdroj: vlastní zpracování podle (Richards, c2020)

## **5.6. Ethernet**

Ethernetové kabely (síťové kabely) jsou základem mnoha videoprodukcí založených na protokolu IP. Na koncích ethernetového kabelu bývá nejčastěji konektor nazývaný RJ45 (Registered Jack 45).. Skládá se celkem z osmi barevně odlišených vodičů. (Richards, c2020), (Mitchell, 2016-2023)

Síťové kabely můžeme podle SatMaximum (c2006-2023) rozdělit na sedm kategorií:

- **CAT 5** Standartní šířka pásma v této kategorii je 100 350 MHz. Maximální rychlost přenosu dat pak až 100 Mb/s.
- **CAT 5e** Tato kategorie ethernetových kabelů navazuje na kategorii předchozí. Písmeno E v názvu značí enhanced, neboli vylepšený. Maximální šířka pásma je stejná, ale maximální rychlost je 1000 Mb/s .
- **CAT 6** Novější kategorie nabízí stejnou maximální rychlost přenosu dat jako CAT 5e, ale šířka pásma je 250 - 550 MHz.
- **CAT 6a** Navazující kategorie, písmeno A znamená augmented, v češtině přeloženo jako rozšířený. Nabízí 250 - 550 MHz šířku pásma a maximální přenosovou rychlost 10 Gb/s.
- **CAT 7** Šířka pásma 600 MHz a maximální rychlost až 10 GB/s .
- **CAT 7a** Předposlední kategorie nabízí 1000 MHz šířku pásma a maximální rychlost 40 GB/s
- **CAT 8** Zatím poslední standardizovaná kategorie nabízí šířku pásma 2000 MHz a maximální přenosovou rychlost dat 25 - 40 Gb/s

Každá kategorie pak ještě používá různé typy kabelů. Tyto typy kabelů jsou pouze tři a jedná se o UTP, FTP a STP.

- **UPT** V češtině nestíněná kroucená dvojlinka, tento kabel se skládá z párů vodičů stočených dohromady. Není zde žádné stínění, nebo ochrana proti elektromagnetickému rušení. (SatMaximum, C2006-2023)
- **FTP** Tento kabel oproti základní UTP kroucené dvojlince nabízí fólii stíněnou. Ta je ovinuta kolem jednotlivých párů vodičů a díky tomu nabízí větší ochranu před elektromagnetickým rušení. (SatMaximum, c2006- 2023)
- **STP** Stíněná dvojlinka nabízí stejnou ochranu jednotlivých párů kroucených vodičů jako FTP, navíc ale disponuje celkovou ochranou kolem všech čtyř párů. Díky tomu poskytuje maximální ochranu proti elektromagnetickému rušení. (SatMaximum, c2006-2023)

## **6. Neduhy streamování**

Při snaze o streamování se může objevit problém s přenosem audia či videa. Tyto problémy mohou nastat z důvodu nedostatečné délky kabeláže, rušení nebo nemožnosti kabely vůbec použít. Existují tedy přístroje, které dokážou přenášet audio/video signály bezdrátově.

Bezdrátový přenos videa a audia existuje v několika variantách, nicméně zde jsou uvedeny dva příklady. První řešení pro přenos videa a audia je řešení s názvem Hollyland Cosmo C1 za cenu 24 118 Kč. Jedná se o jeden vysílač a jeden přijímač. Toto řešení nabízí bezdrátový přenos pro streamování ve Full HD při 60 snímcích za vteřinu. Maximální vzdálenost je více než 300 metrů při přímé viditelnosti. Latence přenosu je cca 40 ms. Pracuje v pásmu 5,1-5,8 GHz a nabízí HDMI a SDI rozhraní. (Syntex, 2023i)

Druhé řešení Hollyland Syscom 421 - 4x beltpack. V tomto případě se jedná o jeden přijímač a čtyři vysílače. Tento systém nabízí synchronní přenos až na vzdálenost 550 metrů (přímá viditelnost) v pásmu 5,1 - 5,8 GHz. Toto řešení nabízí bezdrátový přenos videa až ve Full HD při 60 snímcích za vteřinu a disponuje LAN ovládáním PTZ kamer. Rozhraní tohoto řešení je SDI a HDMI a latence 70 ms. Cena tohoto řešení je 182 509 Kč. (Syntex, 2023J)

Pro přenos samostatného audia existuje též několik řešení. Jedním z řešení je Saramonic UwMic9S Kit 1 (TX+RX) za cenu 9 148 Kč. Jedná se o dvoukanálové UHF řešení, které má externí mikrofonní a linkový vstup. Disponuje funkcemi jako je přepínání Mono/Stereo režimu, vytváření vícevrstvého obsahu a možností monitorování v reálném čase. Latence tohoto řešení je 12 milisekund a maximální vzdálenost přenosu je 100 metrů při přímé viditelnosti. (Syntex, 2023k)

Existují také bezdrátové mikrofony s přijímačem, jako například sada Sennheiser 4 kanálová UHF bezdrátová mikrofonní sada za cenu 116 523 Kč. Díky této sadě lze nezávisle přenášet 4 kanály, dokonce i synchronně. Lze naladit až 1680 UHF frekvencí a pomocí automatického prohledávání lze nastavit dostupnou frekvenci. Frekvenční rozsah je 590 MHz a maximální vzdálenost přenosu za ideálních podmínek je 100 metrů. (Syntex, 2023I)

59

# **7. Použitý hardware**

Pro účely této diplomové práce byl použit hardware od firmy Blackmagic design, který se nazývá ATEM Mini. Je vybraný na základě zkušeností vedoucího diplomové práce, pana doktora Petra Weinlicha, který tento streamovací deek sám používá.

Ačkoliv hardware rozměrově (237,5 x 103,5 x 35) spadá do kategorie menších mixovacích zařízeních, nabízí i tak relativně velké množství vstupů. Jedná se o:

- **Čtyři HDMI vstupy** Všechny tyto vstupy disponují mnoha standardy, od 720p50 po 1080p60 a 1080Í60. (Blackmagicdesign, 2020a)
- **Jednen HDMI výstup** Pomocí tohoto výstupu můžeme vidět finální stream. Zmíněné HDMI disponuje standardem od 1080p23.98 až po 1080p60. (Blackmagicdesign, 2020a)
- **Dva mikrofonní vstupy na stereo 3,5mm jack.** (Blackmagicdesign, 2020a)
- **Jedno USB typu C** Díky kterému můžeme připojit stream deek do počítače jako webovou full HD kameru. (Blackmagicdesign, 2020a)
- Konektor RJ-45 pro připojení k internetu Pokud je ATEM Mini připojen k internetu, můžeme jej vzdáleně ovládat. (Blackmagicdesign, 2020a)
- **Vstup pro zdroj napájení** Jedná se o 12V napájení při odběru 18W. (Blackmagicdesign, 2020a)

Všechny tyto konektory jsou zobrazeny na Obrázek 12 Vstupy a výstupy streamovacího decku ATEM Mini.

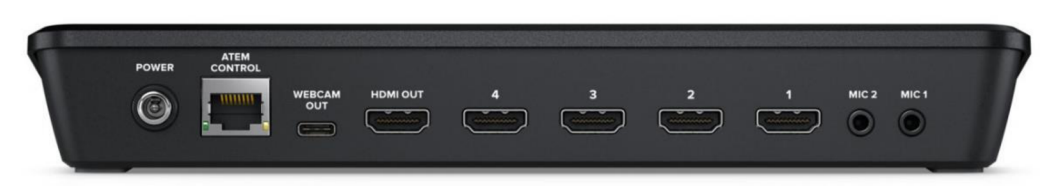

*Obrázek 12 Vstupy a výstupy streamovacího dečku ATEM Mini*  Zdroj: (Syntex, c2023)

Na přední straně se nachází mnoho fyzických tlačítek na ovládání, jak je vidět na Obrázek 13 Přední strana streamovacího decku ATE M Mini. Fyzicky tedy můžeme ovládat, zda budou mikrofony zapnuty, či vypnuty a ovládání hlasitosti každého mikrofonu zvlášť. Vedle ovládání mikrofonů nalezneme ovládání funkce obraz v obraze, kde můžeme nastavit v jakém rohu obrazovky se bude obraz zobrazovat a tlačítka pro vypnutí a zapnutí této funkce. Za těmito tlačítky nalezneme už jen další dvě, a to na zapnutí a vypnutí klíčování obrazu. Pod ovládání hlasitosti jsou čtyři totožné ovládání HDMI vstupů. První tlačítko "AFV" umožňuje zapnutí zvuku kdykoliv, kdy je zvolen obraz daného vstupu. Tlačítko "RESET" nastaví hlasitost HDMI vstupu do defaultní pozice. Dále následuje ovládání zvuku, hlasitosti a velké tlačítko pro zvolení daného HDMI vstupu. Tlačítko "STILL" přesměruje obraz do předem nastavené grafiky, kterou je potřeba nastavit v SW. Klávesa "BLACK" poté zobrazí černou obrazovku. Zbytek tlačítek je na ovládání přechodů mezi jednotlivými vstupy. Zde se dá nastavit rychlost a efekt přechodu, případně přechod na černou obrazovku. (Blackmagicdesign, 2020b)

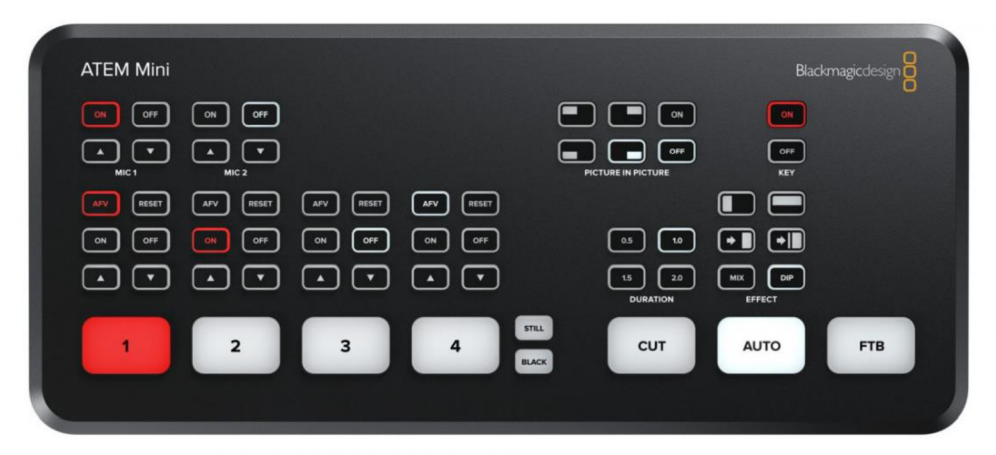

*Obrázek 13 Přední strana streamovacího decku ATEM Mini*  Zdroj: (Syntex, c2023)

## **8. Software pro ovládání ATEM Mini**

Definice software dle Gjszlin (2008): *"Software (neboli programové vybavení) je v informatice souhrnný název pro všechny počítačové programy používané v počítači, které provádějí nějakou činnost. Definovat software lze i tak, že software je v počítači vše, co není hardware (tj. vše kromě fyzických součástí počítače). V tomto případě zahrnujeme mezi software i data, která typicky neprovádějí žádnou činnost, ale data popisují: obrázek, textový dokument a podobně. Označení software se někdy vztahuje jen na programy, ale může se vztahovat i na data."* 

V této diplomové práci jsou vybrány a použity dva softwary pro ovládání stream decku ATEM Mini. Jedná se o výrobcem dodávaný ATEM Software Control a software od společnosti třetí strany - Bitfocus. Druhý jmenovaný je vybraný opět na základě doporučení vedoucího práce, pana doktora Petra Weinlicha.

## **8.1. ATEM Software Control**

Jak již bylo zmíněno výše, jedná se oficiální software pro ovládání stream decku ATEM Mini, který je dostupný pro operační systém Windows a MacOS. Prostředí aplikace se rozděluje na 4 základní stránky, kde každá zobrazuje jiné možnosti.

#### **8.1.1. Switcher**

Pomocí první hlavní stránky v ATEM Software Control může uživatel přepínat mezi zdroji, které jsou vidět ve vysílání. Také umožňuje zobrazit nejprve náhled a nastavit různé přechody. Jak je vidět na Obrázek 14 ATEM Software Control -Switcher, stránka Switcher je dělena na sekce.

První sekce "Program" umožňuje právě již zmíněné přepínání zdrojů, které jsou vidět ve vysílání. Pod tím se nachází sekce "Preview", která umožňuje právě to zobrazení náhledů, ještě před samotným přepnutím. Sekce "Next Transition" a "Transition style" dovolují nastavení přechodů vstupů. "DSK 1" umožňuje spuštění Downstream Key a sekce "Fade to Black" umožňuje přechod do černé. Úplně vpravo nalezneme podrobnější nastavení této sekce, jako je generátor barev, Upstream Key 1, Přechody, Downstream Key a přechod do černé.

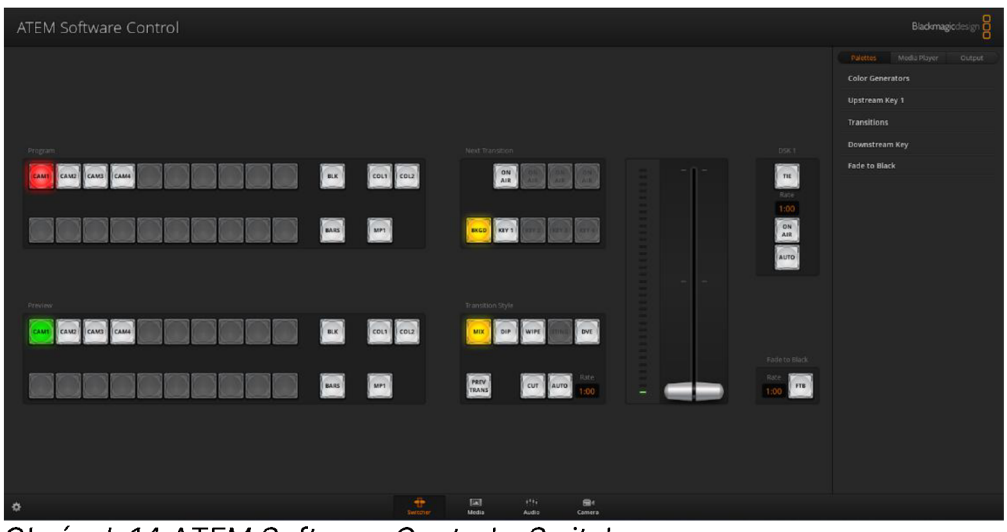

*Obrázek 14 ATEM Software Control - Switcher*  Zdroj: vlastní

## **8.1.2. Media**

Hardwarový přepínač ATEM Mini je vybaven přehrávačem médií, který může být použit pro přehrávání souborů, uložených přímo v ATEMu Mini a dokáže přehrát soubory typu PNG, TGA, BMP, GIF, JPEG a TIFF.

ATEM Software Control umožňuje přetáhnout a uložit až 20 grafických souborů. Pomocí pluginu Photoshop lze přenášet grafiku přímo z aplikace Photoshop a lze tak rychle vysílat vlastní grafiku. (Blackmagicdesign, 2023a) Prostředí této stránkyt Media je možné vidět na Obrázek 15 ATEM Software Control - Media.

| ATEM Software Control                          |                                                        |                                                                          |                                    |                                                                  |                 |                      | Blackmagicolosign                               |
|------------------------------------------------|--------------------------------------------------------|--------------------------------------------------------------------------|------------------------------------|------------------------------------------------------------------|-----------------|----------------------|-------------------------------------------------|
| Local Library                                  | stills                                                 |                                                                          |                                    |                                                                  |                 |                      | Media Player                                    |
| $= 0$ ata (D)<br>* Favouries<br>E Mismidisk(C) | أومعدني<br><b>STREAM ZAČÍNÁ</b><br>$m = 0$<br>$\cdots$ | $\circ$<br>HNED JSEM ZPĚT<br>$\cdots$                                    | $\epsilon$ = $\epsilon$            | $\smash{\boldsymbol{\smash{\cup}}\,}$<br>KONEC STREAMU<br>$-100$ | $5 -$           | $\sim$ $\sim$ $\sim$ |                                                 |
|                                                | [01] Twitch new start soon                             | 02 Twitch new AFK                                                        | 03 Twitch new overlay              | 04 Twitch new end                                                |                 |                      |                                                 |
|                                                | $7-1$                                                  | $\left( -8\right)$                                                       | $9 -$                              | -10                                                              | $-11$           | $-12$                |                                                 |
|                                                |                                                        |                                                                          |                                    |                                                                  |                 |                      | 1 Twitch new start soon<br>$S(1 + \frac{1}{2})$ |
|                                                | $+5$                                                   | $-14$                                                                    | $15 -$                             | $16 -$                                                           | 17 <sup>2</sup> | (18)                 | <b>TEJMII</b>                                   |
|                                                |                                                        |                                                                          |                                    |                                                                  |                 |                      | STREAM ZAČÍNÁ<br>UNO MONENTO                    |
|                                                | $19 -$                                                 | $\begin{array}{ c c c c c }\n\hline\n\text{20} & \text{20}\n\end{array}$ |                                    |                                                                  |                 |                      | <b>Birthday</b>                                 |
|                                                |                                                        |                                                                          |                                    |                                                                  |                 |                      |                                                 |
| Preview                                        |                                                        |                                                                          |                                    |                                                                  |                 |                      |                                                 |
|                                                |                                                        |                                                                          |                                    |                                                                  |                 |                      |                                                 |
|                                                |                                                        |                                                                          |                                    |                                                                  |                 |                      |                                                 |
|                                                |                                                        |                                                                          |                                    |                                                                  |                 | Capture Still        |                                                 |
| ∣ ¢⊦                                           |                                                        |                                                                          | $\oplus$<br>國<br>Media<br>Switcher | $+184.7$<br>$\mathbf{G}$<br>Audio<br>Camera                      |                 |                      |                                                 |

*Obrázek 15 ATEM Software Control - Media*  Zdroj: vlastní

### **8.1.3. Audio**

ATEM Mini, potažmo ATEM Control Software, obsahuje vestavěný vícekanálový směšovač zvuku, který umožňuje měnit hlasitost a nastavit úroveň a vyvážení všech zvukových výstupů. Vnitřní směšovač zvuku nabízí až 12 kanálů zvuku ze 4 HDMI vstupů a 2 mikrofonních vstupů. Každý vstup má nezávislý 6-pásmový parametrický ekvalizér, kompresor, limitér, expandér, bránu limitující šum a také full panning.

Každý z těchto zvukových zdrojů se dá vypnout a zapnou, případně zapnout pouze funkci AFV. K dispozici je také hlavní fader pro nastavení finálního zvuku. (Blackmagicdesign, 2023a) Tato audio stránka hardwarového přepínače ATEM je zobrazena na Obrázek 16 ATEM Software Control - Audio.

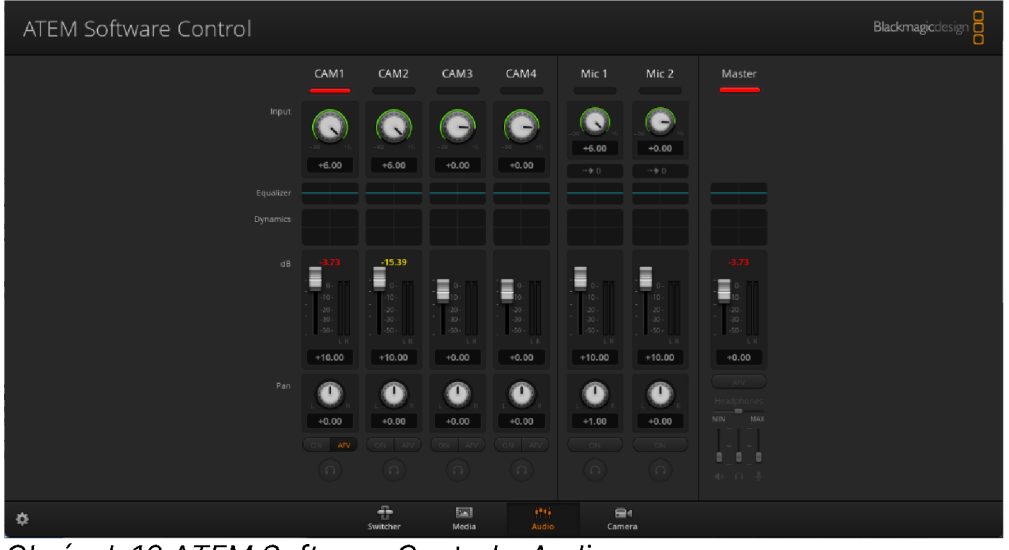

*Obrázek 16 ATEM Software Control - Audio*  Zdroj: vlastní

#### **8.1.4. Camera**

Pomocí ATEM Control Software je možné ovládat nastavení kamer přímo přes HDMI připojení. Tento software zvládá upravovat tally light, vyvážení bílé, ISO, clonu, nebo rychlost závěrky. Dále umožňuje inovovat vzhled digitálního filmu při živé produkci. Pro pokročilé použití se může přidat ATEM Camera Control Panel, což je další hardware specializovaný přímo pro nastavování až čtyř kamer. (Blackmagicdesign, 2023a), (Blackmagicdesign, 2023b)

Nevýhodou při použití těchto funkcí je, že pro použití je potřeba mít přímo kameru Pocket Cinema Camera od Blackmagic. (Blackmagicdesign, 2023a) Stránka Camera je zobrazen Obrázek 17 ATEM Software Control - Camera.

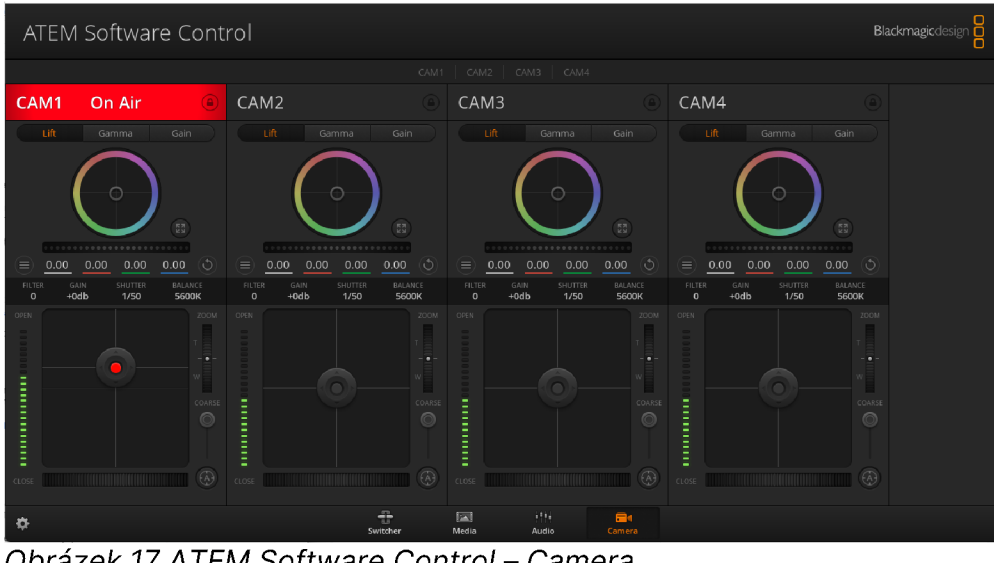

*Obrázek 17 ATEM Software Control - Camera*  Zdroj: vlastní

## **8.2. Bitfocus Companion**

Aplikace Companion od norské společnosti Bitfocus je open source aplikace. Je dostupná zdarma jak pro operační systém Windows, tak MacOS nebo Linux. Bitfocus Companion umožňuje ovládat různé hardwarové přepínače pomocí buďto emulovaného, nebo fyzického Elgato Streamdecku. (Bitfocus, c2021)

Webová aplikace je zastoupena jednou hlavní stránkou, která umožňuje nastavení a konfiguraci. Veškeré další záložky zobrazené vlevo, odkazují na novou stránku, které následně umožňují ovládání hardwarového přepínače, nahlašování bugů, návod či zasílání finanční podpory vývojářům.

### **8.2.1. Hlavní stránka**

Na hlavní stránce aplikace Bitfocus Companion, která je zobrazena Obrázek 18 Bitfocus Companion - Hlavní stránka, nalezneme pět hlavních karet, které umožňují připojení, nastavení akčních tlačítek, připojení již zmiňovaného fyzického Elgado Streamdecku, nastavení automatizovaných akcí, všeobecné nastavení a kartu logování.

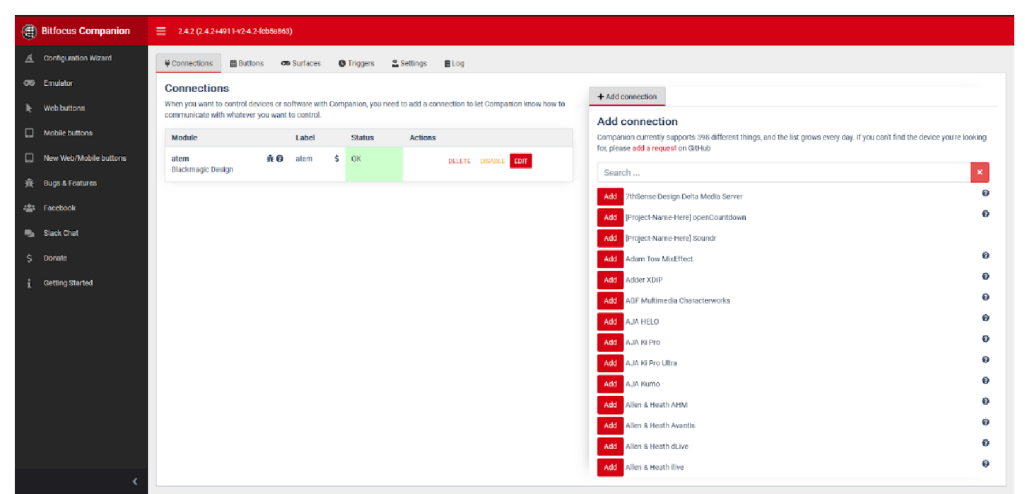

*Obrázek 18 Bitfocus Companion - Hlavní stránka*  Zdroj: vlastní

- **Connections** Slouží k připojení hardwarových přepínačů. Zobrazuje také stav připojení.
- **Buttons** Umožňuje nastavení vlastního rozložení ovládání a samotného nastavení jednotlivých tlačítek. Na výběr jsou předem definované akce, nebo uživatelem nastavitelné akce. Tato karta je zobrazena na Obrázek 19 Bitfocus Companion - Karta Buttons
- **Surfaces** Tato karta umožňuje přidat fyzický Elgado Streamdeck pro ovládání.
- **Triggers** Umožňuje vytvoření různých akcí (jedné nebo více) a nastavit jejich automatické provedení v předem zvoleném čase.
- **Settings** Pomocí karty Settings může uživatel změnit například port, na kterém aplikace běží, nastavit heslo pro připojení, upravit poslech pro TCP a UDP a další.
- **Log** Jak je již z názvu patrné, na této kartě jsou k nalezení logy, neboli záznamy o běhu aplikace.

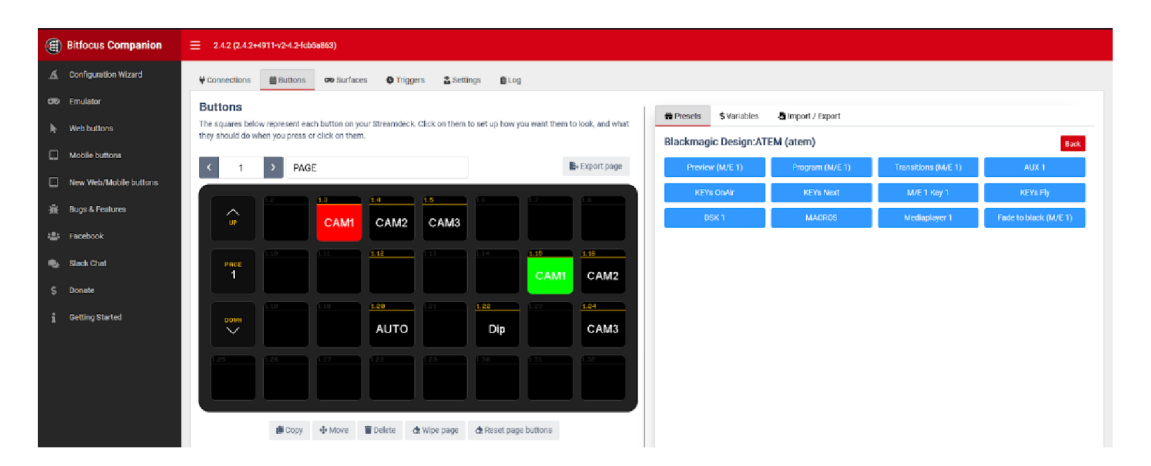

*Obrázek 19 Bitfocus Companion - Karta Buttons*  Zdroj: vlastní

## **8.2.2. Ovládání**

Pro ovládání samotného hardwarového přepínače Bitfocus Companion nabízí čtyři možnosti zobrazení, které jsou ve své podstatě totožné a nacházejí se v levém panelu. První je "Emulator", který se snaží emulovat a napodobit již několikrát zmíněné Elgado Streamdeck. Obrázek 20 Bitfocus Companion - Emulátor zobrazuje, jak tento emulátor vypadá.

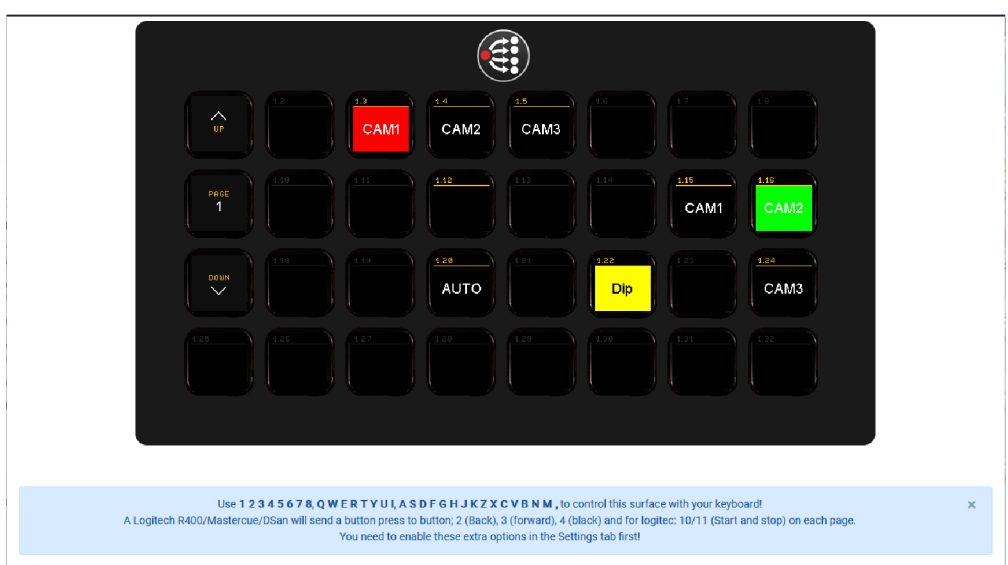

*Obrázek 20 Bitfocus Companion - Emulátor*  Zdroj: vlastní

Další zobrazení "Web buttons", "Mobile buttons" a "New Web/Mobile buttons" jsou v podstatě stejná a podobná emulátoru. Jak tato ovládání vypadají je zobrazeno na Obrázek 21 Bitfocus Companion - Web buttons, Mobile buttons, New Web/Mobile buttons.

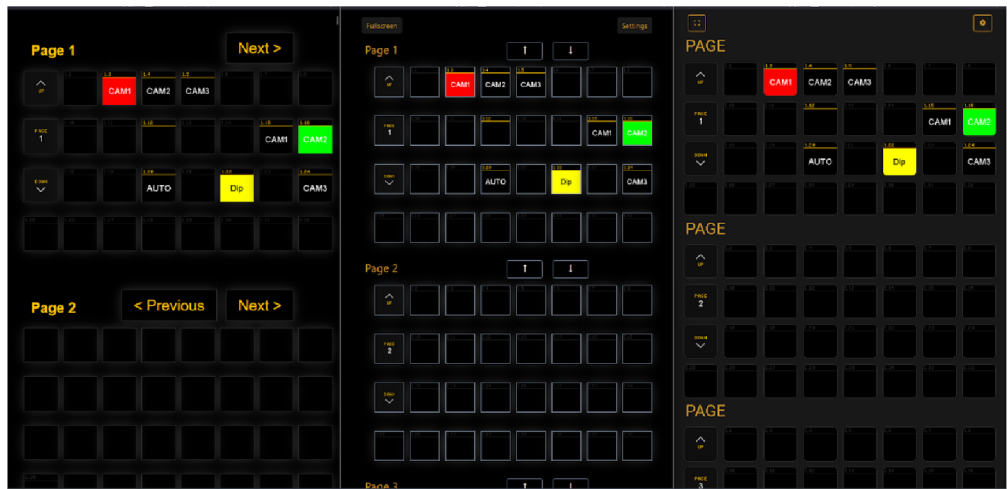

*Obrázek 21 Bitfocus Companion - Web buttons, Mobile buttons, New Web/Mobile buttons*  Zdroj: vlastní

## **9. Programovací jazyk C#**

Vysokoúrovňový, objektově orientovaný programovací jazyk C# vychází z návrhu společností Hewlett-Packard, Intel a Microsoft. Vychází z programovacích jazyků C. První, široce rozšířenou implementací tohoto jazyka, vydal Microsoft v roce 2000 v rámci své iniciativy .NET Framework. (Microsoft, c2023a)

Tento programovací jazyk umožňuje vytvářet mnoho typů robustních a bezpečných aplikací. Všechny typy jazyka C# (například int, double) dědí z jednoho kořenového typu. Všechny typy mají řadu společných operací a hodnoty libovolného typu lze ukládat, přenášet a pracovat s nimi. Dále C# podporuje uživatelsky definované referenční typy a hodnotové typy. Jazyk C# podporuje generické metody, typy a poskytuje iterátory, které umožňují implementátorům tříd kolekcí definovat vlastní chování kódu. Nejčastější využití programovacího jazyka C# je při programování webových, desktopových či mobilních aplikací. (Microsoft, c2023b)

## **10. Architektura M VC**

MVC (Model-View-Controller) je architektonický vzor, který se používá nejčastěji při tvorbě webových aplikací. Tento vzor se vztahuje na nízkoúrovňovou interakci uživatele, jako jsou jednotlivé stisky kláves nebo tlačítek na myši. V MVC zobrazuje View informace uživateli a spolu s Controllerem, který zpracovává uživatelské interakce tvoří rozhraní aplikace. Model je část aplikace, která uchovává informace, které zobrazuje View a logiku, kterou mění Controller. (Leff, 2001)

## **10.1. Model**

Model obsahuje veškerou logiku aplikace, ať už se jedná o výpočty, databázové dotazy, validace a podobně. Jelikož funkce modelu spočívá v přijímání parametrů zvenku a vydání dat ven, neví tedy vůbec o zobrazeném výstupu. Model neví, odkud příchozí data přišla a ani jak budou výstupní data naformátována. (Čápka, c2023)

## **10.2. View**

Český překlad View je "pohled", ale moc se nepoužívá. Stará se o zobrazení výstupu uživateli. Nejtypičtějším příkladem View je HTML šablona obsahující HTML stránku a tagy značkovacího jazyka, který umožňuje vkládat proměnné, provádět cykly a podmínky. View ale není jen šablona, nýbrž zobrazovač výstupu. Podobně jako Model, View neví, odkud mu data přišla, pouze se stará o jejich zobrazení. (Čápka, C2023)

## **10.3. Controller**

Controller je prostředník mezi Modelem a View, který je navzájem propojuje. S tímto prostředníkem komunikuje uživatel. Existuje mnoho přístupů programování Controllern, nejčastěji však má každá entita jeden Controller. (Čápka, c2023)

## **10.4. Jak funguje MVC návrhový vzor**

Uživatel zadá do webového prohlížeče adresu webové stránky, případně parametry dané stránky. Daný controller pozná, pomocí zadaných či nezadaných parametrů, jaký Model bude zrovna použit a ten vykoná potřebné akce (metody, hledání v datábázi a jiné). Nakonec vyrenderuje View a tomu jsou předány proměnné s příslušnými daty. (Čápka, c2023) Pro lepší představu je fungování MV C návrhového vzoru zobrazeno na Schéma 2 Architektura MVC.

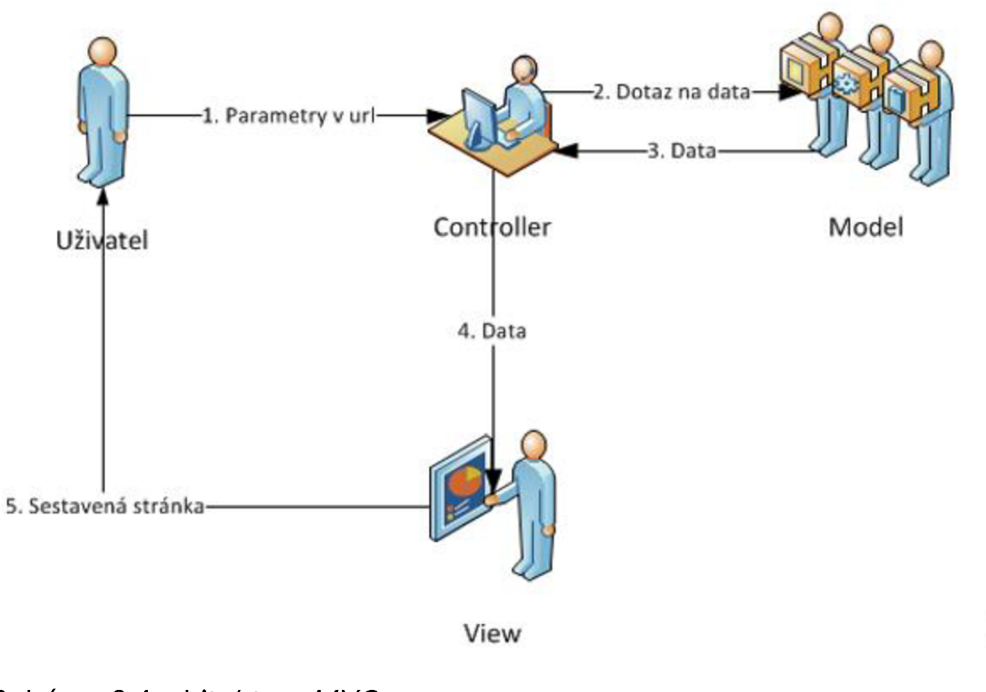

*Schéma 2 Architektura MVC*  Zdroj: (Čápka, c2023)
# **11. Nastavení vzdáleného ovládání ATEM Mini**

První nastavení, které se musí realizovat pro možnost vzdáleného ovládání je skrze aplikaci ATEM Setup. Po připojení síťového kabelu (router-ATEM Mini), nebo USB-C kabelu (PC-ATEM Mini) se automaticky zobrazí náhled zařízení, název zařízení, přes co je ATEM Mini připojený (USB nebo síťový kabel) a dvě kulaté ikony. První ikona je pro nastavení sítě a druhá pro zobrazení samotného ATEM Software Control. Obrázek 22 ATEM Setup zobrazuje již nalezené zařízení připravené na konfiguraci.

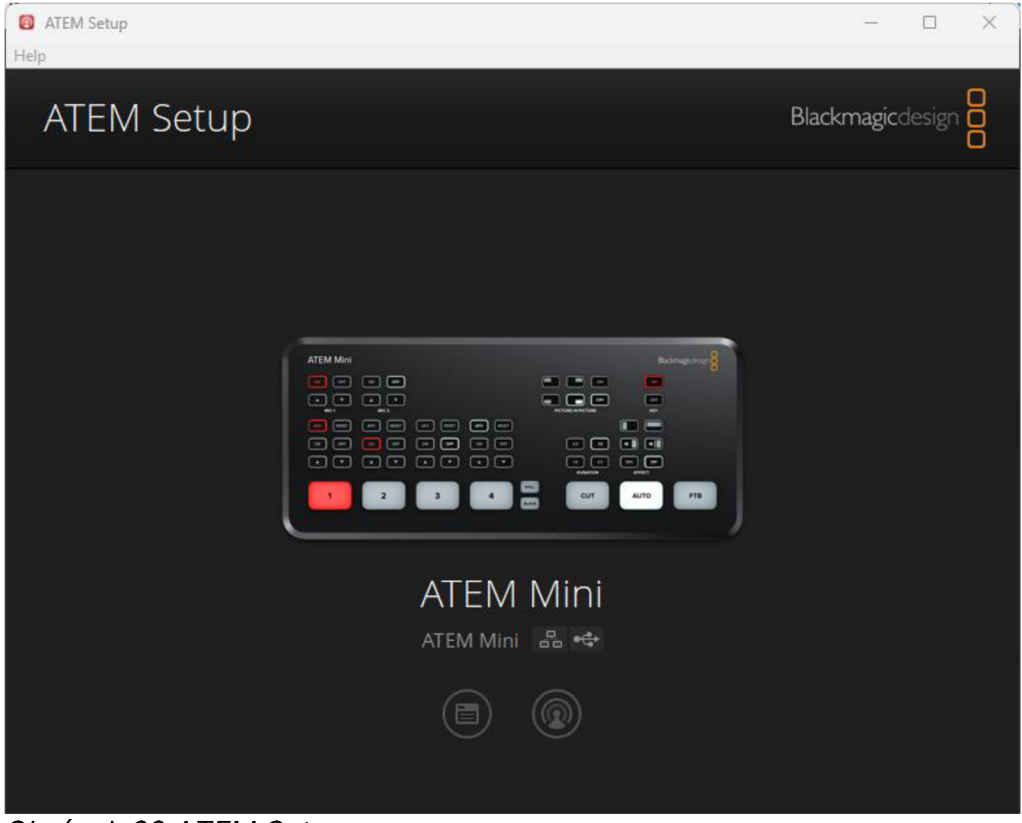

*Obrázek 22 ATEM Setup*  Zdroj: vlastní

Kliknutím na první ikonu se uživatel dostane do konfigurace, kde je potřeba nastavit síťové připojení. Jelikož ATEM Mini nedisponuje DHCP, síť musí být nastavena staticky. Jak takové nastavení vypadá je zobrazeno na Obrázek 23 ATEM Setup - nastavení sítě.

Po nastavení a uložení sítě již lze spustit aplikaci na ovládání, ať už oficiální ATEM Software Control, nebo Bitfocus Companion.

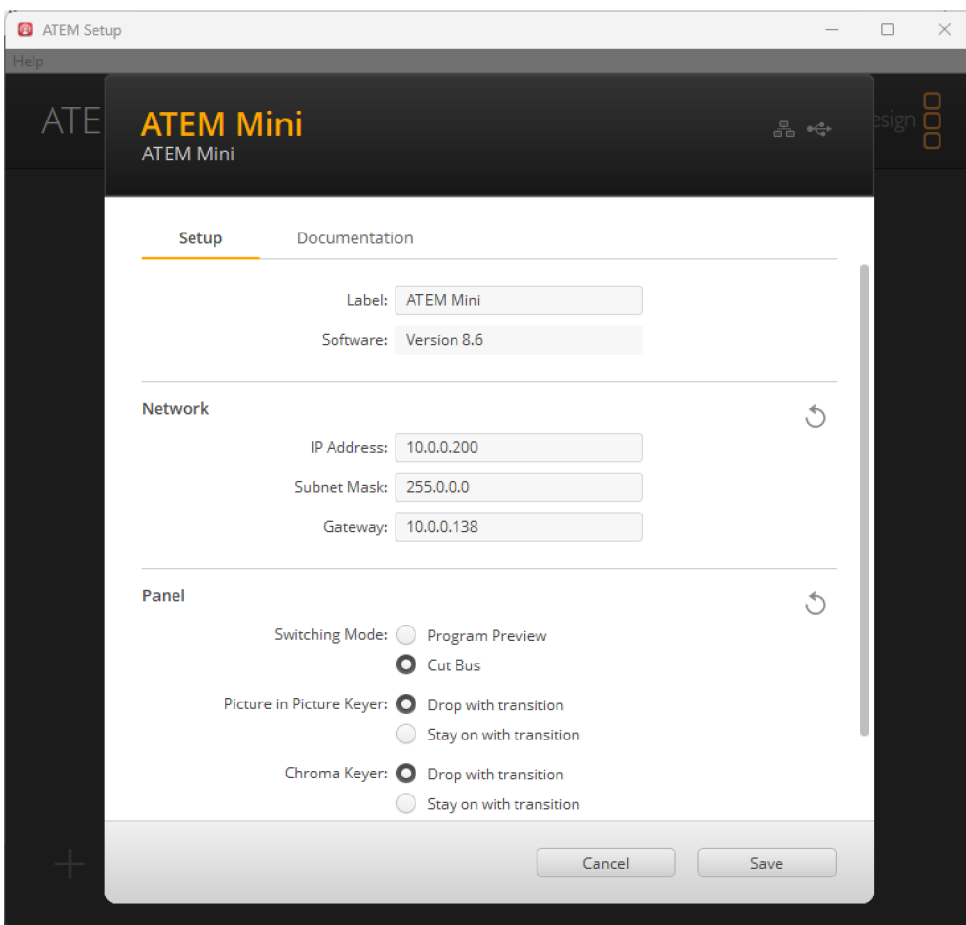

*Obrázek 23 ATEM Setup - nastavení sítě*  Zdroj: vlastní

# **12. Porovnání stávajících variant ovládání HW streamingu**

Jak již název této kapitoly napovídá, zde autor srovná software na ovládání ATE M Mini. Srovnání bude rozděleno do šesti částí. Prvním srovnáním bude samotné stažení a instalace softwaru, následně zprovoznění, neboli první spuštění. Dalším porovnáním bude prostředí a jeho intuitivnost, customizace, responzibilita a připojení.

# **12.1. Stažení a instalace software**

V této kategorii je porovnána jednoduchost stažení a instalace software. Ačkoliv se na první pohled může zdát, že je tato kategorie zbytečná, není tomu tak. Například oficiální stránky ATEMu Mini, Blackmagic Design, jsou chaotické a neintuitivní.

Autor strávil deset minut na těchto oficiálních stránkách, kdy hledal odkaz na stažení instalace softwaru. Pomohla až diskuze na portálu [reddit.com,](http://reddit.com) kde se již s tímto problémem zaobíral. Blackmagic Design totiž instalátor nenazývá ATEM Software Control, ale ATEM Switcher a je k nalezení pod záložkou "Support".

Oproti tomu stránky Bitfocus jsou velmi jednoduché a intuitivní. Nicméně ke stažení Companionu je potřeba se zaregistrovat. Následně poté již funguje samotné stažení.

Samotná instalace je pak u obou softwarů bez potíží.

# **12.2. První spuštění**

U oficiální aplikace je spuštění značně jednodušší. Po nastavení samotného ATEM Mini skrze aplikaci ATEM Setup, lze ihned spustit ATEM Software Control, které se automaticky připojí k hardwarovému přepínači. Po spuštění aplikace se, narozdíl od Bitfocus Companion, nemusí nic nastavovat, layout ovládání je ihned připravený, a tak se může ATEM rovnou ovládat. Největší výhodou je, že jej lze ovládat i bez připojení k internetu, pokud je do počítače fyzicky připojen USB kabelem.

Bitfocus Companion má první spuštění složitější. Nejdříve je potřeba vybrat, na které IP adrese bude webová aplikace fungovat. Dále je možné upravit port, kde tato aplikace bude dostupná. Poté je již možné spustit samotnou webovou aplikaci. Následně je potřeba se připojit k hardwarovému přepínači. Po úspěšném připojení je třeba ještě nastavit layout.

## **12.3. Prostředí**

Porovnání prostředí je zcela subjektivní, ale i tak je třeba jej zmínit a srovnat. Aplikace ATEM Software Control je moderní a velmi přehledná a intuitivní. Jak již bylo zmíněno, je rozdělena na čtyři hlavní karty, kde každá zobrazuje různé ovládání. Nevýhodou tohoto prostředí je, že není tak responzivní. Na větší obrazovce nevyužívá volného místa.

Bitfocus Companion by mohla na první dojem působit nepřehledně, ale ve skutečnosti není. Po nastavení ovládacích prvků se jedná o velmi jednoduchou, intuitivní a plně responzivní aplikaci s možností mobilního zobrazení.

## **12.4. Customizace**

Customizace v tomto případě znamená možnost upravení si ovládání v prostředí aplikace. ATEM Software Control nenabízí žádnou možnost úpravy prostředí. Jejich aplikace je navržena záměrně tak, aby vypadala jako jejich profesionální hardwarový přepínač určený pro televizní vysílání a jiné profesionální střižny.

Ve webové aplikaci Bitfocus Companion, jak již bylo napsáno v podkapitole "První spuštění", se musí nastavit layout. Díky tomu je možné přizpůsobit si ovládání podle toho, jak uživatel potřebuje, případně, aby ovládání odpovídalo jeho zobrazovači (monitor počítače, mobilní zařízení). Pokud by aplikaci používalo více uživatelů, je možné, aby si každý nastavil vlastní rozložení, celkem je možné nastavit až 99 layoutů.

### **12.5. Zpoždění**

ATEM Software Control má responzibilitu na nejvyšší možné úrovni. Při přepínání kamer vzdáleně, skrze počítač, nedochází na hardwaru k žádné pozorovatelné latenci. Minimální latence je vidět na druhém počítači, který je k hardwaru též připojen. Při ovládání skrze fyzický hardware nedochází k žádné pozorovatelné latenci ani na jednom zařízení, které je vzdáleně připojeno.

Bitfocus Companion je na tom podobně jako oficiální aplikace. Při vzdáleném ovládání je latence na hardware k nepoznání a na druhém zařízení pro ovládání minimální. Latence při ovládání skrze ATEM Mini je podobná, jako u oficiální aplikace. V podstatě nedochází k žádné okem pozorovatelné latenci.

# **12.6. Připojení**

Jak již bylo několikrát zmíněno, jedná se o zcela rozdílné aplikace. Oficiální řešení je desktopové, mezitím co aplikace Companion od společnosti Bitfocus je webová. To zapříčiňuje hlavní rozdíl vzdáleného ovládání pro více uživatelů najednou. ATEM Software Control si musí nainstalovat každý na vlastní zařízení (počítač s operačním systémem macOS, nebo Windows). Bitfocus Companion, narozdíl od oficiální aplikace, stačí nainstalovat na jedno zařízení (se systémem Windows, Linux, macOS, nebo na Raspberry Pi). Po jeho nastavení a spuštění stačí, aby se každý uživatel připojil ve svém webovém prohlížeči na předem stanovenou IP adresu a může hardwarový přepínač ovládat. Díky tomu je možné jej ovládat skrze tablet, či jiné mobilní zařízení.

## **12.7. Závěr porovnání**

Každá aplikace je jiná. Přece jen, jedná se o desktopovou a webovou aplikaci. Neduh oficiální aplikace je ten, že odkaz na její stažení je špatně dohledatelný, narozdíl od aplikace třetí strany. Instalace aplikací je v obou případech jednoduchá.

Co se spuštění týče, jak již bylo řečeno, jedná se o zcela odlišné aplikace. Oficiální aplikace ATEM Software Control je intuitivní desktopová aplikace, kterou,

77

pokud ji chce používat více uživatelů, musí mít všichni nainstalovanou na svých zařízeních. Dále také může ovládat přepínač skrze USB v případě, že není dostupné síťové připojení. Naproti tomu Bitfocus Companion působí lehce zmatečně a musí se nastavit celý layout ovládání. Na druhou stranu aplikaci stačí mít nainstalovanou pouze na jednom zařízení, které spustí webovou aplikaci a ostatní uživatelé, kteří budou chtít hardware ovládat, si otevřou pouze webovou stránku.

ATEM Software Control má modernější prostředí a poskytuje více možností ovládání kamer, zvuku či přechodů. Bitfocus Companion je na pohled jednodušší a intuitivní. Jeho hlavní výhoda je možnost customizace layoutu tak, jak uživatel potřebuje. Také má lépe řešené multifunkce, kdy pod jedno tlačítko lze nastavit více funkcí, které se provedou v určitém pořadí. I přes to, že oficiální aplikace disponuje také vlastními makry, kde lze nastavit více funcí, nejsou tak dobře přístupné, jako u Bitfocus Companion a hlavně, v době psaní této diplomové práce, tato funkce nefunguje.

Bitfocus Companion se nesnaží nahradit oficiální aplikaci, nedisponuje ani tolika možnostmi nastavení, jako oficiální aplikace. Například nedovoluje ovládat kamery, jednotlivé mikrofony a všeobecně hlasitost. Také neumožňuje nahrání vlastní grafiky nebo nastavení výsledného formátu videa. Slouží jako doplněk k oficiální aplikaci. Ta je velmi přehledná, rychlá, intuitivní a snadno se nastavuje.

Podle autora je dobré používat obě aplikace. Pomocí ATEM Software Control je vhodné nastavit veškerou grafiku, ovládat kamery, případně audio a pomocí aplikace Bitfocus Companion pak používat pro vzdálené přepínání vstupů a pro funkci s makry.

78

# **13. Návrh vlastního řešení**

Autor si bere příklad z obou aplikací. Cílem je vytvoření dvou vlastních řešení. První aplikace bude desktopová, určená pro Windows a druhá aplikace bude webová, aby byla dostupná všem zařízením. Po designové stránce a rozložení jednotlivých prvků ovládání bude aplikace podobná, jako oficiální aplikace ATEM Software Control. Cílem není vytvořit klon této aplikace, nýbrž vytvořit podobnou aplikaci jako již představené řešení Bitfocus Companion. Vlastní řešení tak bude umožňovat přepínání kamer (nebo jiných vstupů), nastavovat přechody a jejich délku, ovládat hlasitost a předem nastavit jednotlivá makra (zkratky pro rychlé nastavení).

# **13.1. Desktopová aplikace**

Návrh Schéma 3 Návrh desktopové aplikace zobrazuje autorův návrh vlastní aplikace. Bude vytvořen hlavní Model, který bude importovat knihovnu BMDSwitcherAPI, pomocí které je umožněna komunikace s hardwarem, v tomto případě se jedná o ATEM Mini. Tento Model bude importovat samotné Připojení (uživatel zadá IP adresu hardware pro připojení), Ovládání pro přepínání jednotlivých kamer či hlasitosti a Makra pro přednastavené přechody.

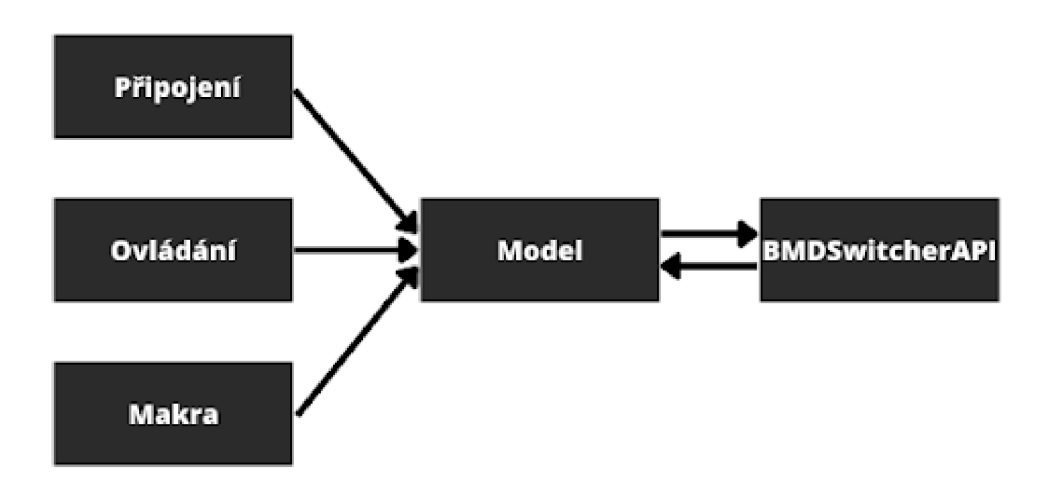

*Schéma 3 Návrh desktopové aplikace*  Zdroj: vlastní

#### **13.2. Webová aplikace**

Návrh Schéma 4 Návrh webové aplikace stejně, jako desktopová aplikace, obsahuje hlavní Model, který bude implementovat knihovnu BMDSwitcherAPI. S tímto Modelem bude komunikovat Controller, který je následně obsluhován View pro připojení a View pro ovládání. První zmíněné View bude obsahovat pole pro vyplnění IP adresy hardwarového přepínače, ke kterému se aplikace bude připojovat a druhé View bude sloužit pro ovládání. Tato aplikace by měla být v souladu s již zmíněnou architekturou Model-View-Controller.

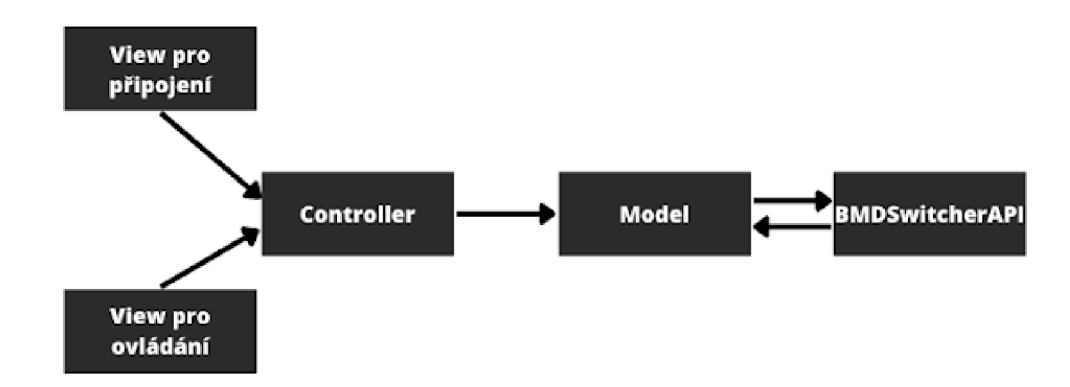

*Schéma 4 Návrh webové aplikace*  Zdroj: vlastní

## **13.3.Vývojové prostredia import knihovny**

Jako vývojové prostředí bude zvoleno Microsoft Visual Studio 2022. Jedná se o vývojové prostředí od společnosti Microsoft, které dovoluje programovat jak desktopovou, tak webovou aplikaci. Dále umožňuje programovat v jazyce C#. Důvod výběru tohoto programovacího jazyka je popsán níže.

Ke vzdálenému ovládání hardwarového přepínače ATEM Mini je potřeba mít na počítači nainstalovanou oficiální aplikaci, která dovoluje importovat knihovnu BMDSwitcherAPI.idl. Tato knihovna je napsána v Microsoft Component Object Model (COM) a poskytuje programový přístup ke všem aktuálním aplikacím Blackmagic Design.

Kvůli této knihovně je třeba použít buďto programovací jazyk C, nebo jazyk C#. Autor vybral jazyk C# kvůli jeho podobnosti s Javou, která je autorovi blízká. Pro import této knihovny je potřeba provést následující kroky. Ve Visual Studio 2022 zvolit na Project -> Add Reference, vybrat COM a zaškrtnou Blackmagic Switcher API Library. Díky tomu se lze připojit k ATEM Mini a následně jej pomocí jeho metod ovládat.

# **14. Vlastní řešení**

Jak již bylo zmíněno, cílem práce je vytvořit dvě aplikace, desktopovou a webovou. Jako první bude popsána desktopová aplikace a následně webová.

# **14.1. Desktopová aplikace**

Pro vytvoření webové aplikace byla vybrána šablona Windows Forms App sframeworkem .NET 6.0 s dlouhou podporou. Tato aplikace reaguje na takzvané callbacky, kdy se při zvolení kamery, nebo náhledu, jednotlivá tlačítka zbarví. To funguje i při zmáčknutí fyzického tlačítka na hardwaru, případně přes jinou aplikaci na ovládání.

Autor rozdělil aplikaci na tři Forms okna. První okno bylo navrženo pro připojení k samotnému ATEM Mini. V tomto okně uživatel zadá IP adresu hardwarového přepínače a pomocí tlačítka Připojit se lze připojit k hardwaru. Toto okno je zobrazeno na Obrázek 24 Desktopová aplikace – připojení.

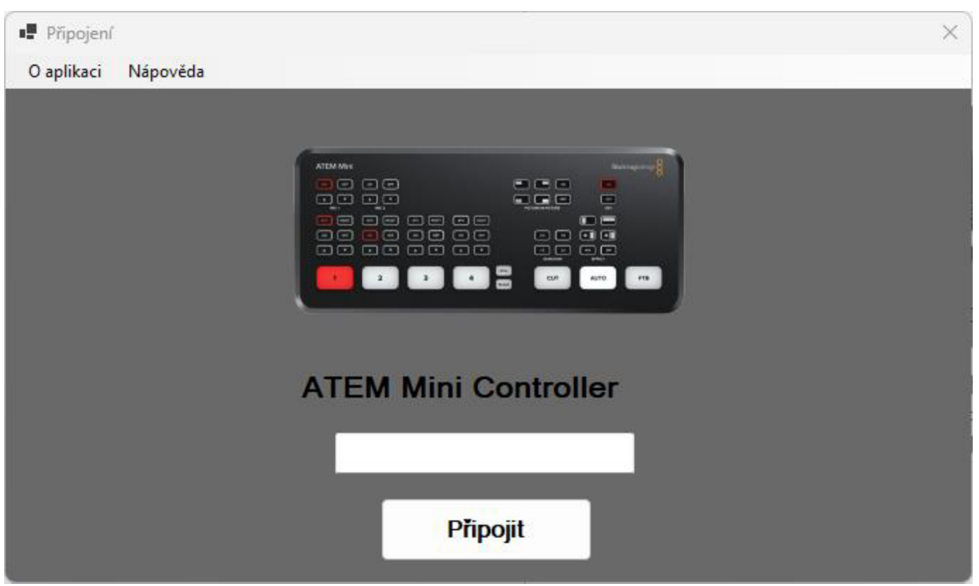

*Obrázek 24 Desktopová aplikace - připojení*  Zdroj: vlastní

Toto okno také umožňuje vyvolat informace o aplikaci a nápovědu.

Druhým Forms oknem, které je zobrazeno na Obrázek 25 Desktopová aplikace ovládání hardware, je samotné ovládání hardwaru. Toto okno bylo navrženo tak, aby připomínalo rozložení oficiální aplikace ATEM Software Control a částečně i samotný fyzický ATEM Mini. V tomto okně lze ovládat přepínání samostatných kamer, jejich náhledy, čas přechodů, jednotlivé přechody a přepínání. Navíc lze vyvolat samostatné okno s předem nastavenými makry.

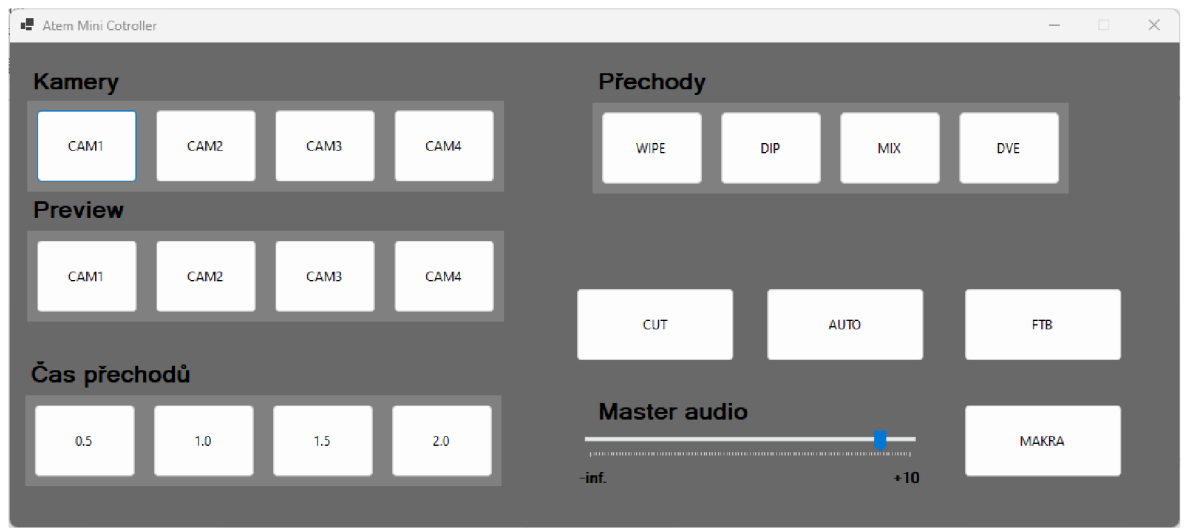

*Obrázek 25 Desktopová aplikace - ovládání hardware*  Zdroj: vlastní

Posledním Forms oknem jsou již zmiňovaná makra. Zde je uživateli umožněno použít již předem nastavené přechody na vybraný vstup. Jsou zde nadefinované dva přechody, MIX a WIPE s přechodovým časem bud' jedna vteřina, nebo dvě vteřiny. Okno s makry je zobrazeno na Obrázek 26 Desktopová aplikace – makra.

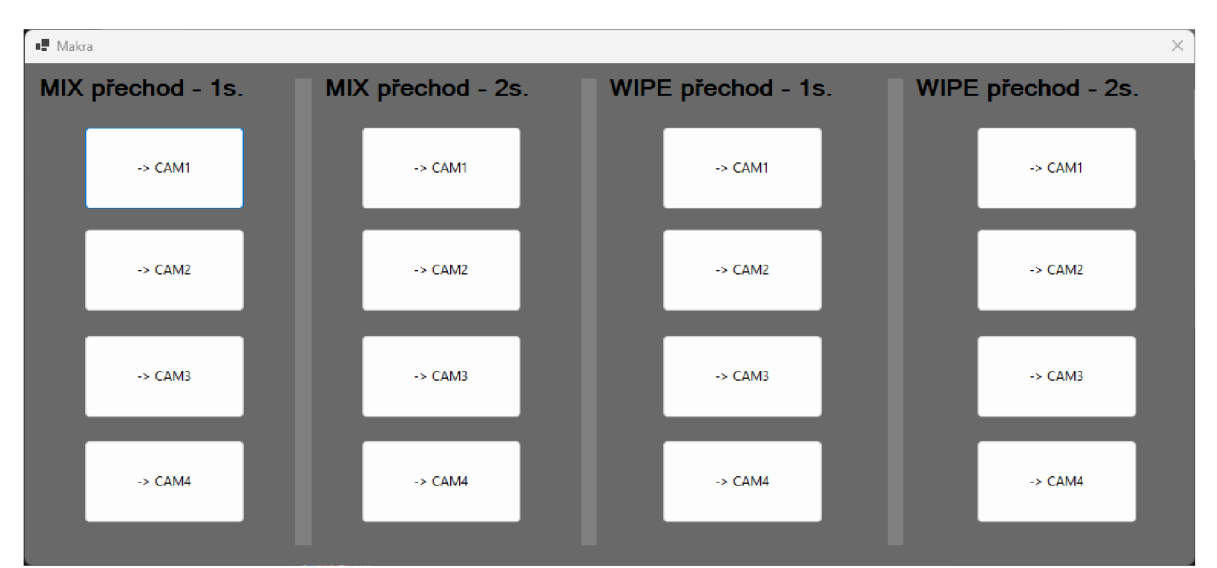

*Obrázek 26 Desktopová aplikace - makra*  Zdroj: vlastní

Všechna okna mají definovanou velikost a předem nastavený layout, tudíž jim nelze jakkoliv měnit jejich velikost nebo jejich rozvržení.

#### **14.1.1. Realizace desktopové aplikace**

V této podkapitole budou rozebrány vybrané části kódu, které jsou potřeba k připojení a ovládání samotného ATEM Mini. Jak je napsáno v předchozí kapitole, program je rozdělen na tři Forms okna a na čtyři třídy. Jedná se o základní Program.cs, který je pro incializaci aplikace a otevření prvního okna. Další třídou je [AtemSwitcher.es,](http://AtemSwitcher.es) ve které je hlavní logika celého programu, jako připojení a ovládání ATEM Mini, dále AtemSwitcherMonitors.cs, který získává a odesílá informace o tom, který input a preview je právě vybrán. Poslední třída je [ButtonColors.es,](http://ButtonColors.es) která obarvuje tlačítka.

```
public AtemSwitcher (string ip)
      { 
           // Vytvoření Discovery objektu (vyhledává ATEM)
           IBMDSwitcherDiscovery discovery = new
CBMDSwitcherDiscovery ( ) ; 
           // Připojeni k ATEM 
           discovery. ConnectTo (ip, out IBMDSwitcher switcher, out
BMDSwitcherConnectToFailure failureReason);
           // Vytvoření objektu ATEM switcher a dalších potřebných
části 
           this.switcher = switcher;
           this.me0 = this.MixEffectBlocks.First();
           this.meOTransitionParams = me0 as
IBMDSwitcherTransitionParameters ; 
           this.me0WipeTransitionParams = me0 as
IBMDSwitcherTransitionWipeParameters ; 
           this.meODipTransitionParams = meO as
IBMDSwitcherTransitionDipParameters ; 
           this.me0MixTransitionParams = me0 as
IBMDSwitcherTransitionMixParameters ; 
           this.meODVETransitionParams = meO as
IBMDSwitcherTransitionDVEParameters ; 
           this.m fairlightAudioMixer =
      (IBMDSwitcherFairlightAudioMixer)switcher ; 
       }
```
#### *Zdrojový kód* 7 *Konstruktor třídy AtemSwitcher*  Zdroj: vlastní

První ukázku Zdrojový kód 1 Konstruktor třídy AtemSwitcher představuje konstruktor AtemSwicher. Tomuto konstruktoru musí být zadána IP adresa, pomocí které se připojuje na ATEM Mini. Tuto IP adresu uživatel zadá v prvním okně, jak již bylo napsáno výše. Následně se vytvoří objekt Discovery, který obsahuje pouze jednu metodu, a tou je metoda ConnectTo. Ta přijímá IP adresu a vrací buďto objekt IBMDSwitcher, v autorově případě je tímto objektem ATEM Mini, nebo vrátí chybu připojení. Následně se vytvoří MixEffectBIock, který umožňuje nastavení přechodů a jednotlivé přechody. Poslední řádek zajistí vytvoření audia k ovládání zvuku.

Volání tohoto konstruktoru je provedeno v prvním okně a je ve try-catch bloku. V případě úspěšného připojení se okno s přihlášením k hardwarovému přepínači skryje a zobrazí se okno s ovládáním. V případě neúspěšného připojení se zobrazí chybová hláška s neúspěšným připojením.

```
private void b connect Click (object sender, EventArgs e)
      { 
             try
             { 
                   // Pokud se provede připojení, zobrazí se ovládání
                   AtemSwitcher atemSwitcher = new
AtemSwitcher (ipAdresa.Text);
                   Application.EnableVisualStyles ( ) ; 
                   new Layout (atemSwitcher) . Show ( ) ; 
                   this.Hide() ; 
             } 
             catch (Exception ex)
             \mathbf{r}// Zobrazení chybové hlášky při nezdařilém
připoj en i 
                   MessageBoxToon Frror) , "Enterprisent", "Error" , "Error" , "Error" , "Error" , "E
MessageBoxButtons.O K, MessageBoxIcon .Error ) ; 
             } 
        }
```

```
Zdrojový kód 2 Metoda pro připojení 
Zdroj: vlastní
```
Přepínání jednotlivých vstupů je realizováno za pomocí metody changelnput, která je zobrazena ve Zdrojový kód 3 Metoda pro přepínání vstupů.

```
public void changeInput (int cam)
      { 
           me0.SetProgramInput(GetInputId(getSwitcherInput(this,
cam)) ;
       }
```
*Zdrojový kód 3 Metoda pro přepínáni vstupů*  Zdroj: vlastní

MixEfffectBIock má metodu SetProgramlnput, které se předá parametr long. Tento parametr určuje číslo vstupního zařízení. Pro získání tohoto čísla se volají dvě metody, Getlnputld a getSwitcherlnput.

```
static long GetInputId(IBMDSwitcherInput input)
     { 
           input.GetInputId(out long id);return id;
     } 
private static IBMDSwitcherInput getSwitcherInput(AtemSwitcher sw,
int cam)
     { 
           return sw.SwitcherInputs
                                       .Where((i, ret) => {
                                             i.GetPortType(out
BMDSwitcherPortType type);
                                             return type ==BMDSwitcherPortType.bmdSwitcherPortTypeExternal;
                                       }) 
                                       .ElementAt(cam) ; 
           \}
```
#### *Zdrojový kód 4 Metody pro získání ID vstupů a náhledů*  Zdroj: vlastní

První metoda bere parametr IBMDSwitcherlnput a vrací jeho ID v potřebném long formátu. Pro získání tohoto parametru se využívá druhá metoda s názvem getSwitcherlnput. Této metodě se musí předat AtemSwitcher a číslo vstupu. V případě ATEM Mini jsou čísla vstupu buď 0 pro první vstup, 1 pro druhý vstup, 2 pro třetí vstup nebo 3 pro čtvrtý vstup.

Jak je vidět, tato metoda getSwitcherlnput vrací sice IBMDSwitcherlnput, ale ten je získán z listu, který vrací metoda Switcherlnputs.

```
public IEnumerable<IBMDSwitcherInput> SwitcherInputs
      { 
           g e t 
           { 
                 // Vytvořeni iterátoru 
     switcher .CreateIterator(typeof( IBMDSwitcherlnputIterator ) . GUI 
D, out IntPtr inputIteratorPtr);
                 IBMDSwitcherInputIterator inputIterator =
Marshal.GetObjectForlUnknown(inputlteratorPtr ) as 
IBMDSwitcherlnputlterator ; 
                 if (inputIterator == null)
                 yield break;
```

```
// Průchod skrze všechny inputy
          while (true)
          { 
          inputIterator.Next(out IBMDSwitcherInput input);
          if (input != null)
                yield return input;
          els e 
               yield break;
          } 
    } 
}
```
*Zdrojový kód 5 Metoda pro získání listu vstupů a náhledů*  Zdroj: vlastní

Tato metoda vytváří iterator, pomocí kterého se prochází všechny prvky (vstupy) a vrací již zmíněný list všech vstupů, který předchozí metoda získá a vrací prvek na určitém místě.

Stejným způsobem se řeší i přepínání náhledu, neboli preview. Jediným rozdílem je, že se nevolá metoda SetProgramlnput, ale SetProgramPreview.

```
public void changePreview (int cam)
      { 
           meO . SetPreviewlnput (Getlnputld(getSwitcherlnput(this , 
cam)));
      }
```
*Zdrojový kód 6 Metoda pro přepínání náhledů*  Zdroj: vlastní

Změna jednotlivých přechodů a času přechodu jsou realizovány metodami changeTransition a changeTransitionTime.

```
public void changeTransition (int style)
      { 
     meOTransitionParams . SetNextTransitionSelection ( BMDSwitcherTr 
ansitionSelection.bmdSwitcherTransitionSelectionBackground);
           switch (style)
           { 
                 case 0:
meOTransitionParams . SetNextTransitionStyle ( BMDSwitcherTransition S 
tyle . bmdSwitcherTransitionStyleWipe ) ; 
me0WipeTransitionParams .SetPattern ( BMDSwitcherPatternStyle.bmdSwi
tcherPatternStyleRectanglelris ) ; 
                 break ;
```

```
case 1:
      meOTransitionParams.SetNextTransitionStyle ( 
BMDSwitcherTrans i 
tionStyle.bmdSwitcherTransitionStyleDip) ; 
                 break;
                 case 2:
      meOTransitionParams.SetNextTransitionStyle ( 
BMDSwitcherTrans i 
tionStyle.bmdSwitcherTransitionStyleMix) ; 
                 break ; 
                 case 3:
      meOTransitionParams.SetNextTransitionStyle ( 
BMDSwitcherTrans i 
tionStyle.bmdSwitcherTransitionStyleDVE) ; 
                 break; ;
           } 
      } 
public void changeTransitionTime(uint time)
      { 
           me0WipeTransitionParams.SetRate(time);
           meODipTransitionParams.SetRate(time) ; 
           meOMixTransitionParams.SetRate(time) ; 
           meODVETransitionParams.SetRate(time) ; 
      }
```

```
Zdrojový kód 7 Metody pro nastavení přechodu a času přechodu 
Zdroj: vlastní
```
První metoda slouží pro změnu přechodu. Jako parameter získává číslo, které charakterizuje přechod. Pro přechod zvaný WIPE je číslo 0, pro přechod DIP 1, číslo 2 pro MIX a 3 pro DVE.

Druhá metoda nastavuje čas samotného přechodu. Jako parametr dostává uint, což znamená unsigned int. To zaručuje, že toto číslo nemůže být záporné. Následně je tento čas nastaven každému přechodu. Důvodem, proč se nastavuje tento čas všem přechodům je ten, že nikde není zjišťováno, jaký přechod je aktuálně nastaven. Zajímavostí tohoto nastavování času je také to, že pokud je zadaný parametr číslo 30, jedná se o vteřinový přechod. Pokud se toto číslo zmenší o polovinu na 15, jedná se o 0,15 sekundový přechod.

Desktopová aplikace, narozdíl od té webové, disponuje již zmíněnou třídou AtemSwitcherMonitors. V této třídě jsou k nalezení event handlery a notifikace. Tato třída, která je zobrazena níže na ukázce kódu Zdrojový kód 8 Třída AtemSwitcherMonitors, se stará o to, že pokud se změní vstup, náhled, nebo FTB, pošle takzvanou notifikaci o změně.

public delegate void SwitcherEventHandler(object sender, object args) ;

```
public class MixEffectBlockMonitor :
IBMDSwitcherMixEffectBlockCallbac k 
{ 
     // Samotná deklarace eventů
     public event SwitcherEventHandler ProgramInputChanged;
     public event SwitcherEventHandler PreviewInputChanged;
     public event SwitcherEventHandler
FadeToBlackTransitionChanged;
     // Konstruktor
     public MixEffectBlockMonitor()
      { 
     } 
     // Notifikace
     voi d 
IBMDSwitcherMixEffectBlockCallback.Notify(_BMDSwitcherMixEffectBl o 
ckEventType eventType)
     { 
           switch (eventType)
           { 
                 // Změnil se vstup<br>case
                 case<br>--
_bmbowitchermixeffeetblockeventType.bmdSwitchermixeffectblockeventhe
TypeProgramInputChanged:
                 if (ProgramInputChanged != null)ProgramInputChanged(this, null);
                 break;
                 // Změnilo se preview
                 cas e 
BMDSwitcherMixEffectBlockEventType.bmdSwitcherMixEffectBlockEvent
TypePreviewInputChanged : 
                 if (PreviewInputChanged != null)
                       PreviewInputChanged(this, null);
                 break;
                 // Změna FTB 
                 cas e 
 BMDSwitcherMixEffectBlockEventType.bmdSwitcherMixEffectBlockEvent
TypelnFadeToBlackChanged : 
                 if (FadeToBlackTransitionChanged != null)
                       FadeToBlackTransitionChanged(this, null);
                 break ; 
           } 
     } 
} 
Zdrojový kód 8 Třída AtemSwitcherMonitors
```
Zdroj: vlastní

Tato třída je volána v Form okně Layout.cs. Nejprve se vytvoří MixEffectBIockMonitor voláním prázdného konstruktoru a k tomuto MixEffectBIockMonitor je následně navázána akce, která se má vykonat v případě,

že přijde notifikace. Celý tento monitor se následně přidá jako Callback IBMDSwitcherMixEffectBIock (v kódu jako mO). Kód vypadá následovně:

```
m mixEffectBlockMonitor = new MixEffectBlockMonitor();
           m mixEffectBlockMonitor. ProgramInputChanged += new
SwitcherEventHandler ((s, a) \Rightarrow this.\nInvoke((Action) (()) \RightarrowupdateProgramButtonSelection()))) ;
           m mixEffectBlockMonitor. PreviewInputChanged += new
SwitcherEventHandler((s, a) => this. Invoke((Action)(() =>
updatePreviewButtonSelection())));
           m mixEffectBlockMonitor.FadeToBlackTransitionChanged +=
new SwitcherEventHandler((s, a) => this.Invoke((Action)(() =>
updateFadeToBlackButtonSelection()))) ;
           switcher.addNewCallBack(m mixEffectBlockMonitor);
```
#### *Zdrojový kód 9 Ukázka přidání callbacku*  Zdroj: vlastní

Pro každou notifikaci se volá jiná akce. Při změně vstupu se volá metoda updateProgramButtonSelection, pro změnu náhledu updatePreviewButtonSelection a pro FTB změnu updateFadeToBlackButtonSelection. První dvě metody fungují v principu velmi podobně. Jejich úkol je zjistit jaký vstup/preview je aktuálně vybrán na hardwarovým přepínači a následně obarvit tlačítko tak, aby uživatel poznal, jaký input/preview je aktivní. Třetí metoda získává informaci, zda je FTB zaplé (0) či vyplé (1) a podle toho obarvuje tlačítko.

```
// Callback pro KAMERY
private void updateProgramButtonSelection()
       { 
             long programId;
             switcher.getMixEffectBlock().GetProgramInput(out
programld) ; 
             int intValue = ((int) (programId % Int32.MaxValue) ) - 1;buttonColors . changeButtonsColorToRed ( cameraButtons , 
intValue);
       \mathbb{R}^2// Callback pro PREVIEW
private extension \mathcal{L}{ 
             long programId;
             switcher.getMixEffectBlock().GetPreviewInput(out
              switcher. GetMixEf f echo (). GetMixEf f echo (). GetMixEf f echo (ou the viewlnput (ou the viewlnput (ou the
programld) ; 
             int intValue = ((int) (programId % Int32.MaxValue) ) - 1;<br>buttonColors.changeButtonsColorToGreen(previewButtons,
             buttonColors.changeButtonsColorToGreen(previewButtons , 
intValue);
\mathbf{v}
```

```
// Callback pro FTB
private void updateFadeToBlackButtonSelection()
      { 
            int transitionId;
      switcher.getMixEffectBlock().GetFadeToBlackInTransition(out
transitionld) ; 
            if (transitionId == 0)
            { 
                 buttonColors.changeColorToWhite(b ftb);
            } 
            els e 
            \mathfrak{r}buttonColors.changeColorToBlack(b ftb);
            } 
       }
```
*Zdrojový kód* 70 *Ukázka metod pro callbacky*  Zdroj: vlastní

Barevná indikace aktivního vstupu, náhledu a zaplého FTB je ukázána na Obrázek 27 Desktopová aplikace - barevná indikace. Také lze vidět indikaci nastaveného přechodu a času.

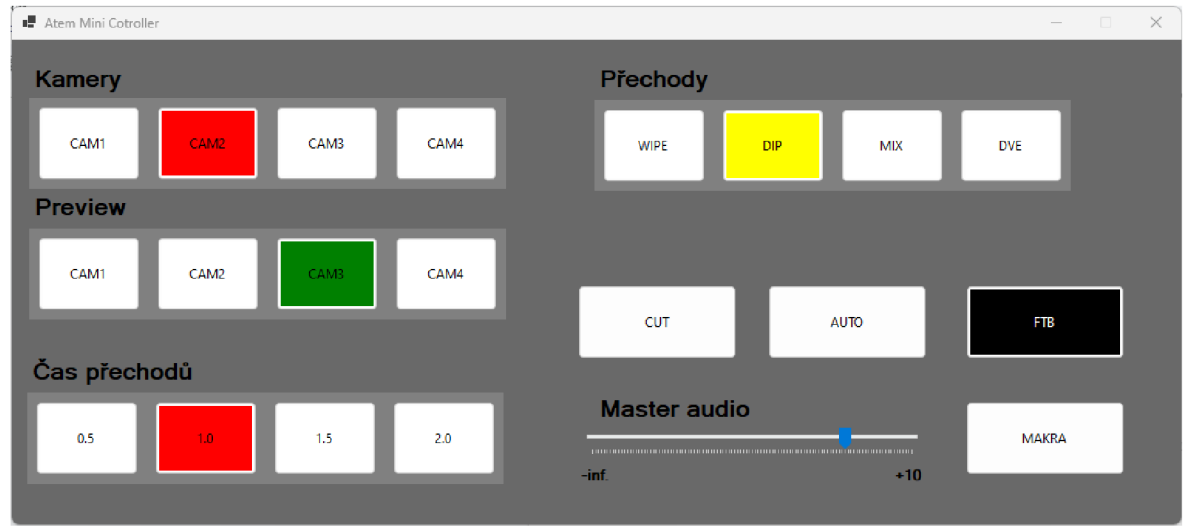

*Obrázek 27 Desktopová aplikace - barevná indikace*  Zdroj: vlastní

Poslední ukázkou kódu této desktopové aplikace je metoda performMacro, která bere celkem tři parametry. Jedná se o číslo náhledového vstupu, stylu přechodu a času přechodu. Tato metoda je využita v již zmíněném třetím Forms okně, které má předem definovaná makra. V této metodě jsou využity již představené kusy zdrojového kódu, takže jen volá již vytvořené metody.

```
public void performMacro(int preview, int transitionStyle, uint
transitionTime ) 
      { 
            changePreview(preview) ; 
            changeTransition(transitionStyle) ; 
            changeTransitionTime(transitionTime) ; 
            performTransition() ; 
       \mathcal{E}
```
*Zdrojový kód 11 Ukázka metody pro makra*  Zdroj: vlastní

Celá aplikace, včetně všech zdrojových kódu a komentářů je k nalezení v přiložených přílohách jako DesktopAppAtemMini.

### **14.2. Webová aplikace**

Webová aplikace byla vytvořena ze šablony [ASP.NET](http://ASP.NET) Core Web App (Model-View-Controller). To znamená, že datová část (připojení a ovládání ATEM Mini) je k nalezení ve složce Model. Ve složce Controller se nachází jediný soubor, třída HomeController.cs, která komunikuje s uživatelem a pracuje s modelem. Poslední složka View obsahuje samotné webové stránky, které jsou zobrazeny uživateli.

Samotná webová aplikace je rozdělena na dvě části. Jedná se o stránku s připojením, kde uživatel zadá IP adresu hardwarového přepínače ATEM Mini a může se připojit. Pokud uživatel zadá neplatnou IP adresu (aplikace se nedokáže připojit na hardware), stránka se pouze obnoví. V případě správně zadané IP adresy, se uživateli zobrazí panel s ovládáním. Tato první stránka je zobrazena na Obrázek 28 Webová aplikace - připojení.

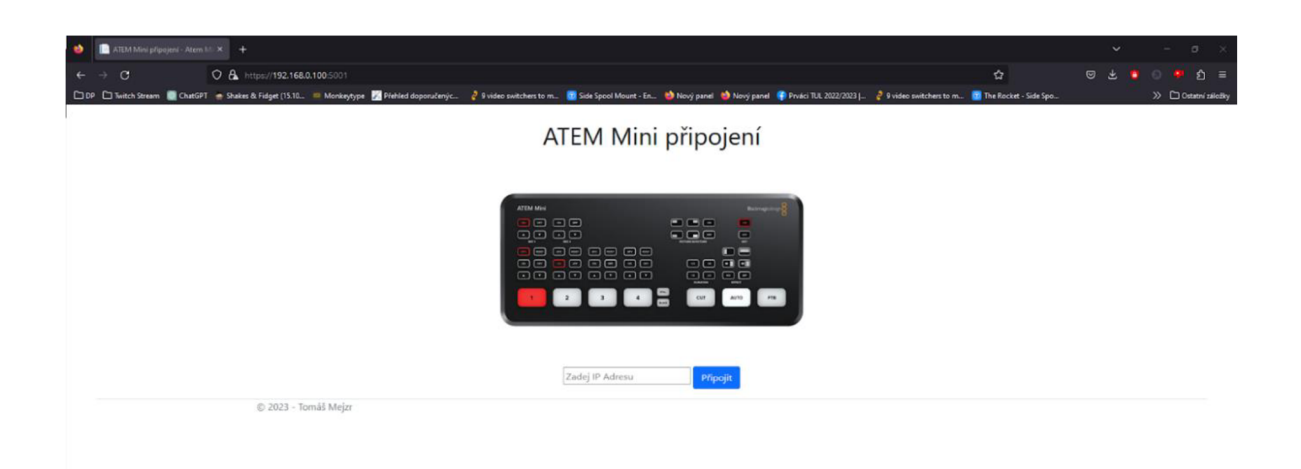

*Obrázek 28 Webová aplikace - připojení*  Zdroj: vlastní

Panel s ovládáním ATEM Mini (zobrazen na Obrázek 29 Webová aplikace ovládací panel) je v zásadě stejný, jako je u autorovy desktopové aplikace. Jedná se o přepínání kamer, náhledů, přechodů a časů jednotlivých přechodů. Dále pak tlačítka na provedení přechodů a FTB a přepínač hlasitosti. V dolní polovině se nachází tlačítka s předem nastavenými funkcemi, jako je přechod a čas přechodu.

K samotné stylizaci a zajištění responsibility autor využil kaskádové styly Bootstrap, jelikož se jedná o svobodnou a otevřenou sadu nástrojů.

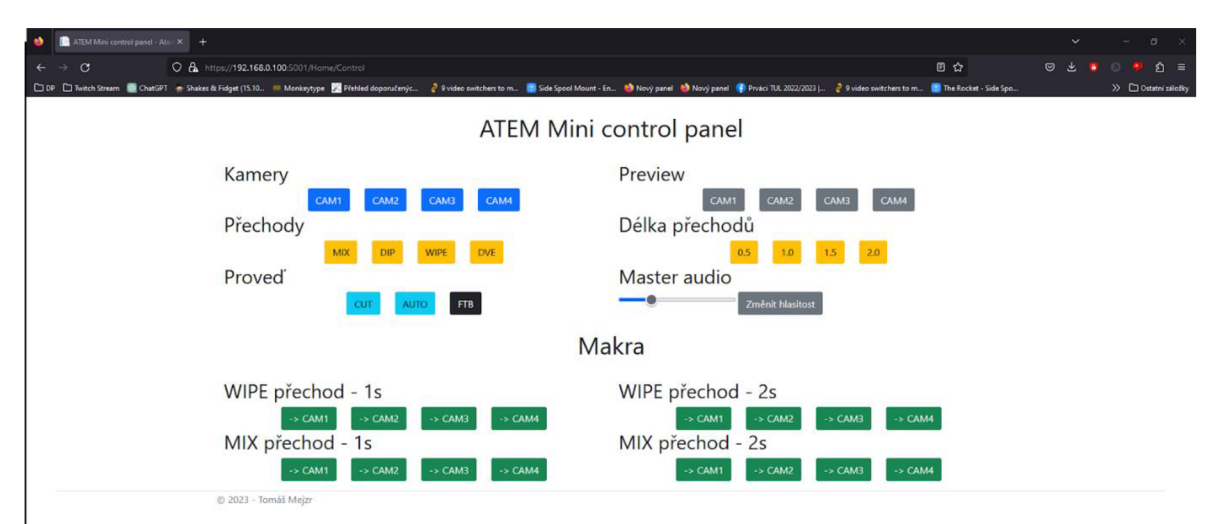

*Obrázek 29 Webová aplikace - ovládací panel*  Zdroj: vlastní

#### **14.2.1. Realizace webové aplikace**

Stejně jako v kapitole Realizace desktopové aplikace i zde se budou nacházet ukázky vybraného zdrojového kódu. Jak již bylo zmíněno výše, aplikace se rozděluje do tří složek, Models, Views a Controllers.

Ve složce Models se nachází celkem čtyři třídy. Jedná se o AtemSwitcher, lAtemSwitcher, AtemSwitcherDataClass a ErrorViewModel. Poslední zmiňovaná je základní třída, která je vytvořena již od začátku projektu a nebyla nijak měněna.

Třída AtemSwitcher je velmi podobná třídě v desktopové aplikaci. Liší se v zásadě ve dvou věcech. V první řadě implementuje rozhraní lAtemSwitcher. Toto rozhraní bude popsáno níže. Další rozdíl je ten, že má prázdný konstruktor. Samotné připojení k ATEM Mini provádí metoda Connect, která dostává parametr AtemSwitcherDataClass. Metoda Connect je zobrazena níže, ve Zdrojový kód 12 Metoda Connect.

```
public void Connect (AtemSwitcherDataClass data)
      { 
           // Připojeni 
           IBMDSwitcherDiscovery discovery = new
CBMDSwitcherDiscovery() ; 
           discovery. ConnectTo (data.ip, out IBMDSwitcher switcher,
out BMDSwitcherConnectToFailure failureReason);
           // Vytvoření switcheru
           this.switcher = switcher;
           // Vytvoření přechodů a jejich parametrů a zvuku
           me0 = MixEffectBlocks.First();meOTransitionParams = meO asIBMDSwitcherTransitionParameters ; 
           me0WiperransitionParams = me0 asIBMDSwitcherTransitionWipeParameters ; 
           meODipTransitionParams = meO asIBMDSwitcherTransitionDipParameters ; 
           meOMixTransitionParameters = me0 asIBMDSwitcherTransitionMixParameters ; 
           meODVETransitionParams = meO as 
IBMDSwitcherTransitionDVEParameters ; 
           m fairlightAudioMixer =
      (IBMDSwitcherFairlightAudioMixer)switcher;
       }
```
*Zdrojový kód 12 Metoda Connect*  Zdroj: vlastní

Již zmiňovaný interface v sobě obsahuje všechny metody, které jsou použity k ovládání ATEM Mini. Volají se z kontroleru HomeController a výše napsaná třída AtemSwitcher tyto metody implementuje. Tento interface, stejně jako celá aplikace, je k nalezení v přílohách.

Jelikož bylo zapotřebí, aby se předávala data o tom, na jaký vstup má být ATEM Mini přepnut, vznikla třída AtemSwitcherDataClass. Tato třída obsahuje data o IP adrese, vstupu, náhledu, zmáčklého tlačítka, času přechodu, samnotného přechodu a úrovně hlasitosti. Tyto proměnné jsou využity a nastavovány v samotných webových stránkách.

Komunikace mezi webovou stránkou a již zmíněným modelem je realizována pomocí třídy HomeController.cs. Zde se vytváří interface pro volání jednotlivých funkcí ovládání samotného ATEM Mini. Také je zde definováno, které View se má kdy zobrazit. V tomto controlleru jsou zásadní dvě metody. První metoda, která je zobrazena níže, se jmenuje Index a vrací lActionResult.

```
[HttpPost]
public IActionResult Index(AtemSwitcherDataClass data)
     { 
          if (data.jp == null || data.jp.Length == 0){ 
               return View();
          } 
          els e 
          { 
               try<br>{
                switcher.Connect(data);
               return View("Control");
                r_{\rm c}catch (Exception ex)
                \{return View();
                r_{\rm t}\mathcal{E}\}
```
#### *Zdrojový kód* 73 *Metoda Index*  Zdroj: vlastní

Tato metoda je volána pokaždé, když se na hlavní stránce (na připojení k ATEM Mini) zmáčkne tlačítko připojit, jelikož se odešle POST request. Je zkontrolováno, zda je zadána IP adresa, pokud není, je zobrazena opět stránka na přihlášení. Pokud ale políčko na adresu prázdné není, pokusí se připojit na ATEM Mini.

Druhá metoda, která je zobrazena níže, se jmenuje Control a také vrací lActionResult. Stejně jako metoda Index, tak i metoda Control je volána v případě příchozího POST requestu. Byla navržena a naprogramována tak, aby kontrolovala jaké tlačítko z ovládacího panelu bylo zmáčknuto a podle toho zavolala určitou metodu ovládání. Po zavolání metody je vrácena samostatná stránka ovládání.

```
[HttpPost ] 
public IActionResult Control (AtemSwitcherDataClass data)
      { 
            switch (data.button)
            { 
                 case "kamera":
                 _switcher. ChangeInput(data);<br>break;
                  \frac{1}{2}case preview.
                  switcher. ChangePreview (data) ; 
                 break ; 
                 case "auto":
                  switcher.PerformAutoTransition();
                 break;
                 case "cut":
                  switcher.PerformCut();
                 break ; 
                 case "ftb":
                  switcher.PerformFTB();
                 break;
                 case "transitionTime":
                  switcher.ChangeTransitionTime(data) ; 
                 break;
                 case "macro":
                  switcher.PerformMakro (data);
                 break;
                 case "transition":
                  switcher.ChangeTransition(data) ; 
                 break;
                 case "gain":
                   switcher.SetAudioGain(data);
                 break ; 
            } 
            return View();
      } 
Zdrojový kód 14 Metoda Control
```

```
Zdroj: vlastní
```
Samostatné webové zobrazení se nachází ve složce Views. V této složce lze nalézt více souborů, přičemž nejdůležitější jsou tři. Ve složce Home se nachází Index.cshtml a Control.cshtml.

Stránka Index v sobě obsahuje formulář na připojení k hardwarovému přepínači ATE M Mini. Druhá stránka Control obsahuje veškeré ovládací prvky samotného ovládání. Ukázka zdrojového kódu zobrazuje přepínání na první vstup.

```
<form asp-action="Control">
<div asp-validation-summary="ModelOnly" class="text-danger"></div>
    <div class="form-group">
       <input type="hidden" asp-for="camera" value="0" />
       <input type="hidden" asp-for="button" value="kamera" />
       <button type="submit" class="btn btn-primary">CAM1</button>
    \langle/div\rangle</form>
```
#### *Zdrojový kód* 75 *Ukázka formuláře pro změnu vstupu*  Zdroj: vlastní

První řádek definuje, že se zavolá v HomeController metoda Control. Následuje validační řádek a již samotný formulář. První hidden input nastavuje, že proměnná camera v AtemSwitcherDataClass bude 0, druhý hidden input nastavuje proměnnou button na hodnotu kamera. Díky tomu HomeController poté ví, že bylo stisknuto tlačítko pro přepnutí inputu (kamery). Následující řádek je již zobrazení samotného tlačítka, které posílá již zmiňovaný POST request. Tímto stylem jsou stavěna všechna tlačítka zobrazena v ovládacím panelu.

Poslední důležitá třída se jmenuje \_Layout.cshtml a nachází se ve složce Shared ve Views. V té je deklarováno, že pro stylování se má použít Bootstrap a také, že v sobě zobrazuje autorem vytvořené stránky Index a Control.

# **15. Problémy při vývoji**

Autor se při vývoji těchto aplikací setkal s několika problémy. První a zásadní problém se objevil ihned po stažení SDK, které obsahuje potřebnou BMDSwitcherAPI knihovnu pro ovládání samotného switcheru. Po několika neúspěšných pokusech implementování této knihovny do vývojového prostředí se autor obrátil pro radu na oficiální fórum Blackmagic Design. Toto fórum obsahuje kategorii Software Development, v překladu vývoj softwaru, kde jednotliví programátoři hledají rady ohledně svých projektů. Autor zde tedy přidal nový dotaz ohledně začátku s BMDSwitcherAPI knihovnou a jak ji importovat.

Toto fórum spravuje několik administrátorů, kteří v případě přidání nového dotazu musí dotaz nejprve schválit. Proces schvalování trvá několik dní. Autorův dotaz se na fóru objevil po čtyřech dnech, kdy se schválením dostal odpověď. Pro importování knihovny musí mít uživatel nainstalovaný oficiální software (ATEM Software Control). Díky tomu je již možné v COM referencích přidat knihovnu. Tudíž SDK Developer Kit autorovi posloužil pouze k získání manuálu k samotné knihovně.

Další problém byl se zmíněným manuálem. Ten sice pokrývá veškeré metody ovládání, které by měl, nicméně není přehledný. Pro čtení, orientaci a pochopení manuálu je nezbytné již mít zkušenosti s vývojem podobných aplikací využívající COM knihovny.

Další potíže měl autor při vývoji webové aplikace, kdy se opakovaně zobrazovala chyba:

System.Runtime.InteropServices.COMException: 'Error HRESULT E FAIL has been returned from a call to a COM component.'.

Jelikož kód chybové hlášky E\_FAIL je pouze obecný kód, který je přiřazený ke všem chybám, autor musel hodiny debugovat, než přišel na řešení tohoto problému. Zmíněná chybová hláška byla zobrazována kvůli opakovanému připojení k samotnému ATEM Mini bez předchozího ukončení spojení. Tento problém byl vyřešen pomocí naprogramovaného rozhraní (lAtemSwitcher) a použití návrhového vzoru singleton, díky kterému se udržuje v aplikaci jen jedno stálé spojení.

98

Nečekané problémy byly spojené s ovládáním hlasitosti hlavního zvuku. Tyto problémy nastaly tak, že knihovna BMDSwitcherAPI obsahuje několik možností (rozhraní), jak ovládat hlasitost, z nichž autorovi žádná nefungovala. Na oficiálním fóru je uvedeno, že kvůli aktualizaci jejich knihovny bylo znemožněno ovládání audia. Tento dotaz však byl již staršího data, byl podán vlastní dotaz ohledně audií. Opět zde bylo zapotřebí schvalovacího procesu. Dotaz se objevil na fóru za tři dny a odpověď za necelých deset dní. Zde bylo objasněno, jaké rozhraní se aktuálně používá pro ovládání audia včetně ukázky implementace tohoto rozhraní. Tato odpověď autorovi pomohla vyřešit potíže a lze tak měnit úroveň hlasitosti hlavního audia jak v desktopové, tak ve webové aplikaci.

# **16. Zhodnocení a doporučení**

Desktopová aplikace vytvořená autorem vzhledem připomíná oficiální aplikaci ATEM Software Control. Pro používání je potřeba ji mít v zařízení s operačním systémem Windows a toto zařízení navíc musí mít nainstalovaný i oficiální software pro ovládání, bez kterého aplikace nefunguje. Největší výhodu je, že lze naprogramovat vlastní makra, které poté uživatelé aplikace mohou využívat. Autorova vlastní zkušenost ukazuje, že vzdálené ovládání hardwarového přepínače při použití dvou desktopových aplikací je bezproblémové. Co se týče latence aplikace, tak ta je minimální a okem téměř nepozorovatelná. Nicméně oproti oficiální aplikaci ta autorova nenabízí tak velké množství nastavení a ovládání.

Autorova webová aplikace je obdobou autorovy desktopové aplikace. Nabízí stejné ovládání, jako desktopová a to včetně ovládání maker. Díky použitému Bootstrapu je plně responzivní a ovladatelná na mobilních zařízeních. Narozdíl od desktopové aplikace, stačí ji mít pouze na jednom zařízení, které má nainstalovanou i oficiální aplikaci. Další zařízení následně tuto aplikaci používají přes webový prohlížeč zadáním IP adresy tohoto zařízení. Autor ovládal hardwarový přepínač skrze tři připojení přes webovou aplikaci z různých zařízeních a nenastal žádný problém či chyba.

Ani jedna aplikace nemůže plně nahradit oficiální aplikaci ATEM Software Control. Ta nabízí ovládání kamer, jednotlivého zvuku, nahrání médií a další funkce, které autorova verze, stejně jako Bitfocus Companion, nenabízí. Autorovy aplikace jsou spíše doplněk k oficiální aplikaci, které mohou být využity pro vzdálené ovládání, nebo k využívání předem naprogramovaným makrům.

Autorova desktopová aplikace slouží jako základ a je vhodná k budoucímu rozšiřování. Jedním z hlavních bodů budoucího rozšiřování je například její redesign, přidání stylů jednotlivých přechodů a přidáním callbacků.

Webová aplikace má potíž se zpracováním požadavků přes POST request. Díky tomu se stále dokola obnovuje webová stránka. Dále také, narozdíl od desktopové aplikace, neobsahuje callbacky, tj. notifikace o změně vstupu, či náhledu.

100

Obě aplikace se aktuálně dají využívat pouze pro ATEM Mini. V případě použití jiného hardwarového přepínače by mohly nastat problémy s počtem vstupů, preview či, v případě budoucí aktualizace knihovny, úplná nefunkčnost aktuálního ovládání. Proto je potřeba aplikace neustále kontrolovat s novější verzí oficiální aplikace a BMDSwitcherAPI knihovny. Nicméně aktuálně je lze využívat jako doplňkové ke vzdálenému ovládání.

# **Závěr**

Tato diplomová práce se zabývala tématem hardwaru a softwaru na streamování, komparací dvou dostupných řešení na ovládání hardwaru ATEM Mini a následný návrh a vývoj dvou vlastních aplikací pro ovládání tohoto zařízení.

V teoretické části byl čtenář nejprve seznámen s termínem a problematikou streamování, následně dělením do kategorií, jednotlivými streamovacími platformami a komponenty, včetně příkladů pro streamování. Dále byly v teoretické části představeny aktuální dostupné softwarové řešení, jak oficiálního ovládání, tak od společnosti třetí strany, která se softwarovým řešením zabývá. Byl představen programovací jazyk C# a architektonický vzor model-view-controller, který byl použit v praktické části této diplomové práce.

Díky představeným dostupným řešením byla v praktické části realizována jejich komparace z hlediska instalace, funkčnosti, uživatelského prostředí, ovládání a možnosti customizace. Z komparace vyplynulo, že pro nahrání vlastní grafiky, ovládání jednotlivých kamer, ovládání jednotlivých vstupů hlasitosti, ale i samotné hlavní hlasitosti je potřeba používat oficiální aplikaci pro ATEM Mini. Tato aplikace je desktopová a je dostupná pouze na zařízeních s operačními systémy Windows nebo macOS. Na webových stránkách je ke stažení pod jiným názvem, než je pojmenována, a je ji tak těžké najít. Samotná instalace je snadná a zabere pár vteřin. Spolu s touto aplikací se nainstaluje aplikace pro síťové nastavení hardwarového přepínače. Grafické zpracování oficiální aplikace je moderní a intuitivní. Skládá se ze čtyř hlavních stránek, kde každá stránka obsahuje jiné ovládání (ovládání vstupu, kamer, zvuku a nahrání vlastní grafiky). Také poskytuje možnost nastavení vlastních přednastavených akcí (maker), která v aktuální verzi 9.0.1 nefungují. Její rozvržení je pevně dané a neumožňuje jakoukoliv úpravu. Aplikace zobrazuje aktivní zdroj s minimální latencí. Pro ovládání ve více uživatelích je potřeba, aby každý uživatel měl aplikaci nainstalovanou na vlastním zařízení.

Pro stažení aplikace třetí strany je potřeba se zaregistrovat na webových stránkách dané aplikace, které jsou uživatelsky přívětivější a odkaz ke stažení je tak snáze dohledatelný. Instalace aplikace není náročná a nevyžaduje pokročilejší zkušenosti. Tato aplikace je webová a funguje spíše jako dálkový ovladač pro

102

přepínání jednotlivých vstupů, změnu přechodových efektů a délky trvání samotného přechodu. Narozdíl od oficiální aplikace, pro přístup vícero uživatelů stačí provést pouze jednu instalaci na jedno zařízení (s operačním systémem Windows, macOS nebo Linux), ke které ostatní uživatelé přistupují přes webový prohlížeč. Umožňuje plně nastavitelný layout ovládání s možností až 99 oken. Stejně jako oficiální aplikace, i zde je možnost nastavení maker, které zde fungují. Také zobrazuje aktivní zdroj s minimální latencí, nicméně nedisponuje ovládáním kamer, zvuku a možností nahrávání vlastní grafiky.

Na základě zmíněných aplikací autor navrhl dvě vlastní řešení ovládání hardwarového přepínače ATEM Mini. První z navrhovaných řešení bylo navrhnuto pro desktopové použití na zařízení s operačním systémem Windows a druhé pak jako webová aplikace pro širší dostupnost. Pro vývoj aplikací bylo použito vývojové prostředí Microsoft Visual Studio 2022 a programovací jazyk C#. Připojení a ovládání hardwarového přepínače bylo realizováno přes COM knihovnu BMDSwitcherAPI, kterou navrhl výrobce.

Desktopová aplikace byla navržena s podobným layoutem, jako u oficiální aplikace. Připojení je realizováno pomocí IP adresy zadanou uživatelem. Umožňuje přepínání vstupních kamer, náhledů, zvolení efektu přechodu, nastavení délky přechodu a změnu hlasitosti hlavního audia. Také disponuje tlačítkem pro otevření maker, kde jsou nastaveny přechody WIPE a MIX pro jednovteřinový a dvouvteřinový přechod. Aplikace po vzoru jak oficiálního řešení, tak i třetí strany, zobrazuje aktivní kameru a náhled. Pro používání ve více uživatelích je nutnost instalace na všechna zařízení včetně oficiálního řešení.

Webová aplikace je založena na architektonickém vzoru MVC . Stejně, jako desktopová aplikace, i tato umožňuje přepínání kamer, náhledů, výběru přechodového efektu včetně jeho času a nastavení hlasitosti hlavního audia. I zde jsou navržena makra pro WIPE a MIX přechody s jednovteřinovým či dvouvteřinovým trváním. Toto řešení bylo navrženo tak, aby stačila pouze jedna instalace a ostatní zařízení budou přistupovat k této aplikaci pomocí webového prohlížeče. I v případě použití této aplikace, musí zařízení disponovat oficiálním řešením.

103

Obě aplikace jsou skvělým základem na případné rozšiřování. Fungují dobře i při větším počtu uživatelů, mají pouze minimální zpoždění, které nebrání v plynulém používání aplikací. Aktuálně lze aplikace využívat pouze pro ATEM Mini, případně ATEM Mini Pro a ISO. V případě použití jiných hardwarových přepínačů by se mohly objevit potíže s připojením, počtem vstupů či úplná nefunkčnost. Dále je také potřeba kontroly BMDSwitcherAPI knihovny kvůli změnám využívaných metod, viz podkapitola Problémy při vývoji. V současné chvíli autorovy aplikace, stejně jako řešení třetí strany, slouží spíše jako dálkový ovladač a je potřeba je používat v kombinaci s oficiálním řešením, hlavně kvůli přednastaveným přechodům a možnosti ovládání z jiných, než Windows zařízeních (platí pro webovou aplikaci).

# **Seznam použité literatury**

- AFOLABI, Oluwademilade, c2023. What Is Video on Demand (VOD) Streaming and How Does It Work?. *Makeuseof* [online]. Saint-Laurent: Makeuseof [cit. 2023 01-30]. Dostupné z: [https://www.makeuseof.com/what-is-video-on-demand](https://www.makeuseof.com/what-is-video-on-demand-)how-it-works/
- ALL TOP EVERYTHING, c2023.*Top 10 Most Popular Subscription Streaming Services.* All Top Everything [online]. Redmond: All Top Everything [cit. 2023 02-08]. Dostupné z: [https://alltopeverything.com/most-popular-streaming](https://alltopeverything.com/most-popular-streaming-)services/
- ATTON, Chris, 2004. *An Alternative Internet: Radical Media, Politics and Creativity.*  Edinburgh: Edinburgh University Press. ISBN 9780748617692.
- AUDIOPRO, 2023. Jak si vybrat nejlepsf mikrofon na zpev. *Audiopro* [online]. Praha 6: Audiopro [cit. 2023-01-13]. Dostupné z: <https://www.audiopro.cz/reseni/jak-si-vybrat-nejlepsi-mikrofon-na-zpev/>
- BALLOU, Glen, 2009. Electroacoustic Devices: Microphones and Loudspeakers. Burlington: Focal Press. ISBN 978-0-240-81267-0.
- BELRAM. Quick guide about SDI video: A brief explanation on SDI digital video transmission. *Belram* [online]. Brusel: Belram [cit. 2023-03-08]. Dostupne z: <https://www.belram.be/quick-sdi-video-guide/>
- BITFOCUS, C2021. Companion. *Bitfocus* [online]. Oslo: Bitfocus [cit. 2023-02-24]. Dostupne z: <https://bitfocus.io/companion>
- BLACKMAGICDESIGN, 2020a. ATEM Mini Technical Specifications. *Blackmagicdesign* [online]. Melbourne: Blackmagic Design [cit. 2023-03-14]. Dostupné z: [https://www.syntex.cz/media/document/11894/atem-mini](https://www.syntex.cz/media/document/11894/atem-mini-)technical-specifications.pdf
- BLACKMAGICDESIGN, 2020b Installation and Operation Manual ATEM Mini. *Blackmagicdesign* [online]. Melbourne: Blackmagic Design [cit. 2023-03-14]. Dostupné z: https://www.bhphotovideo.com/lit\_files/587190.pdf
- BLACKMAGICDESIGN, 2023a. ATEM Software Control: The world's most advanced live production switcher control software!. *Blackmagicdesign* [online].

Melbourne: Blackmagic Design [cit. 2023-02-23]. Dostupné z: <https://www.blackmagicdesign.com/products/atemmini/software>

- BLACKMAGICDESIGN, 2023b. ATEM Camera Control Panel: Remotely control four cameras, all from a single control panel!. *Blackmagicdesign* [online]. Melbourne: Blackmagic Design [cit. 2023-02-23]. Dostupné z: <https://www.blackmagicdesign.com/products/atemcameracontrolpanel>
- BURACHOVIČOVÁ, Eva. *Videostreaming populární fenomén. Online video není pouze streaming.* Praha, 2009. Diplomová práce. Univerzita Karlova, Filozofická fakulta, Ústav informačních studií - studia nových médií. Vedoucí práce Získal, Bohuš.
- BURGESS, Jean a Joshua GREEN, 2018. *YouTube: Online Video and Participatory Culture.* 2nd. Cambridge: Polity. ISBN 978-0745660196.
- CENTURYLINK, c2023. Types of streaming services. *CenturyLink* [online]. Monroe: CentruryLink [cit. 2023-01-30]. Dostupné z: [https://www.centurylink.com/home/help/television/streaming-tv/types-of](https://www.centurylink.com/home/help/television/streaming-tv/types-of-)streaming-services.html
- CLEMENT, Jessica, 2007-2023. *Most popular platform to watch live streams according to gamers in the United States as of February 2021. Štatista*  [online]. Hamburg: Statista, 14.3.2022 [cit. 2023-02-08]. Dostupné z: [https://www.statista.com/statistics/1221858/most-popular-livestream](https://www.statista.com/statistics/1221858/most-popular-livestream-)platform-watch-us/
- CLOUDFLARE, c2023. What is streaming? | How video streaming works. *Cloudflare*  [online]. San Francisco: Cloudflare [cit. 2023-01-30]. Dostupné z: <https://www.cloudflare.com/learning/video/what-is-streaming/>
- ČÁPKA, David, c2023. MVC architektura. *ITnetwork* [online]. Praha [cit. 2023-04-18]. Dostupné z: [https://www.itnetwork.cz/navrh/mvc-architektura-navrhovy](https://www.itnetwork.cz/navrh/mvc-architektura-navrhovy-)vzor
- ČESKÉ NOVINY, c2023. *Netflix je stále nejpoužívanější placenou televizní službou v Česku.* České noviny [online]. Praha 1: ČTK, 26.8.2022 [cit. 2023-02-08]. Dostupné z: [https://www.ceskenoviny.cz/zpravy/netflix-je-stale](https://www.ceskenoviny.cz/zpravy/netflix-je-stale-)nejpouzivanejsi-placenou-televizni-sluzbou-v-cesku/2247966
- DUHAMEL, Harmonie, c2022. The 20+ Best Live Streaming Apps for Mobile Broadcasting [2022 Update]. *Dacast* [online]. San Francisco: Dacast, 30.11.2022 [cit. 2023-01-15]. Dostupné z: [https://www.dacast.com/blog/best](https://www.dacast.com/blog/best-)live-video-streaming-apps-mobile/
- E-AUDIO. Mikrofony a jejich použití. *E-audio.cz* [online]. Dalovice: E-audio.cz [cit. 2023-01-13]. Dostupné z: [https://www.e-audio.cz/Mikrofony-a-jejich-pouziti](https://www.e-audio.cz/Mikrofony-a-jejich-pouziti-)a10\_25.htm
- ENDAVO, c2023. Streaming Platforms: A Complete Guide To Leading the Industry. *Endavo* [online]. Atlanta: Endavo [cit. 2023-01-12]. Dostupné z: <https://www.endavomedia.com/streaming-platforms-a-complete-guide/>
- FROEHLICH, Andrew, c2023. Serial digital interface (SDI). *Techtarget* [online]. Newton: Techtarget [cit. 2023-03-08]. Dostupné z: <https://www.techtarget.com/searchnetworking/definition/Serial-Digital->Interface
- GEYSLER, Werner, 2016. Best Streaming Software for 2023 (Twitch & Youtube). *Influencer Marketing Hub* [online]. Kodaň: Influencer Marketing Hub, 23.12.2022 [cit. 2023-01-15]. Dostupné z: <https://influencermarketinghub.com/best-streaming-software/>
- GJSZLIN, 2008. Software I. *Gjszlin* [online]. Zlín: Gymnázium a jazyková škola Zlín [cit. 2023-02-23]. Dostupné z: [https://www.gjszlin.cz/ivt/esf/ostatni](https://www.gjszlin.cz/ivt/esf/ostatni-)sin/software-1.php
- HERBERT, Daniel, Amanda D. LOTZ a Lee MARSHALL, 2018. Approaching media industries comparatively: A case study of streaming. *International Journal of Cultural Studies.* 3(22), 349-366. Dostupné z: doi:10.1177/13678779188132
- HEUREKA, C2007-2023. Jak vybrat mikrofon?. *Heureka* [online]. Praha 8 Karlín: Heureka Group [cit. 2023-01-13]. Dostupné z: <https://mikrofony.heureka.cz/poradna/jak-vybirat-mikrofon/>
- HORCHLER, Mark, c2023. Unicast vs Multicast vs Broadcast: What's the Difference?. Haivision [online]. Montreal: Haivision [cit. 2023-01-30]. Dostupné z: <https://www.haivision.com/blog/all/broadcast-unicast-multicast-explained/>
- CHERNOVA, Marta, c2023. Best cameras for live streaming for any budget (updated for 2022). *Epiphan video* [online]. Ottawa: Epiphan Systems, 23.12.2020 [cit.

2023-01-29]. Dostupné z: [https://www.epiphan.com/blog/best-cameras-for](https://www.epiphan.com/blog/best-cameras-for-)live-streaming/

- CHURCH , Cameron, c2023. Progressive Download versus Streaming. *Brightcove*  [online]. Boston: Brightcove [cit. 2023-01-30]. Dostupné z: [https://www.brightcove.com/en/resources/blog/progressive-download](https://www.brightcove.com/en/resources/blog/progressive-download-)versus-streaming/
- IPCISCO, C2018-2022. Unicast, Broadcast, Multicast, Anycast. *IPCisco* [online]. Tallinn: IPCisco [cit. 2023-01-30]. Dostupné z: <https://ipcisco.com/lesson/unicast-broadcast-multicast-anycast/>
- JAVATPOINT, C2011-2021. What is a Microphone?. *Javatpoint* [online]. Noida [cit. 2023-01-13]. Dostupné z: <https://www.javatpoint.com/microphone>
- JENKINS, Rich, c2022. Video Encoding: The Definitive Guide [Updated for 2022]. *Dacast* [online]. San Francisco: Dacast, 26.5.2022 [cit. 2023-01-20]. Dostupné z: <https://www.dacast.com/blog/what-is-video-encoding/>
- KŘÍVÁNEK, Vít, c2020. Jak to vidí (slyší) zvukař XIV: Signálový řetězec mikrofony III. *Muzikus: Časopis pro muzikanty* [online]. Praha 8: Muzikus, 12.11.2015 [cit. 2023-01-29]. Dostupné z: [https://www.casopismuzikus.cz/workshopy/jak](https://www.casopismuzikus.cz/workshopy/jak-)vidi-slysi-zvukar-xiv-signalovy-retezec-mikrofony-iii
- LAGARDE, Fanny Elise, c2022. The Definitive Guide to Browser-Based Live Streaming Technology in 2022. *Dacast* [online]. San Francisco: Dacast, 30.6.2022 [cit. 2023-01-15]. Dostupné z: [https://www.dacast.com/blog/the](https://www.dacast.com/blog/the-)definitive-guide-to-browser-based-live-streaming-technology-in-2022/
- LEFF, Avraham a James T. RAYFIELD, 2001. Web-application development using the Model/View/Controller design pattern. *In: Proceedings Fifth IEEE International Enterprise Distributed Object Computing Conference* [online]. Fifth. Seattle, s. 118-127 [cit. 2023-04-24]. Dostupné z: doi:10.1109/EDOC.2001.950428
- MACK, Stan, c2023. What Is an XLR Cable?. *Techwalla* [online]. Santa Monica: Leaf Group, 17.5.2019 [cit. 2023-03-08]. Dostupné z: <https://www.techwalla.com/articles/what-is-an-xlr-cable>
- MATHIAS, KYLE, c2023. TS vs TRS vs TRRS AUDIO CABLES: What Is the Difference?. *Audio University* [online]. Audio University [cit. 2023-03-10].
Dostupné z: [https://audiouniversityonline.com/ts-vs-trs-vs-trrs-audio](https://audiouniversityonline.com/ts-vs-trs-vs-trrs-audio-)connectors/?utm\_content=cmp-true

- MEDIACOLLEGE, c1995-2012a. Dynamic Microphones. *MediaCollege* [online]. Te Awamutu: [MediaCollege.com](http://MediaCollege.com) [cit. 2023-01-13]. Dostupné z: <https://www.mediacollege.com/audio/microphones/dynamic.html>
- MEDIACOLLEGE, c1995-2012b. Condenser Microphones. MediaCollege [online]. Te Awamutu: [MediaCollege.com](http://MediaCollege.com) [cit. 2023-01-13]. Dostupné z: <https://www.mediacollege.com/audio/microphones/condenser.html>
- MICROSOFT, c2023a A tour of the C# language. *Microsoft Learn. Spark possibility.*  [online]. Redmond: Microsoft, 13.2.2023 [cit. 2023-04-26]. Dostupné z: <https://learn.microsoft.com/en-us/dotnet/csharp/tour-of-csharp/>
- MICROSOFT, c2023b. Introduction. *Microsoft Learn. Spark possibility,* [online]. Redmond: Microsoft, 13.2.2023 [cit. 2023-04-26]. Dostupné z: [https://learn.microsoft.com/en-us/dotnet/csharp/language](https://learn.microsoft.com/en-us/dotnet/csharp/language-)reference/language-specification/introduction
- MISSION ENGINEERING, 2022. WHAT IS A TRS CABLE?. *Mission Engineering*  [online]. Petaluma: Mission Engineering [cit. 2023-03-10]. Dostupné z: <https://missionengineering.com/what-is-a-trs-cable/>
- MITCHELL, Bradley, 2016-2023. The Basics of RJ45, RJ45s, and 8P8C Connectors and Cables: The familiar RJ45 connector has long been the standard in networking. *Lifewire: Tech for humans* [online]. New York: Dotdash Meredith, 14.1.2021 [cit. 2023-03-10]. Dostupné z: [https://www.lifewire.com/definition](https://www.lifewire.com/definition-)of-rj45-817872
- MULLIGAN, Mark John, 2015. *Awakening: The Music Industry In The Digital Age.* 1. Jižní Karolína: CreateSpace Independent Publishing Platform. ISBN 978- 1514143988.
- MULLIGAN, Mark, c2023. *Music subscriber market shares 2022.* MIDiA Research [online]. Londýn: MIDiA Research, 7.12.2022 [cit. 2023-02-08]. Dostupné z: <https://midiaresearch.com/blog/music-subscriber-market-shares-2022>
- NORDGÁRD, Daniel, 2016. Chapter 9: Lessons from the world's most advanced market for music streaming services. In: DEFILLIPPI, Robert a Robert

DEFILLIPPI. *Business Innovation and Disruption in the Music Industry.* 1. Cheltenham: Edward Elgar Publishing, s. 175-190. ISBN 9781783478149.

- NORDGÁRD, Daniel, c2018. *The Music Business and Digital Impacts: Innovations and Disruptions in the Music Industries.* 1. Cham: Springer Cham. ISBN 978-3-319- 91887-7.
- OZER, Jan, c2009-2022a. What Is H.264?. *Streaming Media* [online]. Medford: Streaming Media Magazine, 4.4.2011 [cit. 2023-01-24]. Dostupné z: <https://www.streamingmedia.com/Articles/ReadArticle.aspx?ArticlelD=7473> 5
- OZER, Jan, c2009-2022b. Streaming Vs. Progressive Download Vs. Adaptive Streaming. *Streaming Media* [online]. Medford: Streaming Media Magazine [cit. 2023-01-30]. Dostupné z: <https://www.streamingmedia.com/Articles/ReadArticle.aspx?ArticlelD=1385> 33
- PATERSKA, Patrycja, c2023. What Are the Different Types of Streaming Services?. *El Passion* [online]. Varšava: EL Passion Next, 11.3.2022 [cit. 2023-01-29]. Dostupné z: <https://www.elpassion.com/blog/types-of-streaming-services>
- PCMAG, c1996-2023. Video camera. PCMag [online]. New York: Ziff Davis [cit. 2023-01-29]. Dostupné z: [https://www.pcmag.com/encyclopedia/term/video](https://www.pcmag.com/encyclopedia/term/video-)camera
- PENG, Donna, c2023. Video Encoding: What It is and Why It Matters?. *WinXDVD*  [online]. Greensburg: Digiarty Software, 19.4.2022 [cit. 2023-01-30]. Dostupné z: <https://www.winxdvd.com/video-transcoder/what-is-video-encoding.htm>
- RESTREAM TEAM, c2023. 9 video switchers to make you a better streamer in 2022. *Restream* [online]. Austin: Restream, 26.10.2021 [cit. 2023-01-20]. Dostupné z: <https://restream.io/blog/best-video-switchers/>
- RICHARDS, Paul, c2020. What type of cables are used for live streaming projects?. *StreamGeeks* [online]. Pennsylvania: StreamGeeks, 26.1.2021 [cit. 2023-03- 02]. Dostupné z: [https://streamgeeks.us/what-type-of-cables-are-used-for](https://streamgeeks.us/what-type-of-cables-are-used-for-)live-streaming-projects/
- ROGERS, Aaron, c2021. How Does a Microphone Work?. *Bluemic* [online]. Westlake Village: Blue, 2.6.2021 [cit. 2023-01-13]. Dostupne z: <https://blog.bluemic.com/news/how-does-a-microphone-work/>
- ROGERS, Kara, c2023. Livestreaming. *Britannica* [online]. Chicago: Encyclopaedia Britannica (cit. 2023-01-30]. Dostupné z: <https://www.britannica.com/technology/livestreaming>
- ROJAS, c2023. SDI, HD-SDI, 3G-SDI, 6G-SDI, 12G-SDI and 24G-SDI: The Definitive Guide. Optcore [online]. Su-čou: SUZHOU OPTCORE TECHNOLOGY, 18.4.2023 [cit. 2023-04-26]. Dostupné z: <https://www.optcore.net/introduction-to-sdi>
- SATMAXIMUM, c2006-2023. Different Types of Ethernet Cable. SatMaximum [online]. Deer Park: SatMaximum [cit. 2023-03-10]. Dostupne z: <https://satmaximum.com/different-types-of-ethernet-cable.html>
- SMALL, Nick, c2022. Hardware vs. Software Encoders for Live Streaming: Your Options Explained [2021 Update]. *Dacast* [online]. San Francisco: Dacast, 1.11.2021 [cit. 2023-01-20]. Dostupne z: [https://www.dacast.com/blog/software-vs-hardware-encoders-for-live](https://www.dacast.com/blog/software-vs-hardware-encoders-for-live-)video-streams/
- SMITH, Michael D. a Rahul TELANG, 2017. *Streaming, sharing, stealing: big data and the future of entertainment.* Cambridge, Massachusetts: MIT Press. ISBN 978- 026-2534-529.
- SPILKER, Hendrik Storstein a Terje COLBJØRNSEN, 2020. The dimensions of streaming: toward a typology of an evolving concept. *Media, Culture & Society.*  SAGE Publications, 7-8(42), 1210-1225. Dostupné z: doi:10.1177/0163443720904587
- SPILKER, Hendrik Storstein, c2017. *Digital Music Distribution: The Sociology of Online Music Streams.* Abingdon-on-Thames: Routledge. ISBN 9780367877521.
- SPORANO, Alex, c2023. What Are the Differences Between TS, TRS and TRRS Audio Connectors? Which One Should You Use?. *Movo* [online]. Los Angeles: Movo, 1.6.2022 [cit. 2023-03-10]. Dostupne z: [https://www.movophoto.com/blogs/movo-photo-blog/differences](https://www.movophoto.com/blogs/movo-photo-blog/differences-)between-ts-trs-and-trrs-connectors
- STOLL, Julia, 2027. *Estimated number of Apple TV Plus users worldwide as of March 2022.* Štatista [online]. Hamburg: Štatista, 16.11.2022 [cit. 2023-02-08]. Dostupné z: [https://www.statista.com/statistics/1136261/number-of-apple-tv](https://www.statista.com/statistics/1136261/number-of-apple-tv-)plus-subscribers-us/
- SYNTEX, 2023a. SmalIRig simorr Wave L1 3.5mm Lavalier Microphone (Black) 3388. *Syntex* [online]. Praha 4: Syntex Praha [cit. 2023-03-14]. Dostupné z: <https://www.syntex.cz/simorr-wave-l1-3-5mm-lavalier-microphone-black->3388
- SYNTEX, 2023b. Synco Mic-M1S. *Syntex* [online]. Praha 4: Syntex Praha [cit. 2023- 03-14]. Dostupné z: <https://www.syntex.cz/synco-mic-m1s>
- SYNTEX, 2023c. Saramonic VMic Mini. *Syntex* [online]. Praha 4: Syntex Praha [cit. 2023-03-14]. Dostupné z: <https://www.syntex.cz/saramonic-vmic-mini>
- SYNTEX, 2023d. Rode NT1-A. *Syntex* [online]. Praha 4: Syntex Praha [cit. 2023-03- 14]. Dostupné z: <https://www.syntex.cz/rode-nt1-a>
- SYNTEX, 2023e. Rode NTG4+. *Syntex* [online]. Praha 4: Syntex Praha [cit. 2023- 03-14]. Dostupné z: <https://www.syntex.cz/rode-ntg4-21208>
- SYNTEX, 2023f. Lewitt LCT 441 FLEX. *Syntex* [online]. Praha 4: Syntex Praha [cit. 2023-03-14]. Dostupné z: <https://www.syntex.cz/lewitt-lct-441-flex>
- SYNTEX, 2023g. Neumann TLM 102 BK. *Syntex* [online]. Praha 4: Syntex Praha [cit. 2023-03-14]. Dostupné z: <https://www.syntex.cz/neumann-tlm-102-bk>
- SYNTEX, 2023h. Neumann TLM 107 Studio BK, 2023. *Syntex* [online]. Praha 4: Syntex Praha [cit. 2023-03-14]. Dostupné z: [https://www.syntex.cz/neumann](https://www.syntex.cz/neumann-)tlm-107-studio-bk
- SYNTEX, 2023i. Hollyland Cosmo C1. *Syntex* [online]. Praha 4: Syntex Praha [cit. 2023-04-26]. Dostupné z: <https://www.syntex.cz/hollyland-cosmo-c1>
- SYNTEX, 2023J. Hollyland Syscom 421 4x beltpack. *Syntex* [online]. Praha 4: Syntex Praha [cit. 2023-04-26]. Dostupné z: [https://www.syntex.cz/hollyland](https://www.syntex.cz/hollyland-)syscom-421-4x-beltpack
- SYNTEX, 2023k. Saramonic UwMic9S Kit 1 (TX+RX). *Syntex* [online]. Praha 4: Syntex Praha [cit. 2023-04-26]. Dostupné z: [https://www.syntex.cz/saramonic-uwmic9s-kit-1 -](https://www.syntex.cz/saramonic-uwmic9s-kit-1)tx-rx
- SYNTEX, 20231. Sennheiser 4 kanálová UHF bezdrátová mikrofonní sada. *Syntex*  [online]. Praha 4: Syntex Praha [cit. 2023-04-26]. Dostupné z: [https://www.syntex.cz/sennheiser-4-kanalova-uhf-bezdratova-mikrofonni](https://www.syntex.cz/sennheiser-4-kanalova-uhf-bezdratova-mikrofonni-)sada
- SYNTEX, 2023m. Blackmagic Design ATEM Mini Pro ISO. Syntex [online]. Praha 4: Syntex Praha [cit. 2023-03-13]. Dostupné z: <https://www.syntex.cz/blackmagic-design-atem-mini-pro-iso>
- SYNTEX, 2023n. AVMATRIX PVS0403U Portable 10.1 inch 4-CH SDI&HDMI Video Switcher. *Syntex* [online]. Praha 4: Syntex Praha [cit. 2023-03-13]. Dostupné z: [https://www.syntex.cz/avmatrix-pvs0403u-portable-10-1-inch-4-ch-sdi](https://www.syntex.cz/avmatrix-pvs0403u-portable-10-1-inch-4-ch-sdi-)hdmi-video-switcher
- SYNTEX, 2023o. Blackmagic Design ATEM SDI Extreme ISO. Syntex [online]. Praha 4: Syntex Praha [cit. 2023-03-13]. Dostupné z: <https://www.syntex.cz/blackmagic-design-atem-sdi-extreme-iso>
- SYNTEX, 2023p. Blackmagic Design ATEM Television Studio Pro 4K. Syntex [online]. Praha 4: Syntex Praha [cit. 2023-03-13]. Dostupné z: <https://www.syntex.cz/blackmagic-design-atem-television-studio-pro-4k>
- SYNTEX, 2023q. Datavideo GO 500 STUDIO. *Syntex* [online]. Praha 4: Syntex Praha [cit. 2023-03-13]. Dostupné z: [https://www.syntex.cz/datavideo-go-500](https://www.syntex.cz/datavideo-go-500-) studio
- SYNTEX, 2023r. Panasonic AV-UHS500 (Main). *Syntex* [online]. Praha 4: Syntex Praha [cit. 2023-03-13]. Dostupné z: [https://www.syntex.cz/panasonic-av](https://www.syntex.cz/panasonic-av-)uhs500-main
- SYNTEX, c2023. Blackmagic Design ATEM Mini. Syntex [online]. Praha 4 Michle: Syntex Praha [cit. 2023-01-31]. Dostupné z: <https://www.syntex.cz/blackmagic-design-atem-mini>
- TECHOPEDIA, c2023a. Video Encoding: What Does Video Encoding Mean?. Techopedia [online]. Edmonton [cit. 2023-01-20]. Dostupné z: <https://www.techopedia.com/definition/3139/video-encoding>
- TECHOPEDIA, c2023b. XLR Connector. *Techopedia* [online]. Edmonton: Techopedia [cit. 2023-03-08]. Dostupné z: <https://www.techopedia.com/definition/31107/xlr-connector>
- TREMPLIN NUMERIQUE, c2023. Co je to superkardioidnf mikrofon?. *Tremplin Numerique* [online]. Tallinn: Tremplin Numerique, 10.11.2022 [cit. 2023-01-13]. Dostupné z: [https://www.tremplin-numerique.org/cs/quest-ce-quun](https://www.tremplin-numerique.org/cs/quest-ce-quun-)microphone-supercardioide
- TRIPP LITE, c2023a. HDMI Cables: Types and Specifications Explained. *Tripp Lite*  [online]. Dublin: Eaton [cit. 2023-03-02]. Dostupné z: <https://tripplite.eaton.com/products/hdmi-cable-types>
- TRIPP LITE, c2023b. USB: Port Types and Speeds Compared: Choosing the right USB cable for your computer and peripherals. *Tripp Lite* [online]. Dublin: Eaton [cit. 2023-03-08]. Dostupné z: [https://tripplite.eaton.com/products/usb](https://tripplite.eaton.com/products/usb-)connectivity-types-standards
- VIDESTREAM, c2022. The 7 Best Video Switchers for Live Streaming in 2022 (Including Software & Hardware Options). *Videstream* [online]. Saffron Walden: Videstream, 18.4.2021 [cit. 2023-01-20]. Dostupné z: [https://videstream.com/blog/the-7-best-video-switchers-for-live](https://videstream.com/blog/the-7-best-video-switchers-for-live-)streaming-including-software-hardware-options/
- WILBERT, Max, c2022. Your Guide to the Best Live Streaming Equipment [2022 Update]. *Dacast* [online]. San Francisco: Dacast, 9.11.2022 [cit. 2022-12-02]. Dostupné z: https://www.dacast.com/blog/live-streaming-equipment